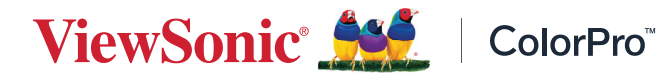

# **VP3456a**

**الشاشة**

**دليل المستخدم**

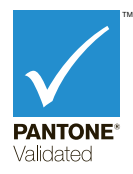

طراز رقم 19271VS رقم القطعة: a3456VP

# **ًشكرا الختياركم RViewSonic**

تُعد شركة ®ViewSonic شركة رائدة عالميًّا في مجال الحلول البصرية؛ لذا تسعى دائمًا لتحقيق ما يفوق التوقعات العالمية من خلال التطور التكنولوجي والابتكار والبساطة، فنحن نعتقد أن منتجاتنا لديها القدرة على إحداث تأثير إيجابي في العالم، كما أننا على ثقة من أن منتج @ViewSonic الذي اخترته سيقدِّم لك الخدمة الممتازة.

ً مرة أخرى شكرا الختياركم RViewSonic!

# **احتياطات السالمة**

<span id="page-2-0"></span>يرجى قراءة **احتياطات السالمة** التالية قبل استخدام الجهاز. احتفظ بهذا الدليل في مكان آمن للرجوع إليه عند الحاجة. اقرأ جميع التحذيرات واتبع كافة التعليمات. • اجلس على بُعد ١٨ بوصة (٤٥ سم) على الأقل من الجهاز اترك مسافة مقدارها 4 بوصات )10 سم( على األقل حول الجهاز لضمان التهوية المناسبة. • ضع الجهاز في منطقة جيدة التهوية. تجنَّب وضع أي شيء على الجهاز من شأنه منع تبديد الحرارة. َّب استخدام الجهاز بالقرب من المياه؛ احرص على عدم تعريض الجهاز للرطوبة؛ وذلك للحد من تجن خطورة حدوث حريق أو صدمة كهربائية. • تجنَّب تعريض الجهاز لأشعة الشمس المباشرة ومصادر الحرارة الأخرى<sub>.</sub> • تجنَّب تركيب الجهاز بالقرب من أي مصـادر للحرارة، مثل الأجسام المشعة أو المواقد أو غيرها من الأجهزة الأخرى (بما فيها مكبرات الصوت) التي قد تُزيد من درجة حرارة الجهاز إلى مستويات خطرة. استخدم قطعة قماش ناعمة وجافة لتنظيف الحاوية الخارجية، لمزيد من المعلومات ارجع إلى قسم "الصيانة" من هذا الدليل. تجنب لمس الشاشة، فقد يتجمع الزيت على الشاشة إذا لمستها. • تجنَّب لمس سطح الشاشة بمواد حادة أو صلبة؛ لأن ذلك قد يتسبب في تلفها. يمنع وضع الجهاز على قماش أو مادة أخرى توجد بين الجهاز وقطعة األثاث التي تحمله. احرص على عدم إسقاط الجهاز أو تعريضه لالصطدام عند نقله. • تجنَّب وضع الجهاز على سطح غير مستوٍ أو غير مستقر، فقد يسقط الجهاز؛ مما قد يؤدي إلى إصابة شخصية أو عطل في الجهاز. • تجنَّب وضع أي أشياء ثقيلة على الجهاز أو كبلات التوصيل<sub>.</sub> • احرص دائما على استخدام الحاويات أو الحوامل المُوصىي بها من قِبل الجهة المصنعة لمجموعة الجهاز ـ احرص دائما على ا تستخدم قطعة األثاث التي يمكن أن تحمل الجهاز بأمان. ً احرص دائما على تأكد من أن الجهاز ليس بارزا على حافة قطعة األثاث التي تحمله. ٍ تجنب وضع الجهاز على قطعة أثاث طويلة كخزانة أو مكتبة دون تثبيت كل من قطعة األثاث والجهاز بداعمة مناسبة. • احرص دائما على تعليم الأطفال الأخطار التي يمكن أن تلحق بهم نتيجة التسلق على قطعة الأثاث الحاملة للجهاز من أجل الوصول إليه أو إلى المعدات المرتبطة به.

- لا تضع الشاشة في مكان يُرجح وجود أطفال به.
- تجنب وضع العناصر التي قد تغري األطفال بالتسلق كاأللعاب وأجهزة التحكم عن بعد على المنتج أو األثاث الذي تم وضع المنتج عليه.
	- ً في حالة انبعاث دخان أو رائحة غريبة أو صدور ضوضاء غير عادية، أوقف تشغيل الشاشة فورا، واتصل بالموزع أو الشركة، فمن الخطورة االستمرار في استخدام الجهاز.
- ال تتجاهل شروط السالمة المتعلقة بقابس التوصيل المستقطب أو األرضي القابس المستقطب له نصالن أحدهما أوسع من الآخر . في حين يحتوي قابس التوصيل الأرضي على شفرتين وشعبة ثالثة تُستخدم في التوصيل الأرضي. وقد تم توفير الشفرة العريضة والشعبة الثالثة في القوابس حرصًا على سلامتك، إذا لم يكن القابس مناسبًا للمقبس، فاحرص على توفير مهايئ، وتجنَّب إدخال القابس في المقبس بقوة.
- تجنَّب نزع الطرف الأرضي عند توصيل الجهاز بمأخذ التيار الكهربائي، حيث يرجى التأكد من عدم نزع الطرف الأرضي.
- ً احرص دائما على توجيه وإدارة األسالك والكابالت المتصلة بالجهاز بحيث ال يمكن التعثر فيها أو سحبها أو اإلمساك بها.
	- احرص على عدم السير على كبل الطاقة أو تآكله، خاصةً من ناحية القابس ونقطة خروجه من الجهاز ، ُ ضع الجهاز بالقرب من مأخذ تيار يسهل الوصول إليه.
		- افصل قابس الطاقة من منفذ الطاقة في حالة عدم استخدام الجهاز لفترة زمنية طويلة.
- يرجى التأكد من تركيب نظام توزيع كهربائي في المبنى. ينبغي أن يوفر النظام قاطع دائرة كهربائية بقدرة 120 أو 240 فولت، 20 أمبير.
- لا تستخدم سوى المر فقات/الملحقات مثل العربات أو الحوامل أو الحوامل الثلاثية أو الأر فف أو الطاو لات المحددة من قِبل الجهة المصنعة.
	- احرص على توخي الحذر عند تحريك المنضدة أو الجهاز أو كليهما معًا عند استخدام منضدة متحركة؛ وذلك لتجنب التعثر واإلصابة.
- ويرجى الرجوع إلى الفنيين المؤهلين في كافة أعمال الصيانة. مع العلم بأنه ينبغي إجراء أعمال الصيانة عند تعرض الوحدة للتلف على أي نحو، مثل:
	- « في حالة تلف سلك اإلمداد بالطاقة أو القابس. « في حالة انسكاب سائل على الوحدة أو سقوط شيء بداخلها. « في حالة تعرض الوحدة للمطر أو الرطوبة الزائدة. « إذا لم تعمل الوحدة بصورة طبيعية، أو في حال تعرضها للسقوط.
- لذا احرص على ضبط مستوى الصوت على المستويات المناسبة عند استخدام سماعات األذن أو سماعات الرأس؛ وذلك تجنبًا للإضرار بحاسة السمع.
- خطر عدم الاستقرار : قد تسقط الشاشة مسببةً إصابة شخصية خطيرة أو الوفاة. لمنع حدوث إصابة، يجب إحكام تثبيت هذه الشاشة بالأرضية/الحائط باتباع تعليمات التركيب.
- يمكن أن يساعد تثبيت الشاشة في حائط أو جسم ثابت باستخدام الحبال أو أدوات التقييد األخرى على دعم وزن الشاشة لمنع سقوطها.

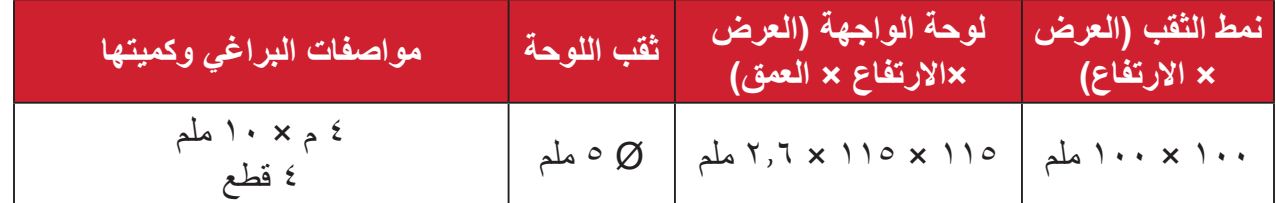

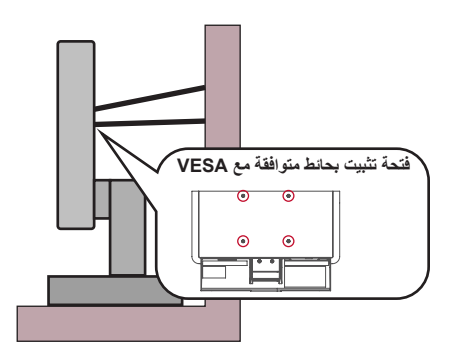

**مالحظة:**

- ً ينبغي أن تكون أداة التقييد أو السلك أو الحبل قادرا على تحمل قوة قدرها 100 نيوتن.
- ِ تأكد من استواء الحبل أو السلك، وأز ُ ل أي ارتخاء إن وجد به. ويتعين أن يكون الجانب الخلفي لأداة التقييد مواجهًا للحائط لضمان عدم إمالة الأداة بفعل أي قوة خارجية.
	- تأكد من أن الشاشة ال تميل تحت تأثير قوة خارجية على أي ارتفاع وزاوية دوران للجهاز.
- في حال اإلبقاء على الشاشة الحالية ونقلها إلى مكان آخر يجب تطبيق نفس االعتبارات الواردة أعاله.

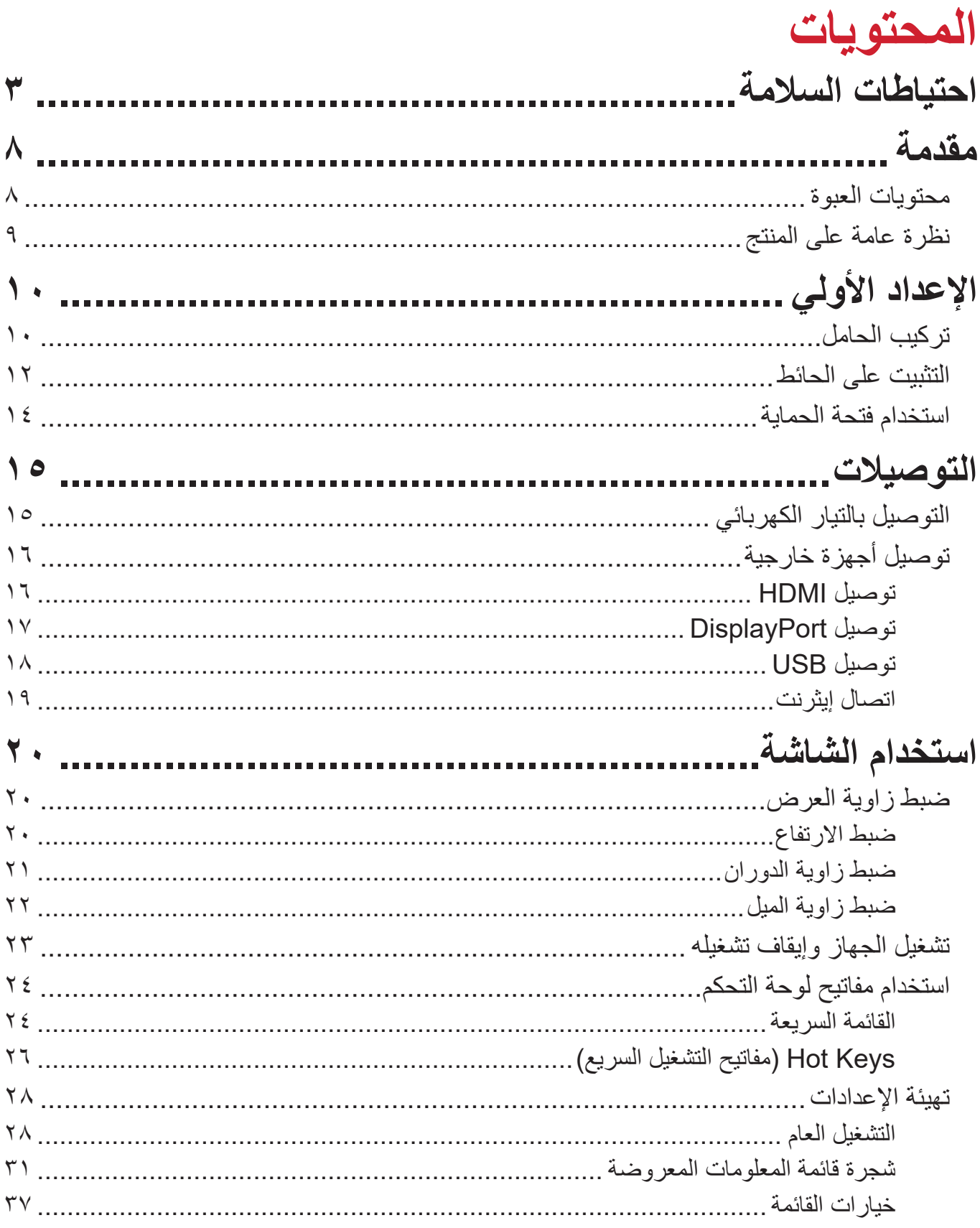

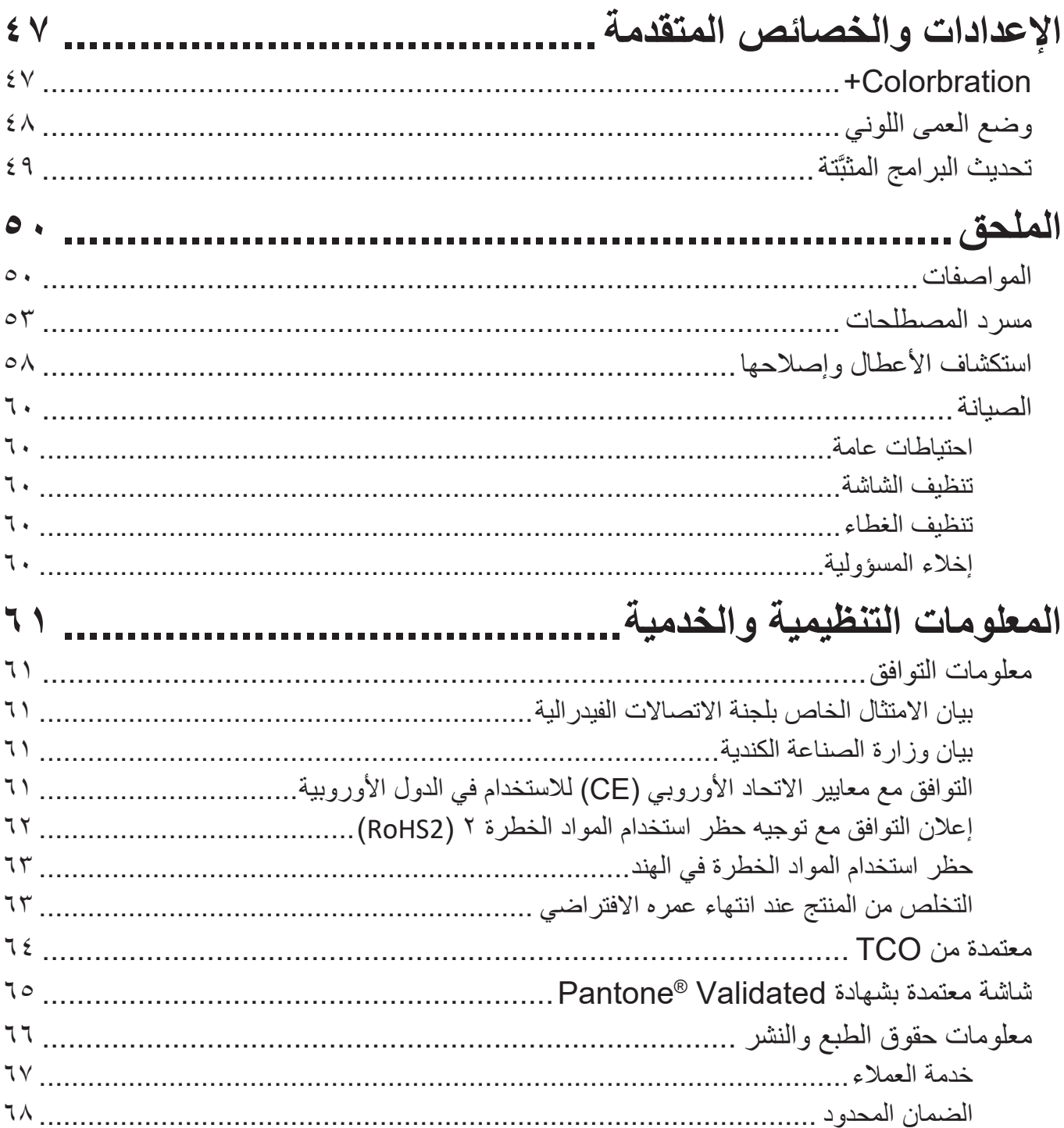

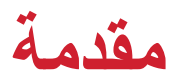

# **محتويات العبوة**

- الشاشة
- كبل الطاقة
- كبل HDMI
- كبل 1 .Gen 3.2 USB نوع C
- كبل 1 .Gen 3.2 USB كبل تحميل )من نوع B إلى A)
	- دليل بدء التشغيل السريع

<span id="page-7-0"></span>**:ةظحالم**قد تختلف كبالت الفيديو والطاقة الموجودة في عبوة المنتج حسب بلد الشراء؛ لذا يرجى االتصال بالموزع المحلي للحصول على مزيد من المعلومات.

<span id="page-8-0"></span>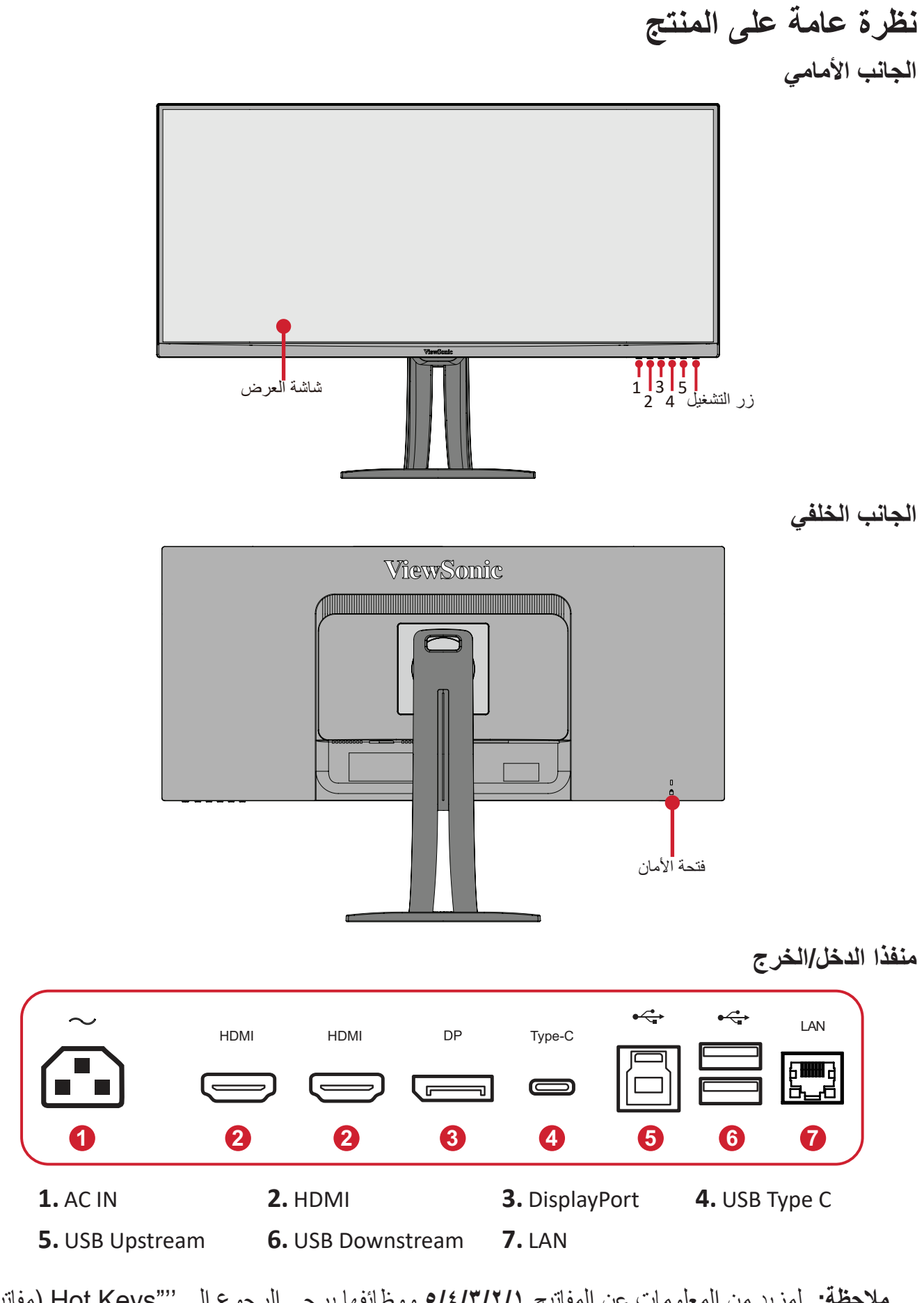

**:ةظحالم**لمزيد من المعلومات عن المفاتيح **5/4/3/2/1** ووظائفها يرجى الرجوع إلى ''"Keys Hot( مفاتيح التشغيل السريع)'''' في صفحة\7 .

# **اإلعداد األولي**

يوفِّر هذا القسم تعليمات مفصَّلة لإعداد الشاشة. )

# **تركيب الحامل**

<span id="page-9-0"></span>**-** ٍ ضع الشاشة على سطح مستقر ومستو ً بحيث يكون جانب الشاشة متجها لألسفل.

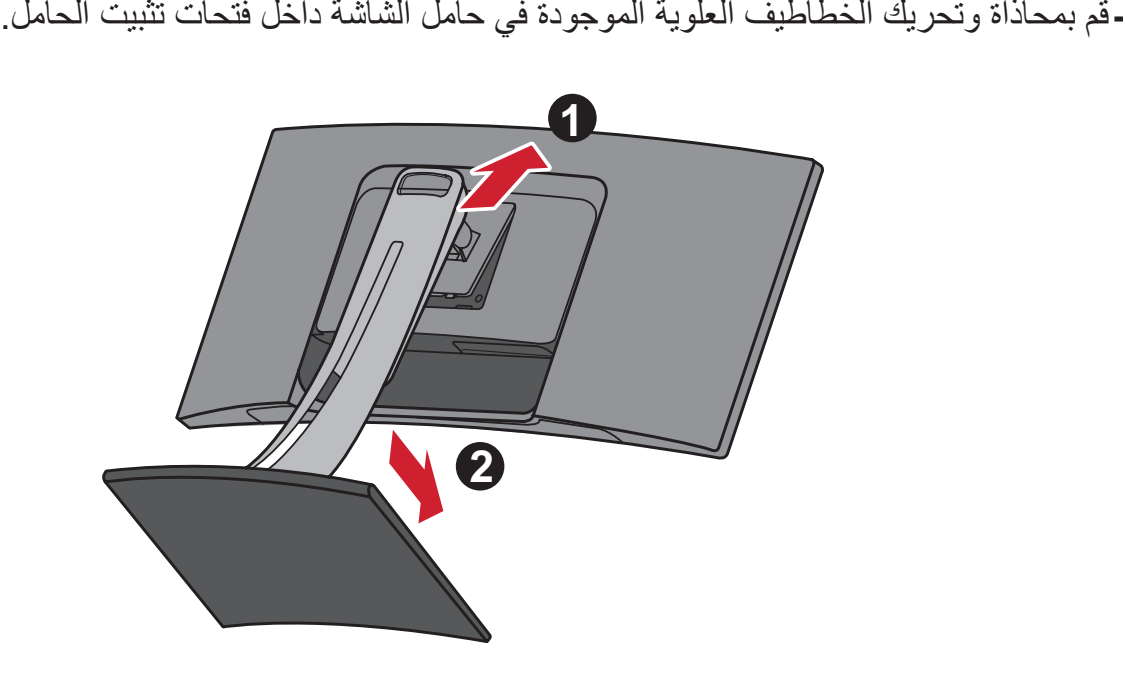

**:ةظحالم** تأكد من إحكام ربط الحامل وأن لسان التحرير السريع مستقر في مكانه.

- ارفع الجهاز بحيث يكون في وضع<sub>ٍ</sub> عمودي، ثم ضعه على سطحٍ مستوٍ وثابت<sub>.</sub>

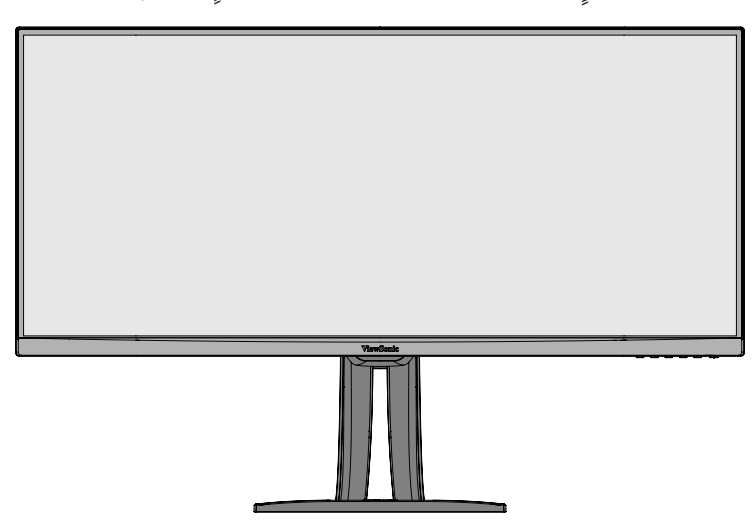

**:ةظحالم**ٍ احرص على وضع الجهاز باستمرار على سطح مستو وثابت، حيث قد يؤدي عدم القيام بذلك إلى سقوط الجهاز وإلحاق الضرر به، و/أو قد يؤدي إلى حدوث إصابات شخصية.

### **التثبيت على الحائط**

راجع الجدول أدناه للاطلاع على الأبعاد القياسية لأطقم التثبيت على الحائط.

<span id="page-11-0"></span>**:ةظحالم**لالستخدام فقط مع كتيفة أو طاقم تركيب على الحائط معتمدة من UL. وللحصول على أدوات التثبيت على الحائط أو قاعدة ضبط االرتفاع اتصل بشركة RViewSonic أو الموزع المحلي.

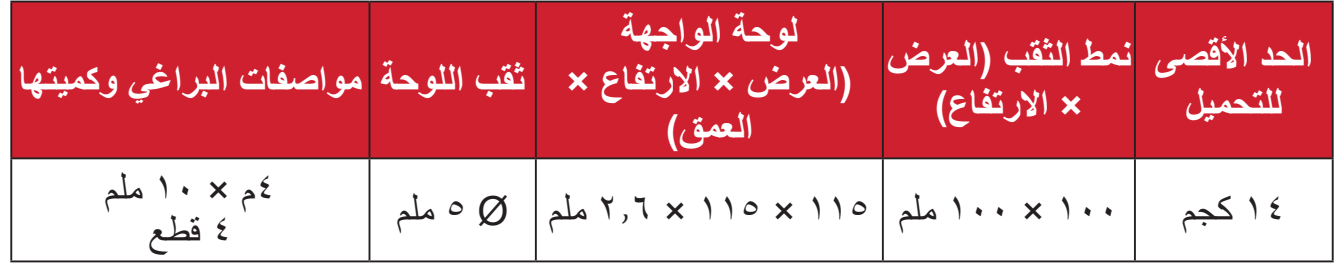

: ثُباع أطقم التثبيت على الحائط منفصلةً<sub>.</sub>

**-** أوقف تشغيل الجهاز، ثم افصل جميع الكبالت.

**-** ٍ ضع الجهاز على سطح مستقر ومستو ً بحيث يكون جانب الشاشة متجها لألسفل.

**-** ادفع وامسك لسان التحرير السريع، وارفع الحامل بحرص.

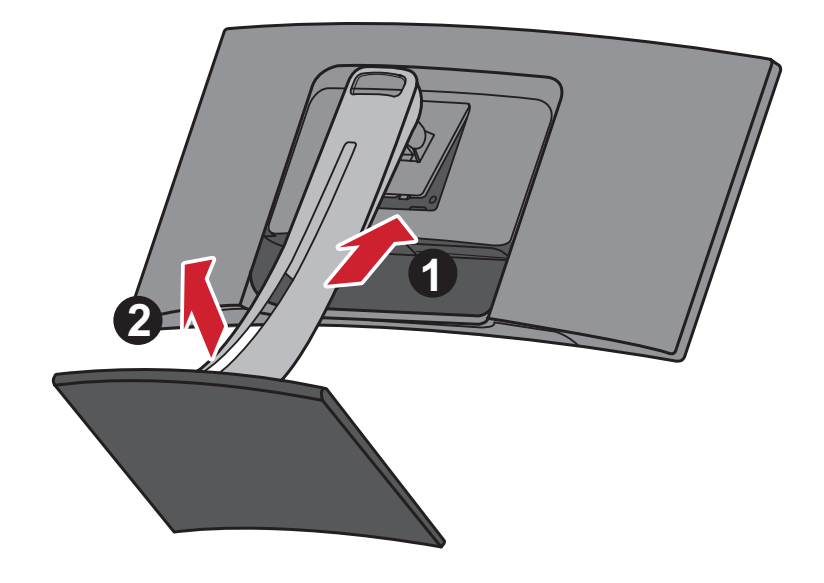

**-** اسحب الحامل ألسفل لفك الخطافات، ثم أزل الحامل.

ِّتها بإحكام بأربعة **-** اربط كتيفة التثبيت بفتحات تثبيت VESA الموجودة في الجزء الخلفي من الشاشة، ثم ثب

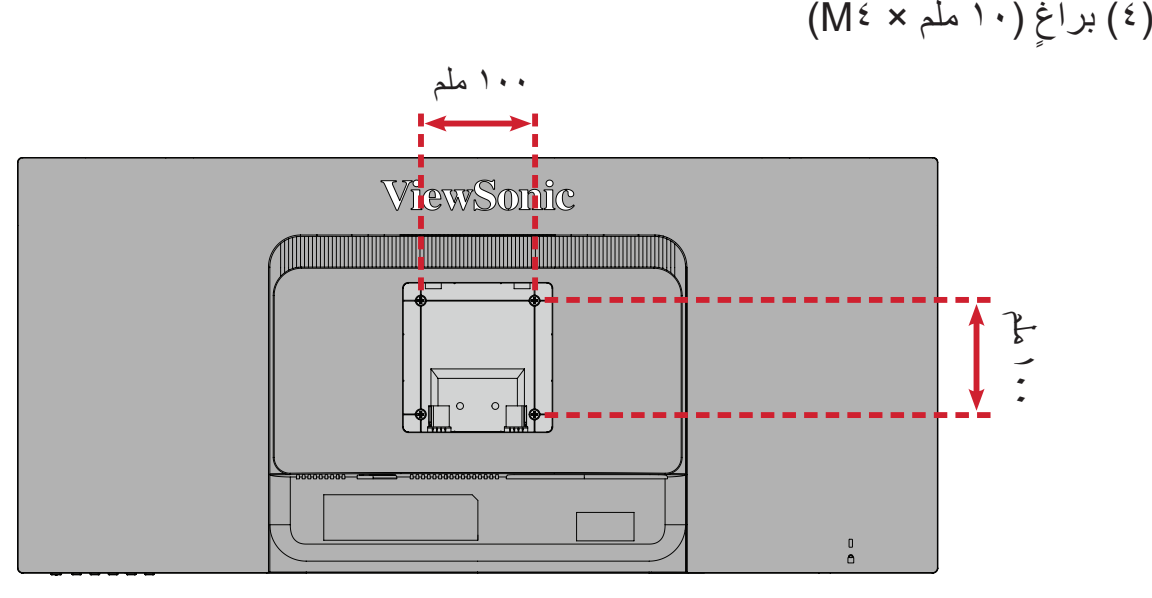

**-** اتبع التعليمات المرفقة مع أطقم تثبيت الشاشة على الحائط.

# **استخدام فتحة الحماية**

استخدم جهاز إقفال فتحة الحماية؛ وذلك لإحكام ربط الجهاز بجسم ثابت تجنبًا لسرقته.

<span id="page-13-0"></span>إضافة إلى ذلك، قد يساعد تثبيت الشاشة بحائط أو شيء ثابت باستخدام كبل أمان على تحمل ثقل الشاشة لمنع سقوطها.

فيما يلي مثال على طريقة إعداد جهاز إقفال فتحة الحماية على منضدة.

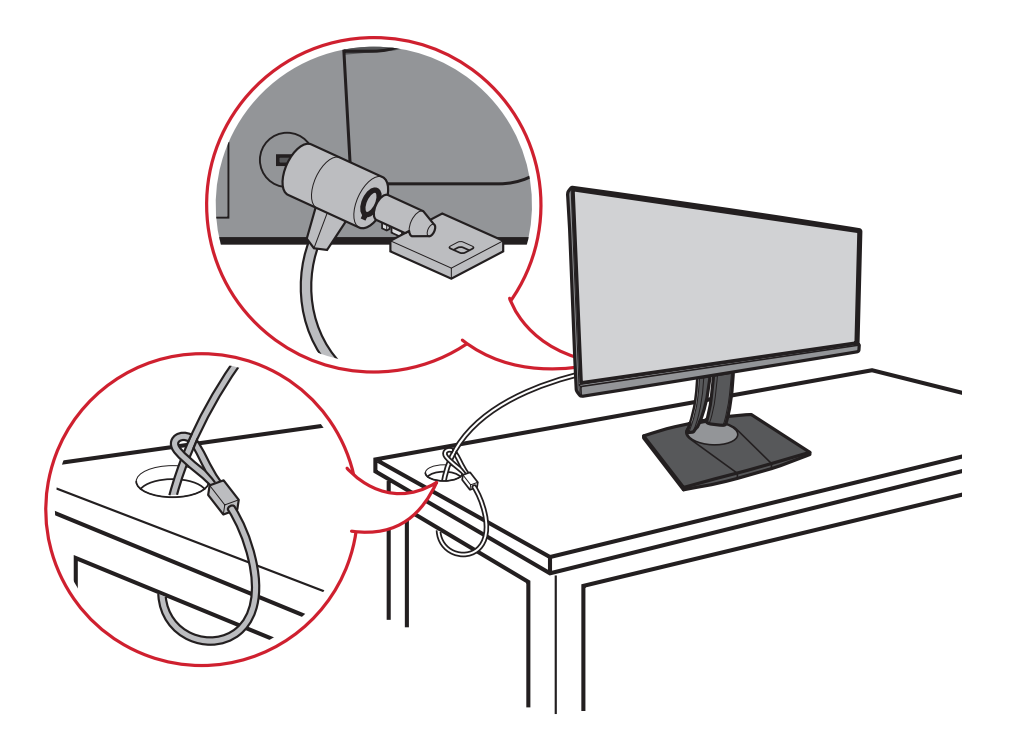

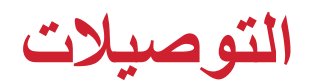

يُرشدك هذا القسم إلى طريقة توصيل الشاشة بالأجهزة الأخرى.

# **التوصيل بالتيار الكهربائي**

<span id="page-14-0"></span>**-** ِّ وصل مهايئ الطاقة بقابس دخل التيار المباشر الموجود في الجانب الخلفي من الجهاز. **-** ِّ وصل كبل الطاقة بمأخذ تيار كهربائي.

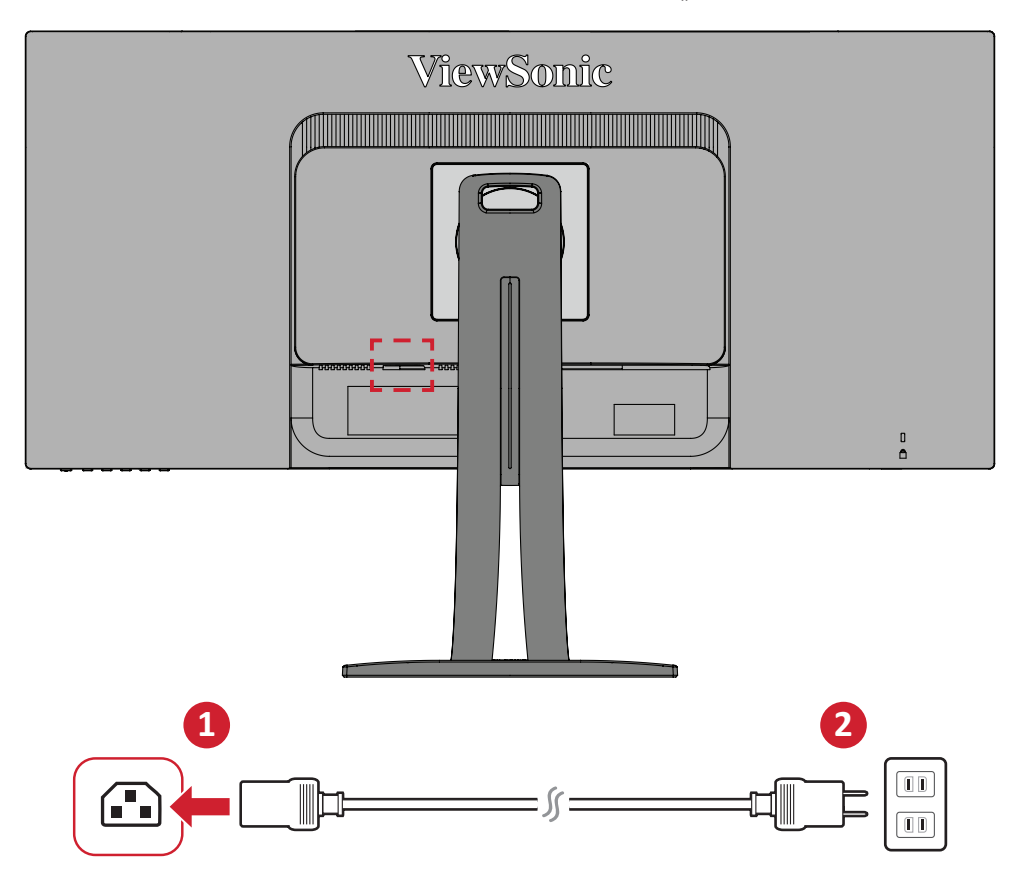

# **توصيل أجهزة خارجية**

### **توصيل HDMI**

<span id="page-15-0"></span>ِّ وصل أحد طرفي كبل HDMI بمنفذ HDMI ِّ الموجود بالشاشة، ثم وصل نهاية الطرف اآلخر للكبل بمنفذ HDMI بجهاز الكمبيوتر.

**:ةظحالم**الشاشة مزودة بمنفذين HDMI

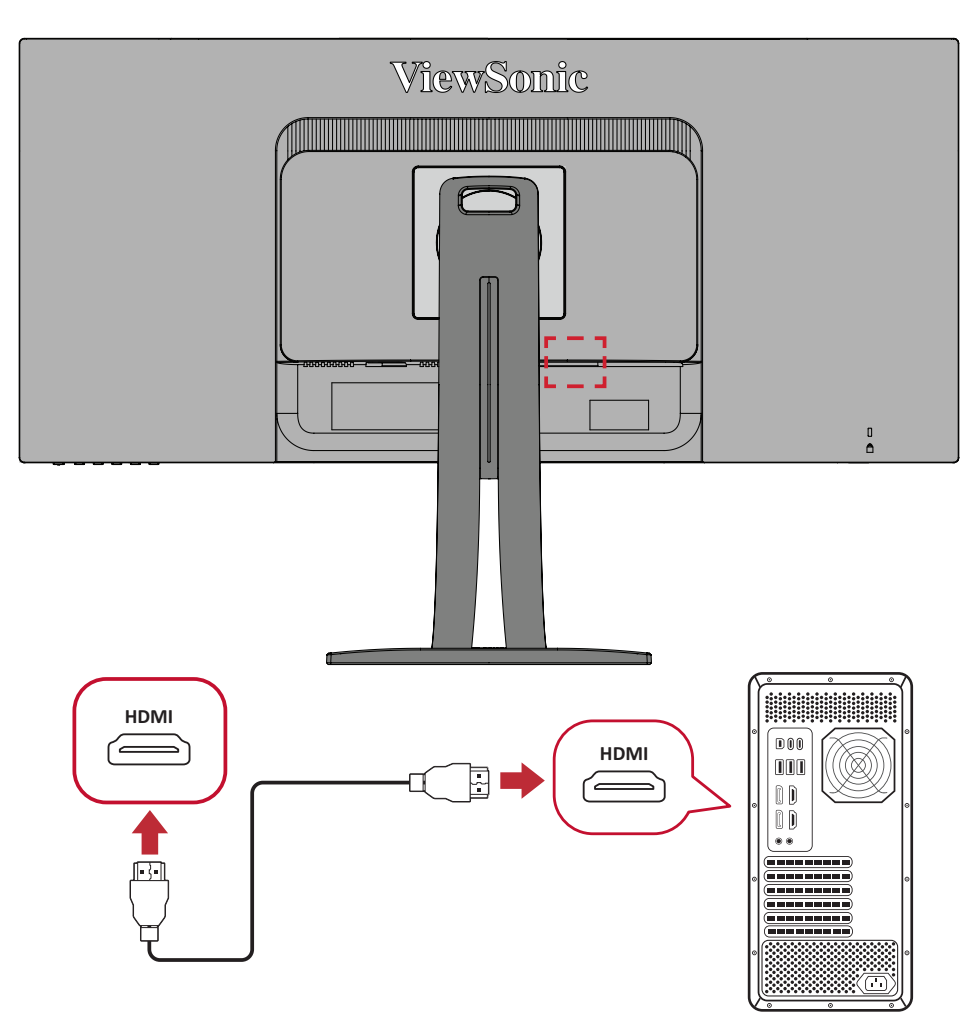

## **توصيل DisplayPort**

<span id="page-16-0"></span>ِّ وصل أحد طرفي كبل DisplayPort بمنفذ DisplayPort أو بمنفذ DP ِّ صغير، ثم وصل نهاية الطرف اآلخر للكبل بمنفذ DisplayPort أو بمنفذ DP صغير بجهاز الكمبيوتر.

**:ةظحالم**إذا أردت توصيل الشاشة بمنفذ (2&1 .v (Thunderbolt لجهاز Mac ِّ ، فوصل طرف كبل DP الصغير ''لكبل DP الصغير أو كبل DisplayPort ''بمنفذ Thunderbolt في جهاز MAC ِّ ، ثم وصل نهاية الطرف اآلخر للكبل بمنفذ DisplayPort الموجود بالشاشة.

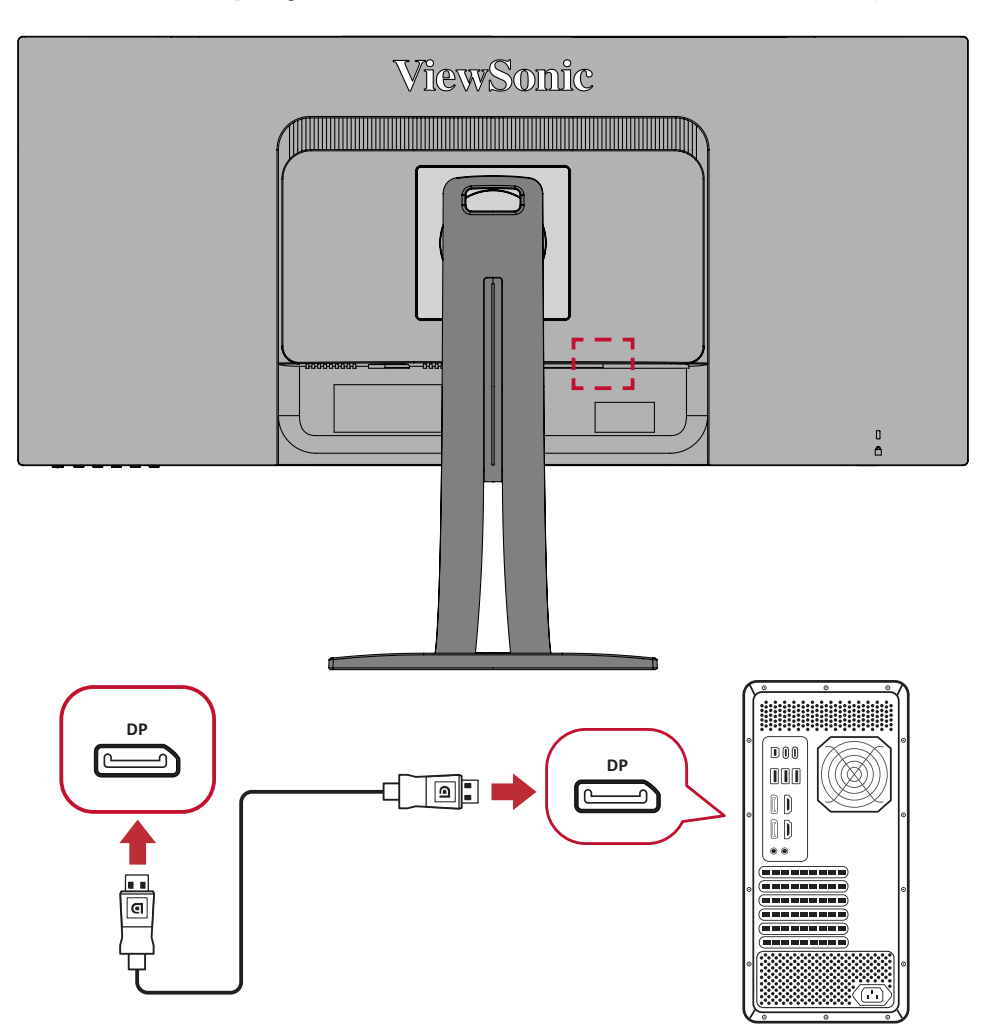

#### **توصيل USB**

<span id="page-17-0"></span>ِّ وصل أحد طرفي كبل USB بمنفذ USB ِّ الموجود بالشاشة، ثم وصل الطرف اآلخر من الكبل بمنفذ USB بجهاز الكمبيوتر.

**:ةظحالم**تدعم الشاشة ثالثة )3( أنواع من منافذ USB، وعند التوصيل يرجى اتباع اإلرشادات التالية:

- ثالثة )2( منفذ USB من نوع A: توصيل أجهزة طرفية من النوع A( كأجهزة التخزين ولوحة المفاتيح والماوس(.
- **مالحظة:** الستخدام بعض األجهزة الطرفية يرجى التأكد من توصيل جهاز الكمبيوتر بمنفذ شاشة USB من النوع B.
	- عدد )1( منفذ USB من نوع B ِّ : وصل كبل USB ذكر من نوع B( مربع بزاويتين ِّ مقطوعتين( بهذا المنفذ، ثم وصل الطرف اآلخر من الكبل بمنفذ تنزيل USB الموجود بجهاز الكمبيوتر.
	- عدد )1( منفذ USB من نوع C: تأكد من أن الكبل وجهاز خرج النوع C يدعمان نقل إشارة الفيديو.

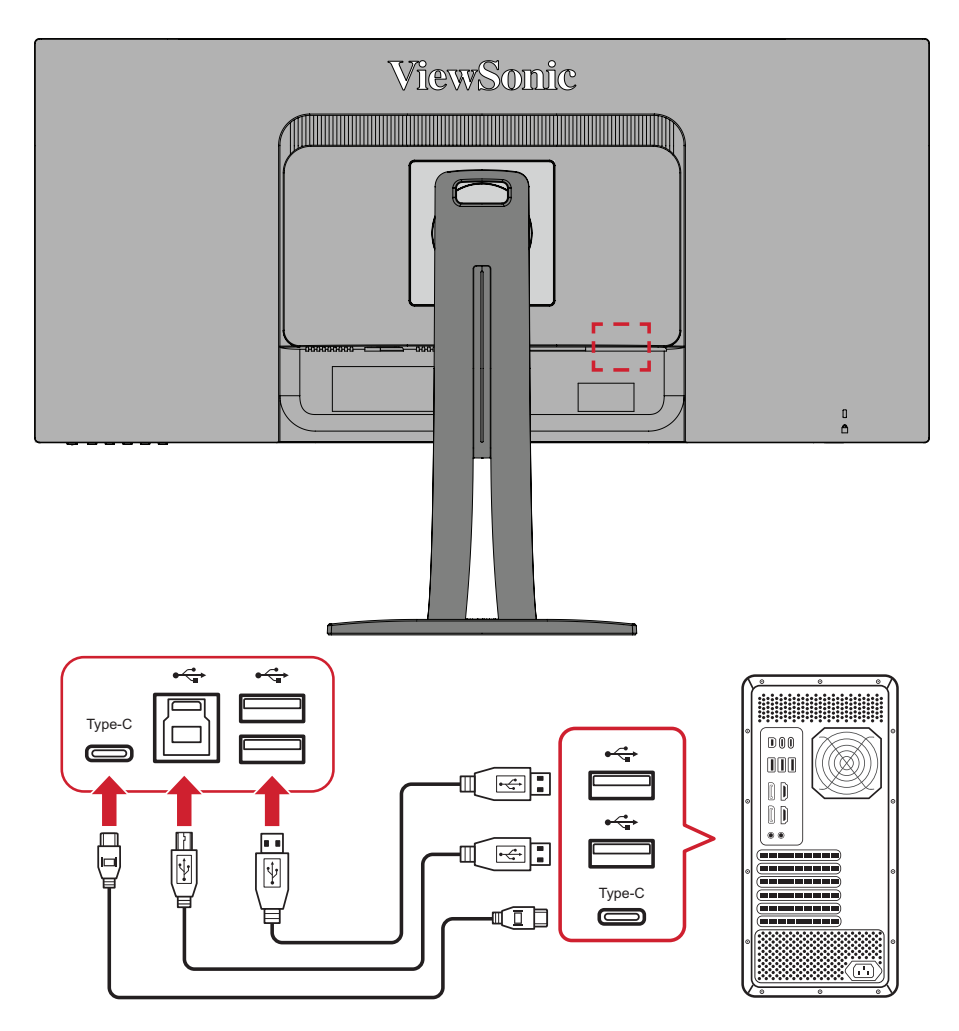

**:ةظحالم**ال يلزم التوصيل بمنافذة USB الثالثة في نفس الوقت. يتوقف استخدام منافذة USB على سيناريوهات االستخدام.

### **اتصال إيثرنت**

<span id="page-18-0"></span>ِّ وصل أحد طرفي كبل ((45RJ ((LAN بمنفذ LAN الموجود بالشاشة، ثم وصل الطرف اآلخر بالشبكة.

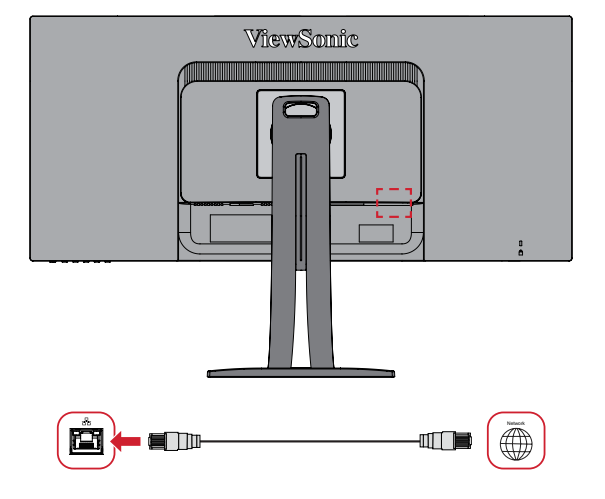

بعدها يجب توصيل الكمبيوتر بالشاشة إما من خالل:

 وصلة نوع C:

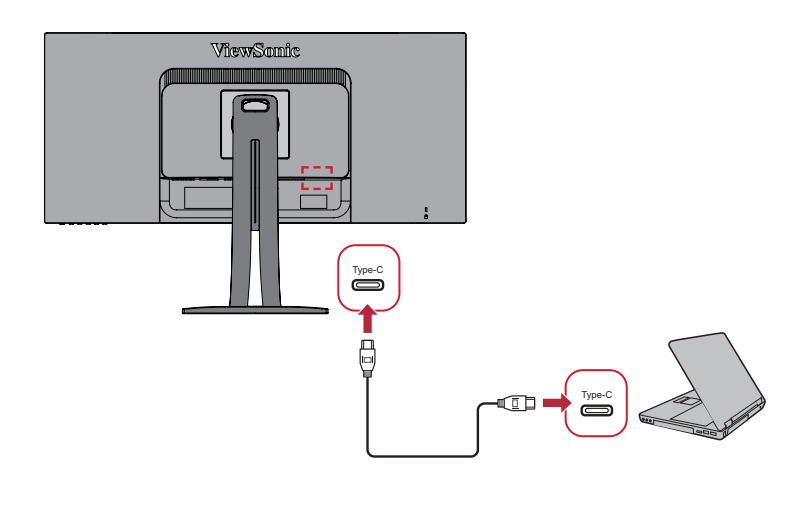

أو

 DisplayPort وتصاعد USB HDMI وتصاعد USB

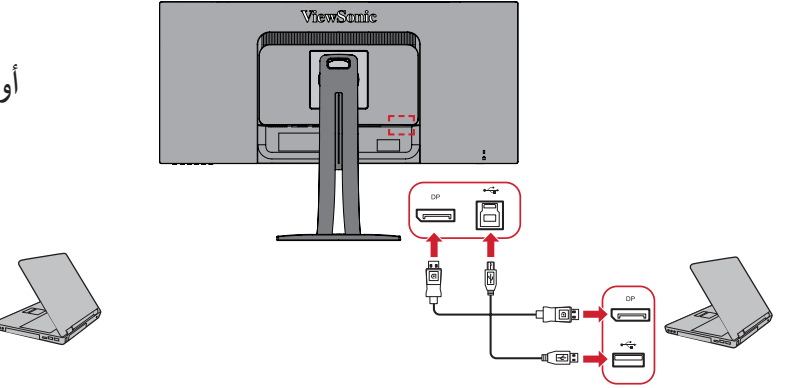

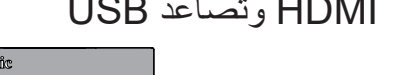

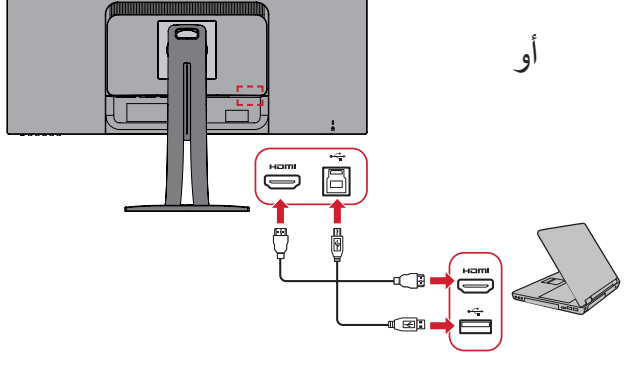

# **استخدام الشاشة**

# <span id="page-19-0"></span>**ضبط زاوية العرض** َ للحصول على أفضل عرض يوصى بضبط زاوية العرض باستخدام أي من الطرق التالية: **ضبط االرتفاع**

اخفض أو ارفع الشاشة إلى االرتفاع المطلوب )من 0 إلى 130 ملم(.

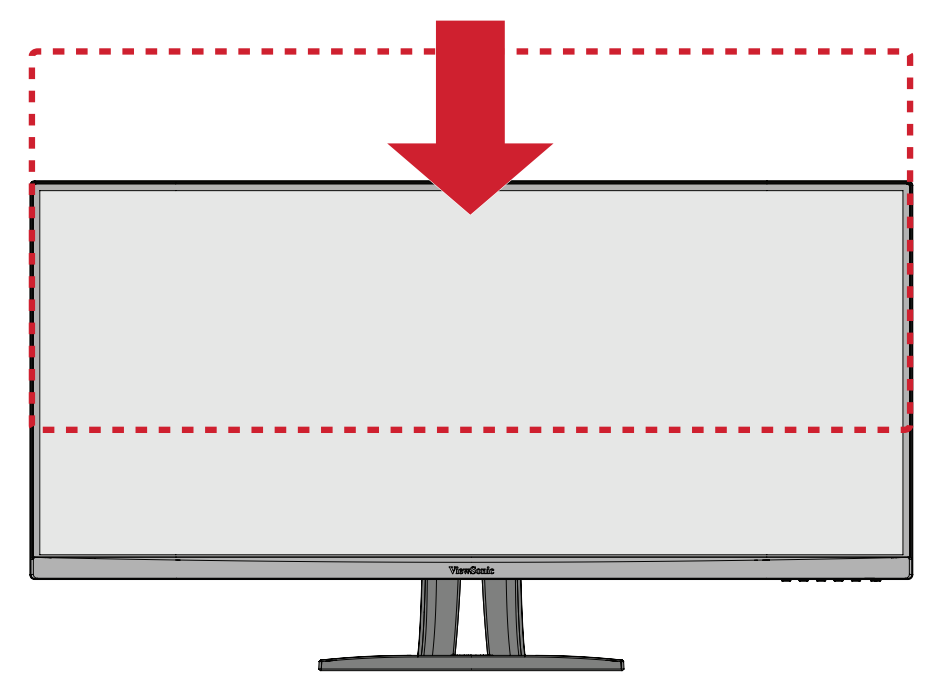

**:ةظحالم**ً عند الضبط اضغط ألسفل بقوة على طول مسار الضبط ممسكا بالشاشة بكلتا يديك من الجانب.

<span id="page-20-0"></span>**ضبط زاوية الدوران** قم بتدوير الشاشة إلى اليمين أو اليسار على زاوية العرض المطلوبة (٦٠ درجة). `, Diamo Zwysit V  $\langle \rangle$ 

# <span id="page-21-0"></span>**ضبط زاوية الميل** قم بإمالة الشاشة للأمام أو الخلف على زاوية العرض المطلوبة (من - ٦° إلى ٢١°).

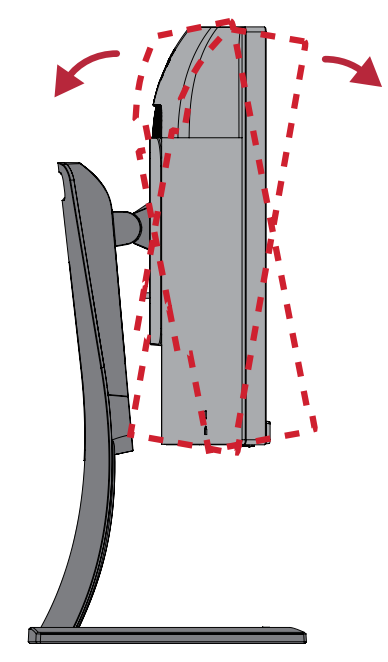

**:ةظحالم**ً عند الضبط امسك الحامل بإحكام بيد واحدة مع إمالة الشاشة إلى األمام أو الخلف مستخدما يدك الأخرى.

## **تشغيل الجهاز وإيقاف تشغيله**

**-** ِّ وصل كبل الطاقة بمقبس تيار كهربائي. **-** اضغط على زر **Power( الطاقة(** لتشغيل الشاشة. **-** اضغط على زر **Power( الطاقة(** مرة أخرى إليقاف تشغيلها.

<span id="page-22-0"></span>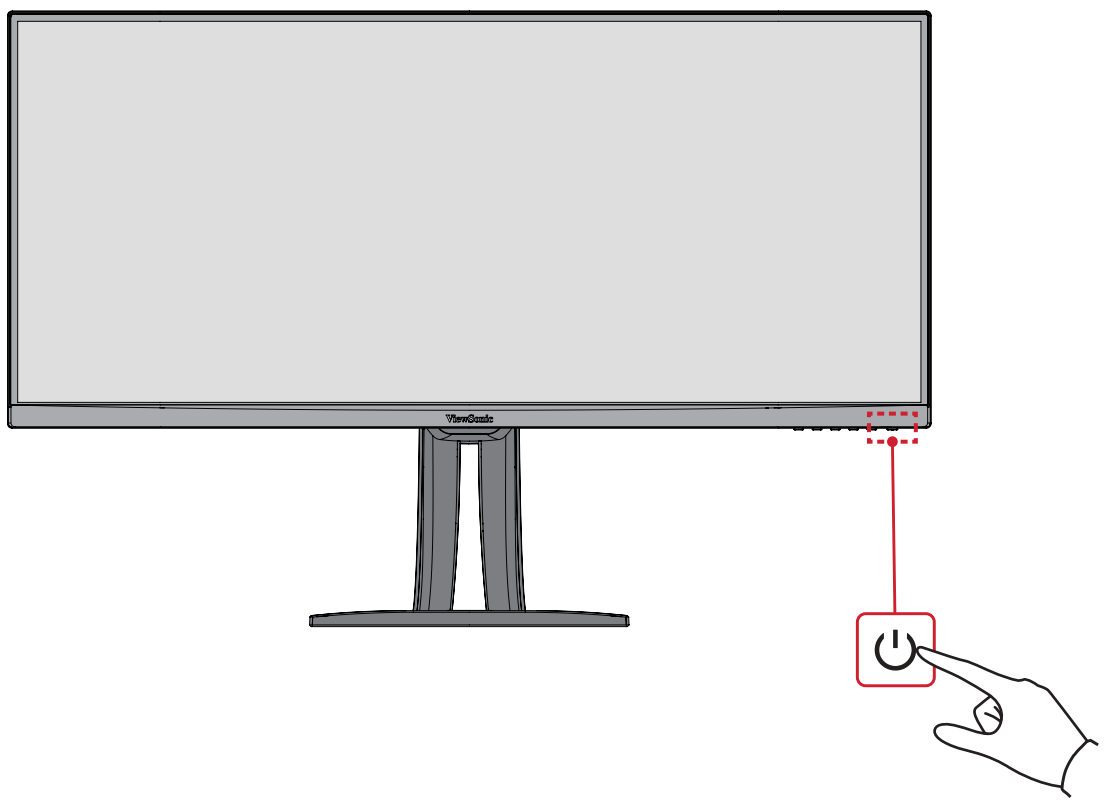

: تستهلك الشاشة قدرًا قليلاً من الطاقة الكهربائية طالما ظل كبل الطاقة متصلاً بمقبس الطاقة.<sub>.</sub> إذا كنت تنوي عدم استخدام الشاشة لفترة طويلة، فيرجى نزع كبل الطاقة من مقبس الطاقة.

# **استخدام مفاتيح لوحة التحكم**

**القائمة السريعة**

<span id="page-23-0"></span>استخدم مفاتيح لوحة التحكم للوصول إلى القائمة السريعة وتفعيل مفاتيح التشغيل السريع والتنقل بين عناصر قائمة المعلومات المعروضة، وتغيير اإلعدادات.

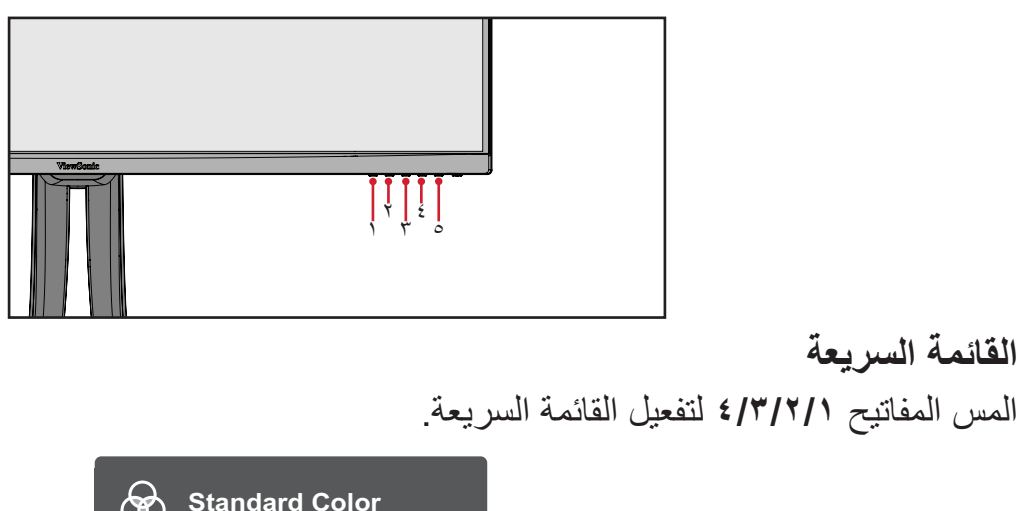

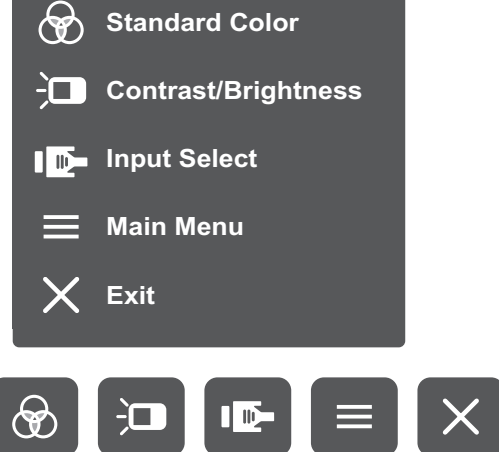

**:ةظحالم**ثم اتبع إرشادات استخدام المفاتيح المبينة أسفل الشاشة لتحديد أحد الخيارات أو إجراء تعديالت.

# **Color Standard( األلوان القياسية(**

اختر واحدًا من بين إعدادات الألوان القياسية المعينة مسبقًا.

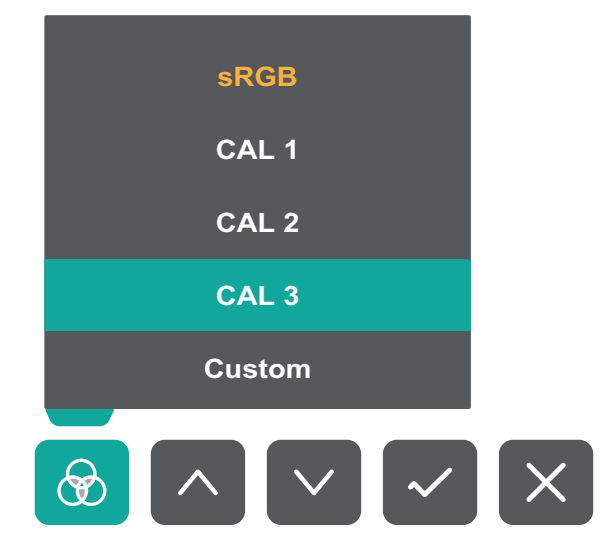

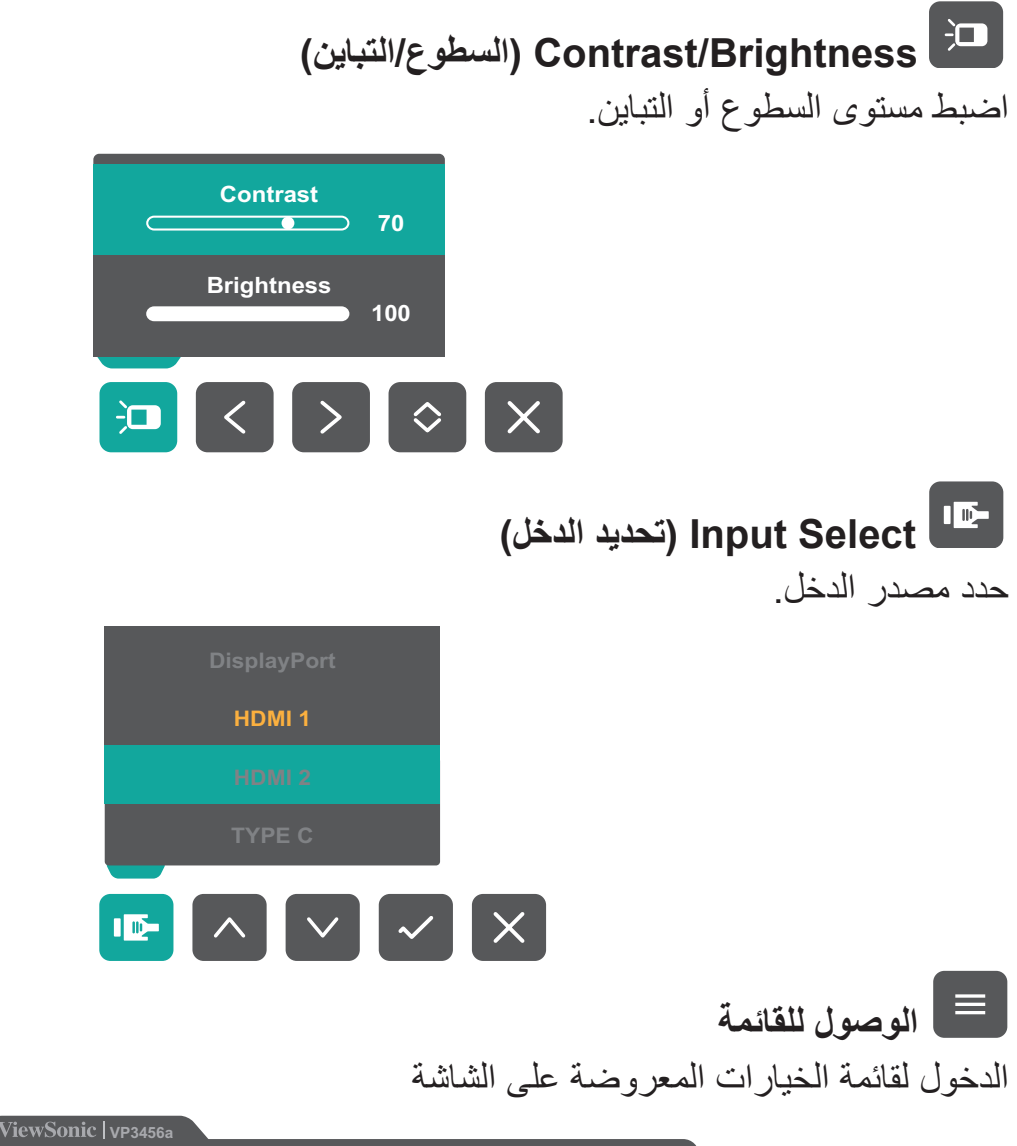

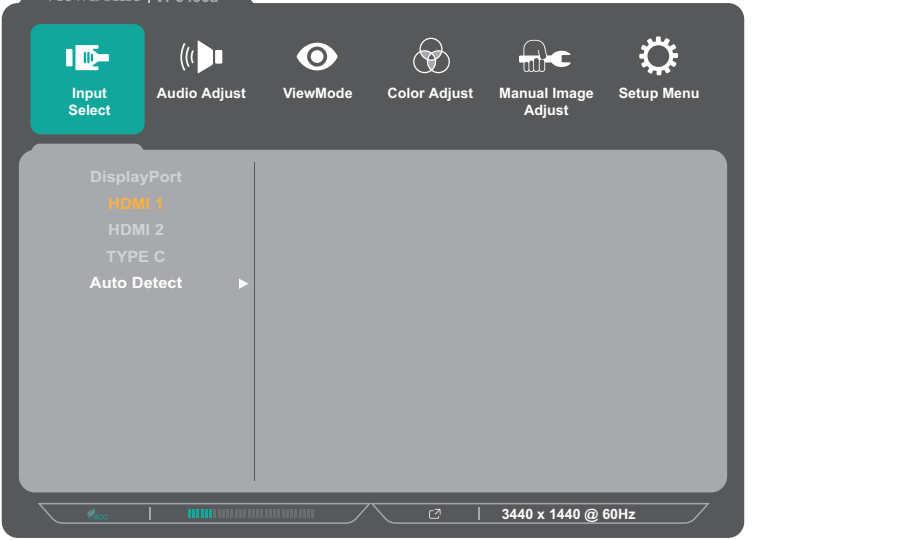

**خروج** الخروج من قائمة المعلومات المعروضة. **:ةظحالم**استخدم مفتاح **5** للخروج من القائمة السريعة.

# **Keys Hot( مفاتيح التشغيل السريع(**

<span id="page-25-0"></span>عندما تكون قائمة المعلومات المعروضة في وضع إيقاف التشغيل ستتمكن من الوصول بسرعة إلى الوظائف الخاصة عن طريق استخدام مفاتيح لوحة التحكم.

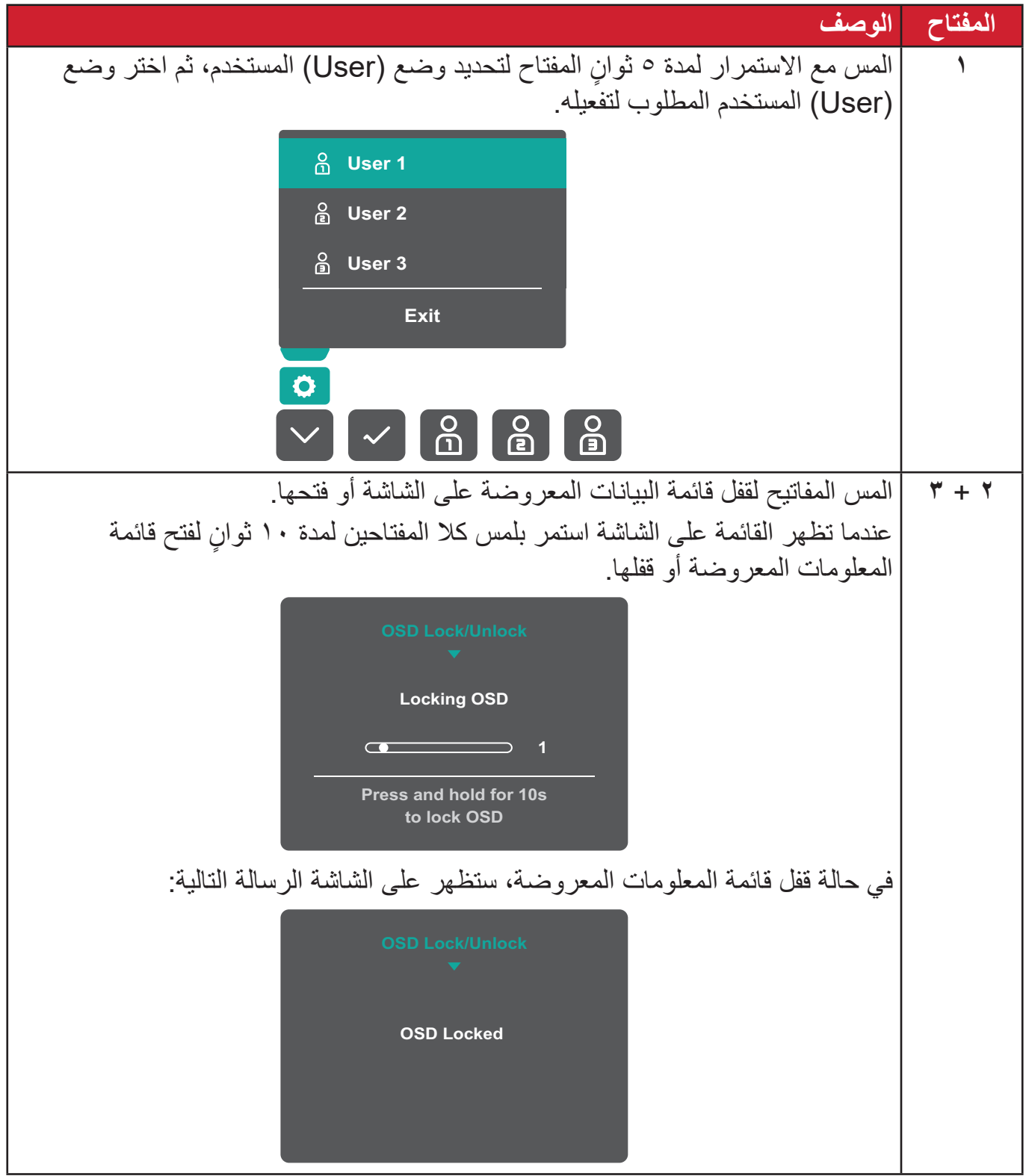

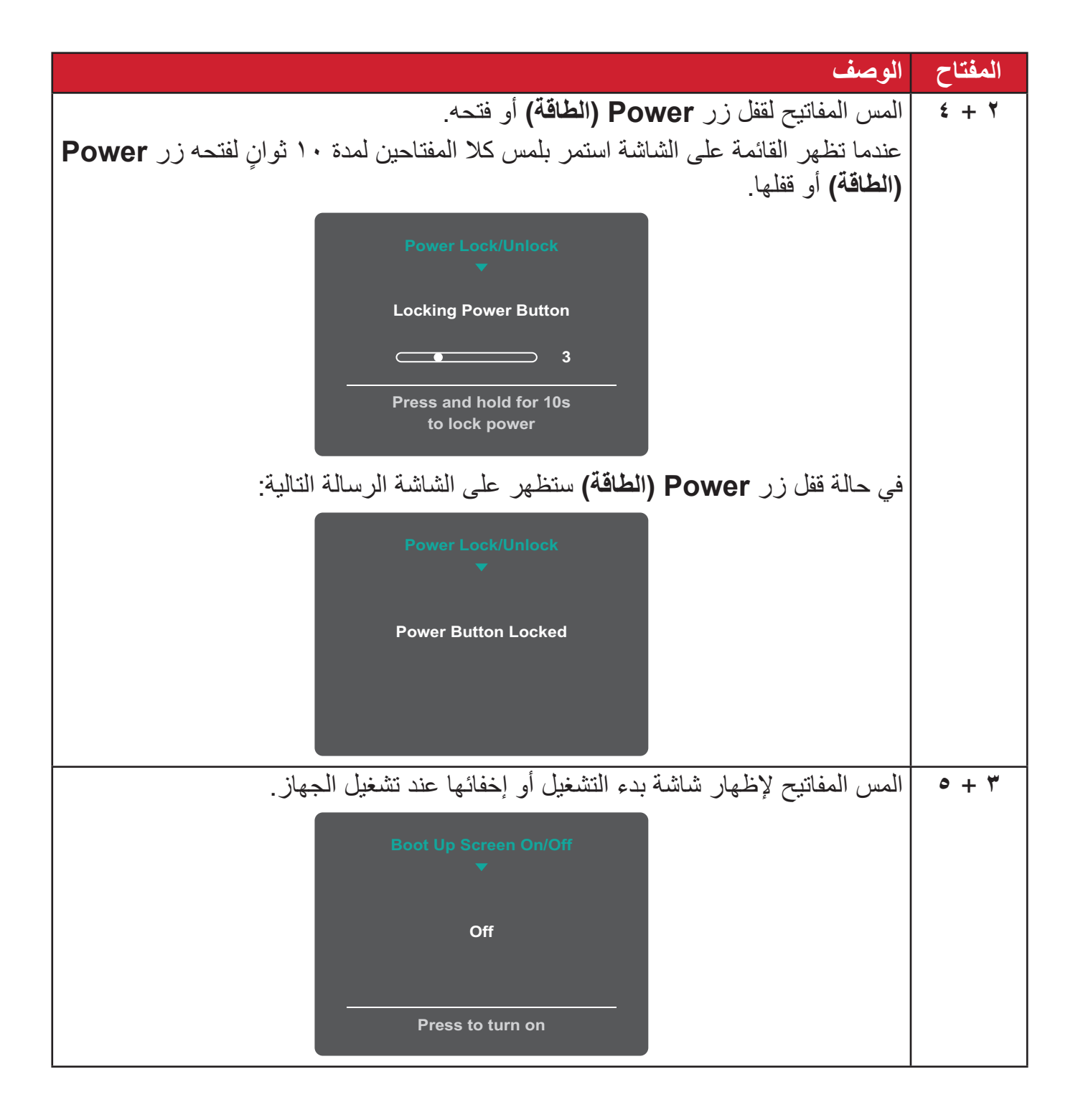

# **تهيئة اإلعدادات**

# **التشغيل العام**

<span id="page-27-0"></span>**-** المس المفاتيح **4/3/2/1** لتفعيل القائمة السريعة، ثم المس المفتاح **4** لعرض قائمة المعلومات المعروضة.

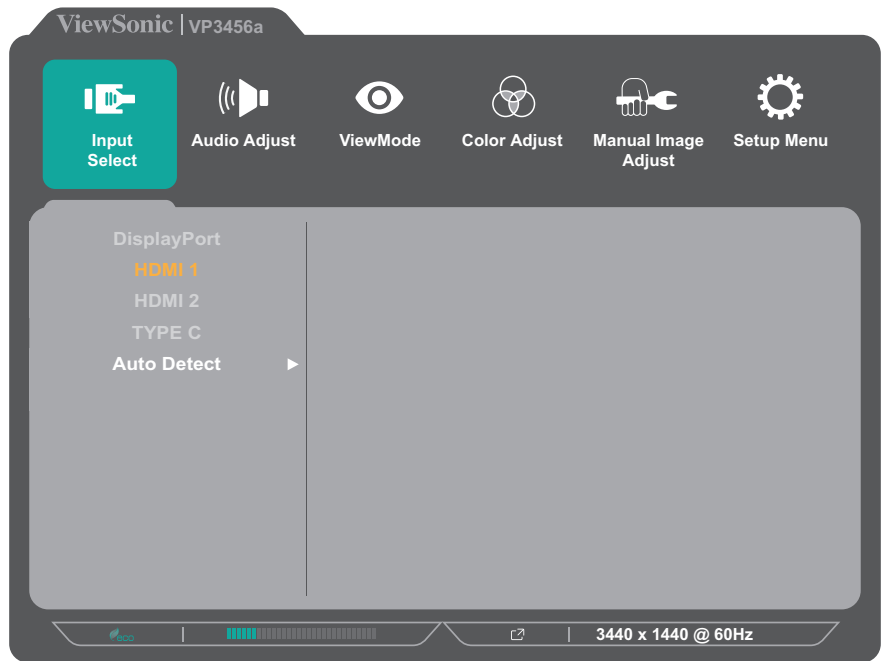

**-** المس المفتاح **1** أو **2** الختيار القائمة الرئيسية، ثم المس المفتاح **3** للدخول إلى القائمة المحددة.

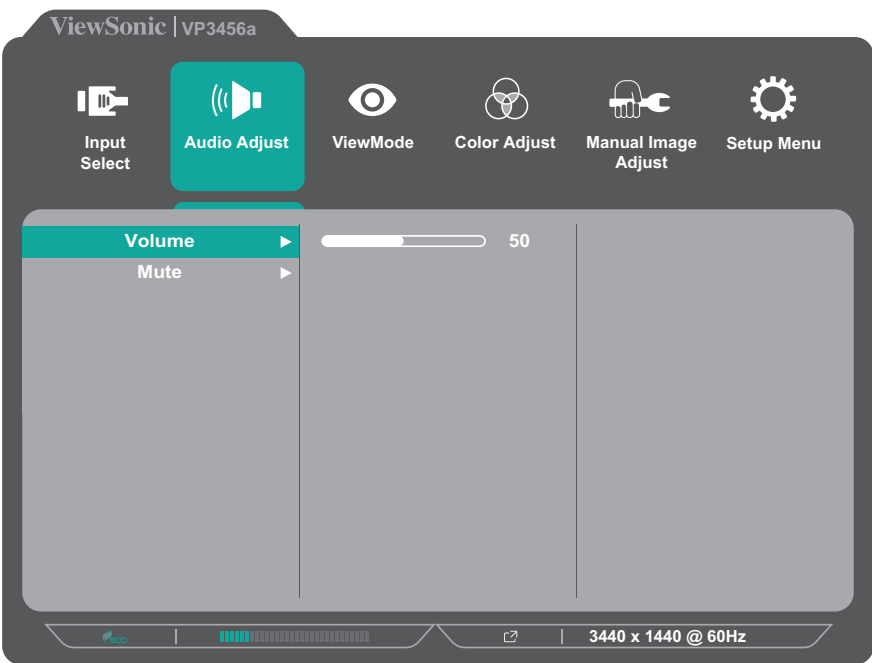

**-** المس المفتاح **1** أو **2** لتحديد خيار القائمة المطلوب، ثم المس المفتاح **3** للدخول إلى القائمة الفرعية.

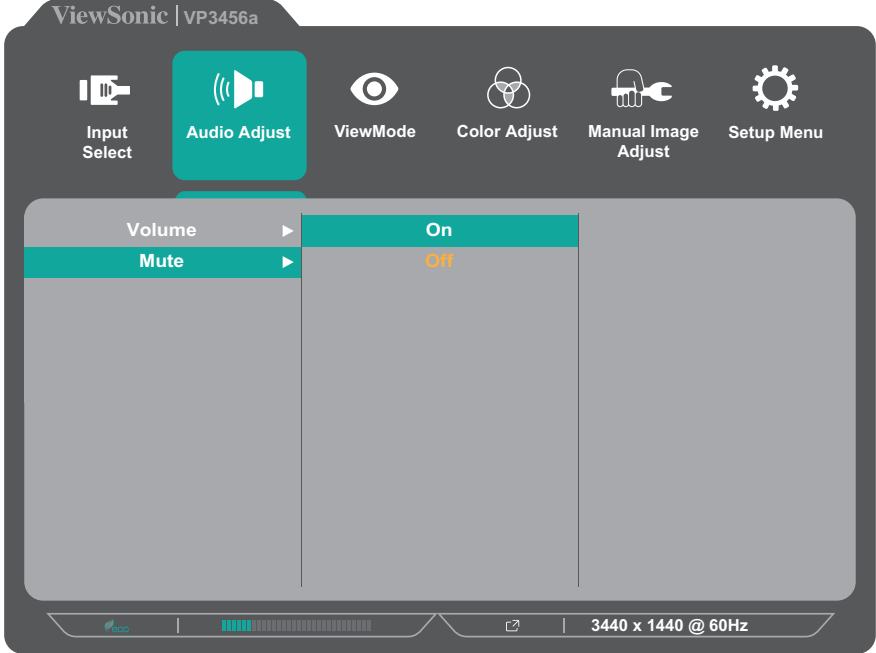

**-** المس المفتاح **1** أو **2** الختيار/لضبط اإلعداد، ثم المس المفتاح **3** للتأكيد.

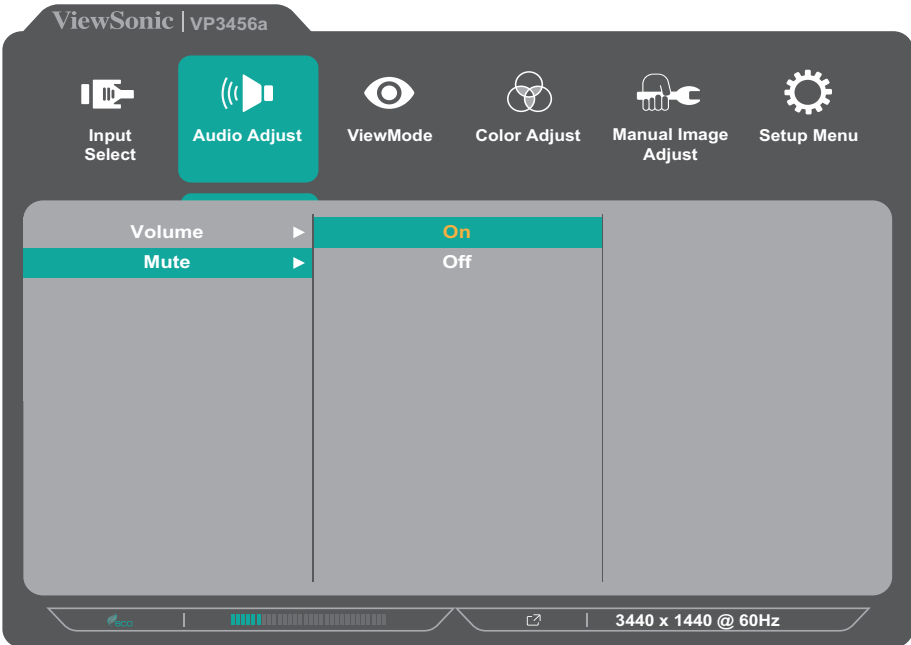

**:ةظحالم**ال تتطلب بعض خيارات الضبط في القائمة قيام المستخدم بالضغط على مفتاح **3** لتأكيد االختيار. ثم اتبع إرشادات استخدام المفاتيح المبينة أسفل الشاشة لتحديد أحد الخيارات أو إجراء تعديالت.

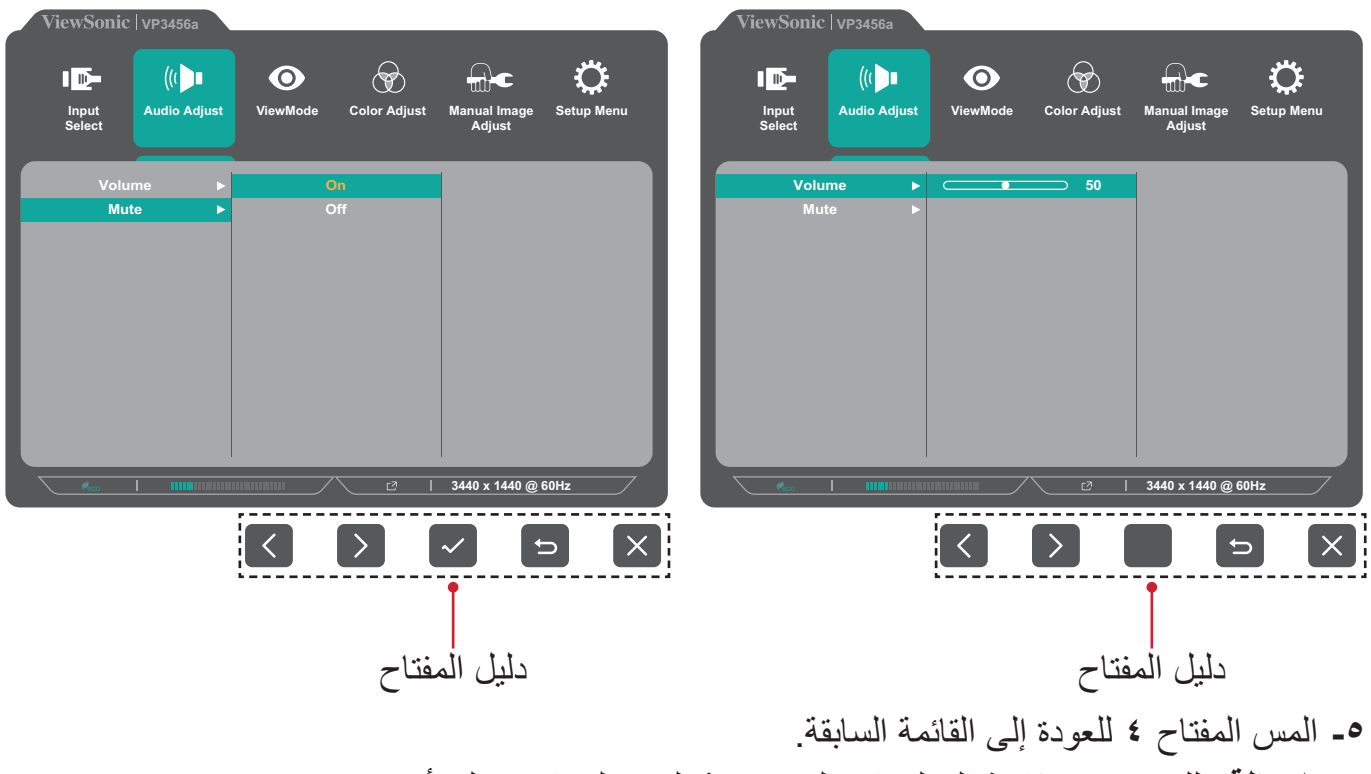

**:ةظحالم**للخروج من قائمة المعلومات المعروضة المس المفتاح **5** إلى أن تختفي.

## **شجرة قائمة المعلومات المعروضة**

<span id="page-30-0"></span>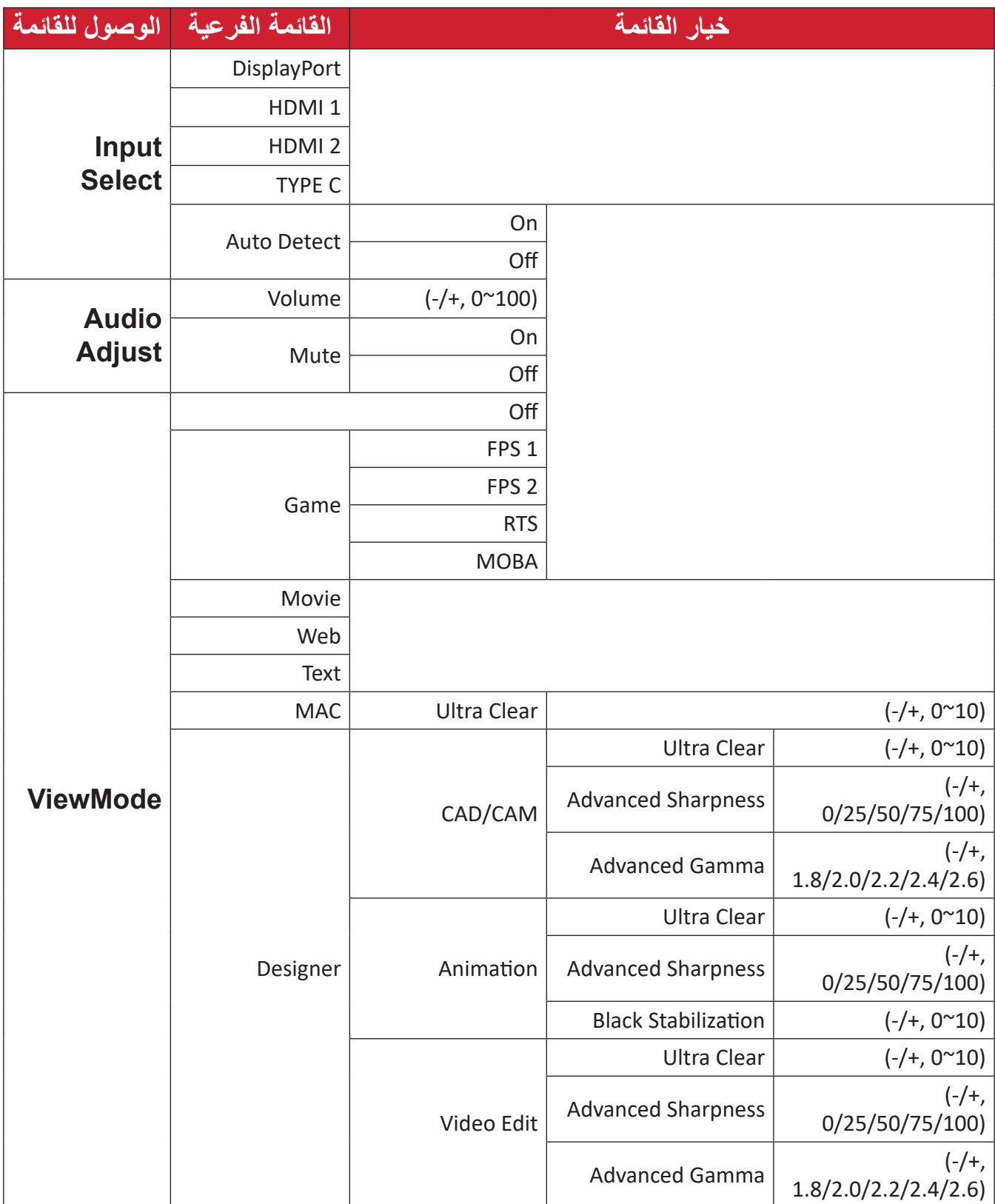

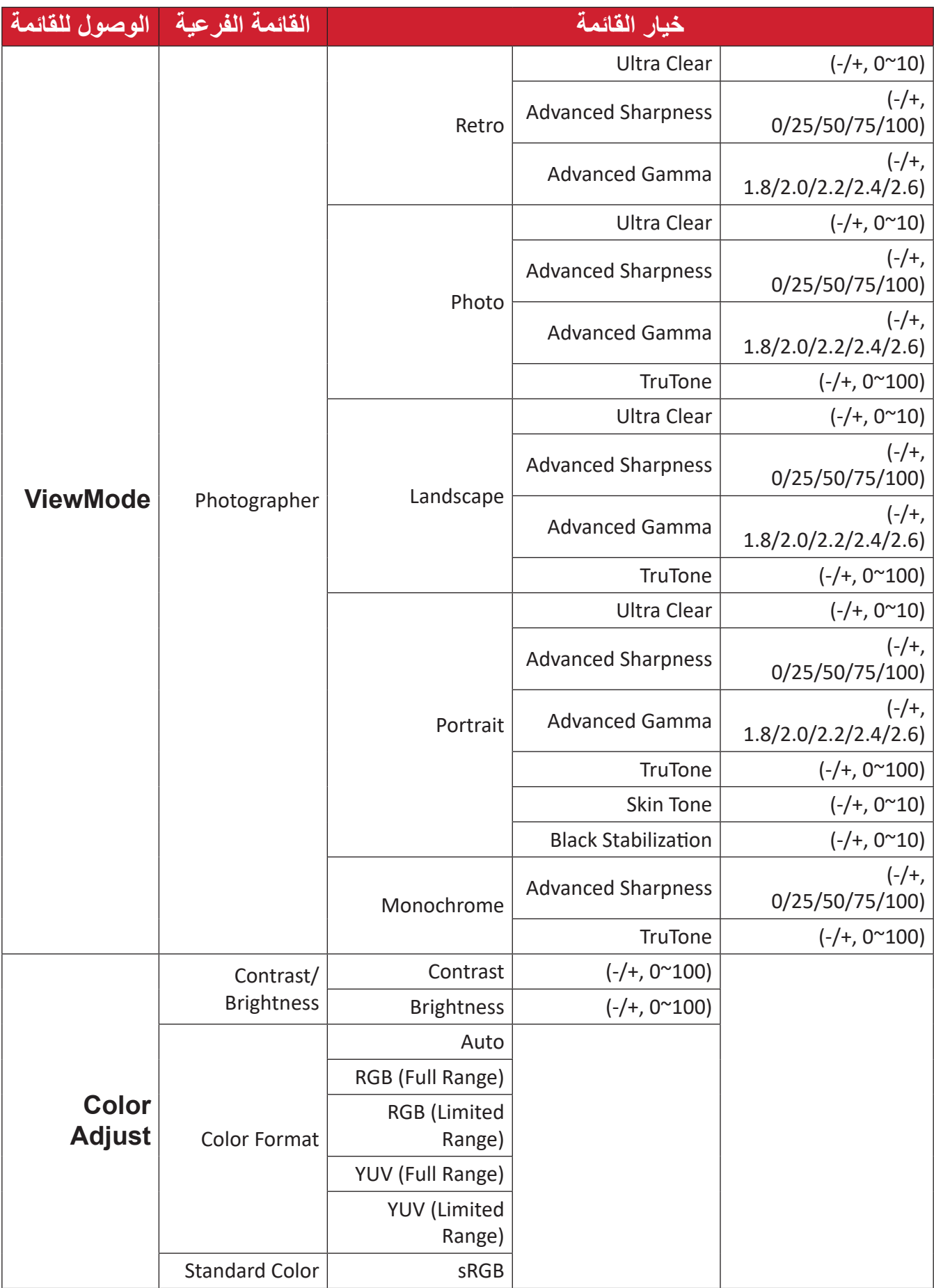

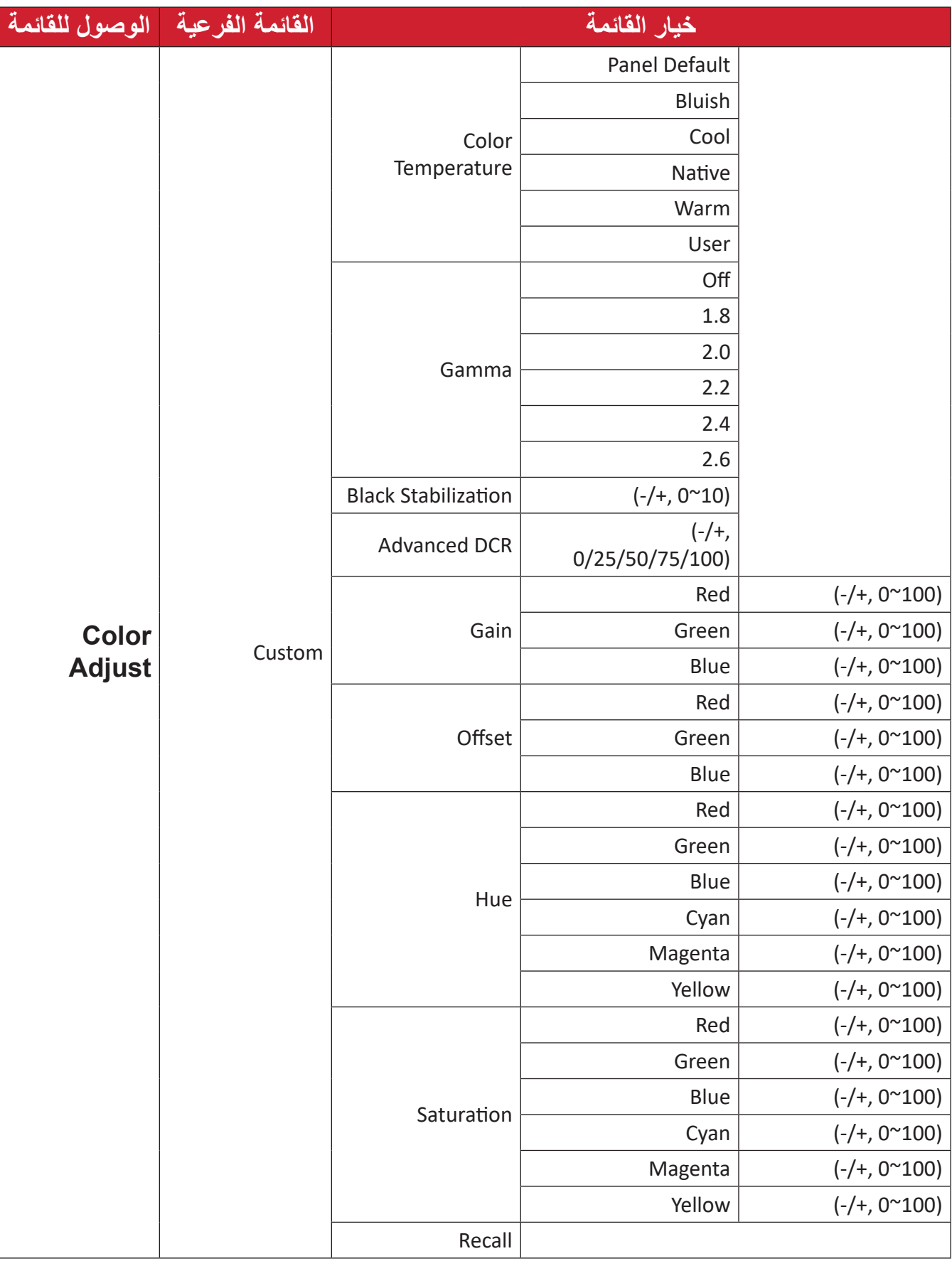

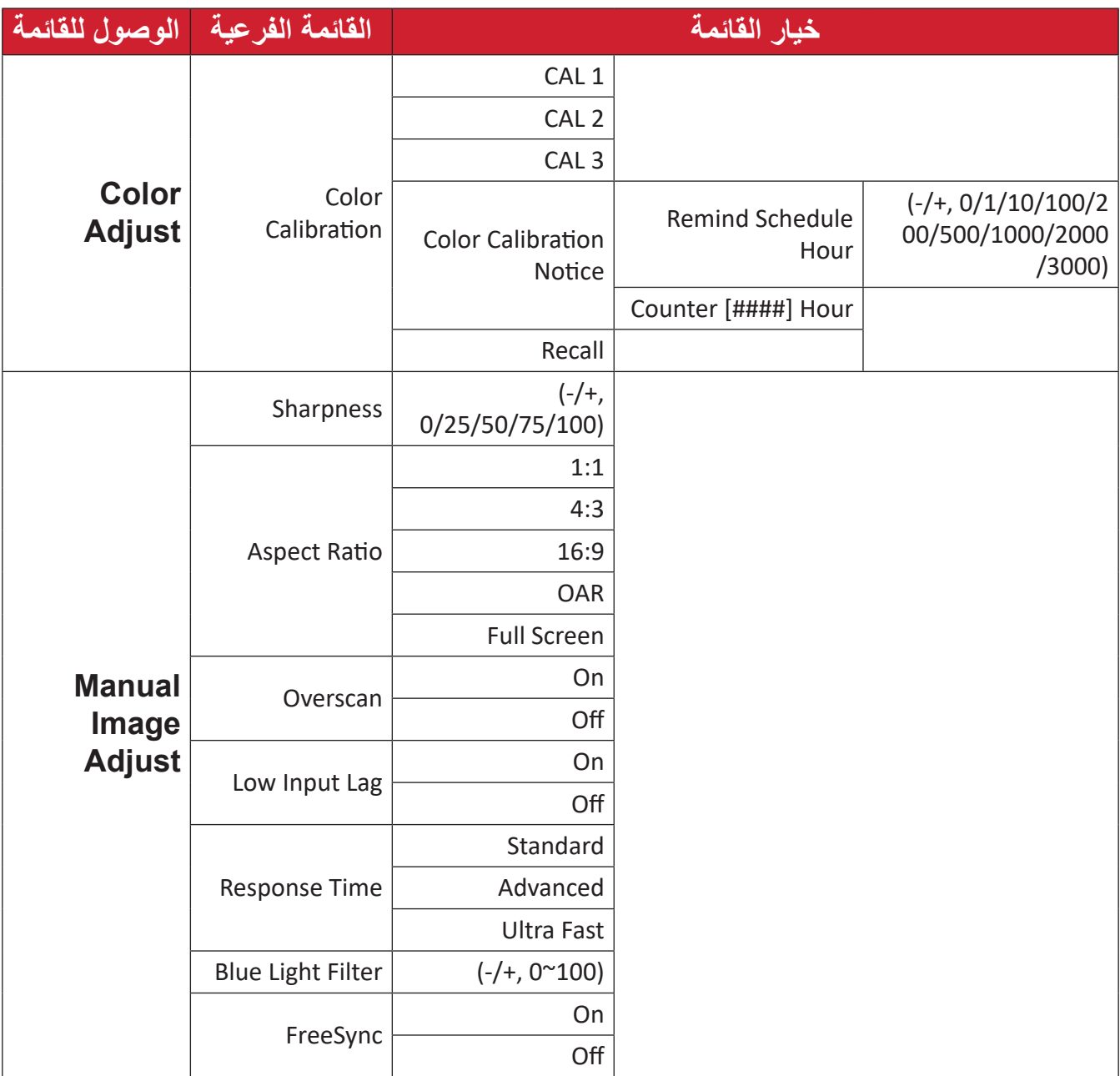

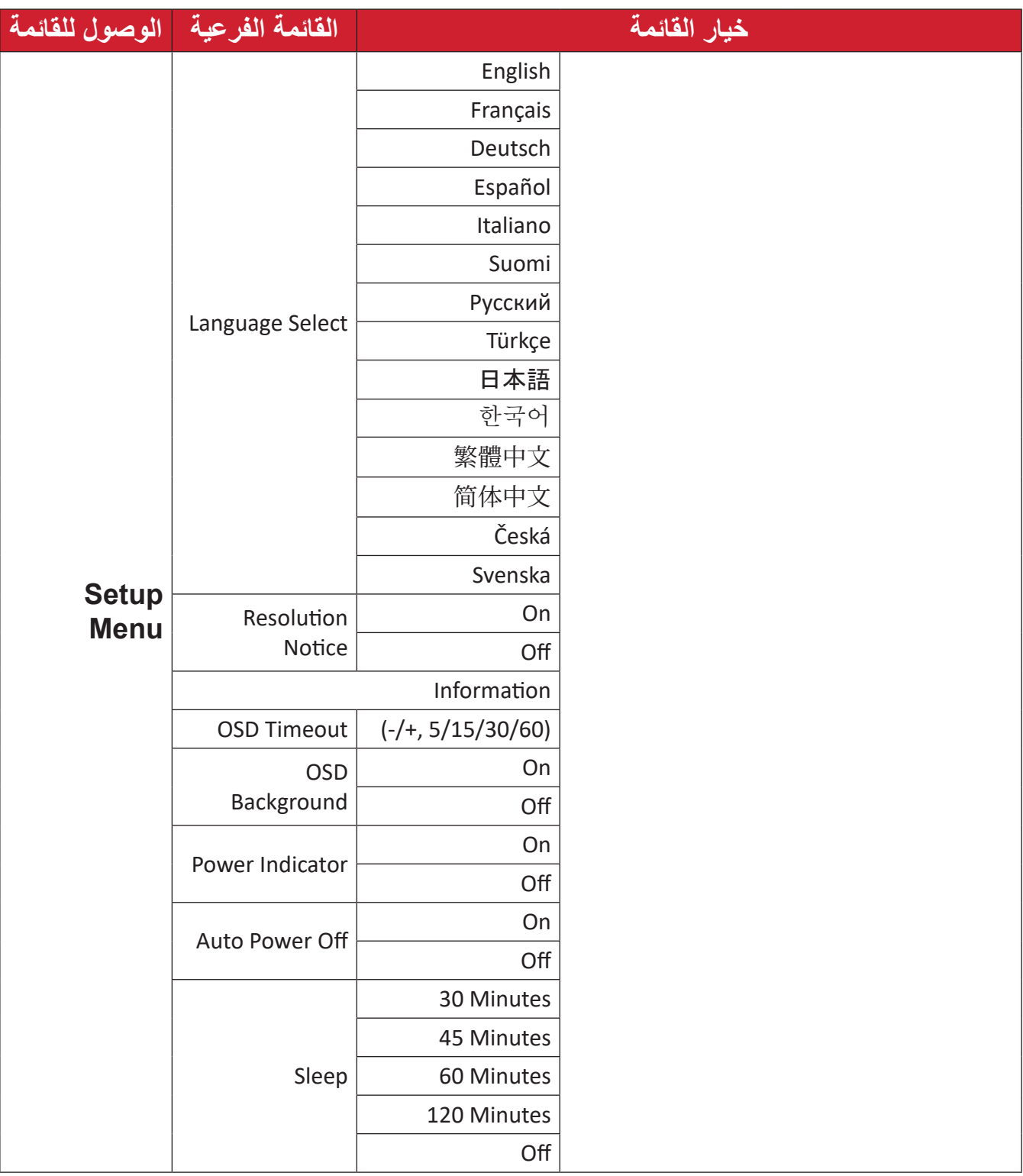

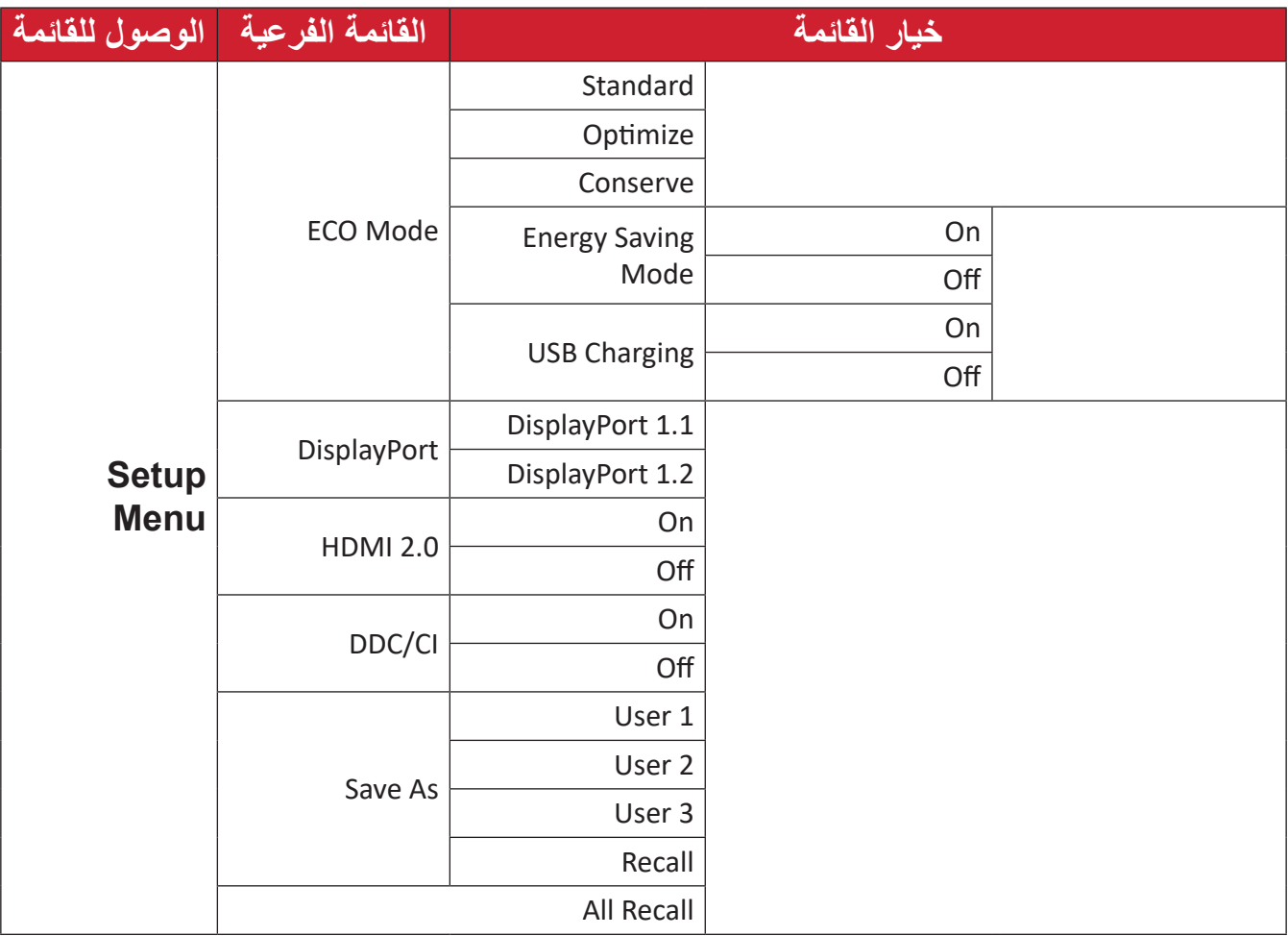

**خيارات القائمة**

**Select Input( تحديد الدخل(**

- **-** المس المفاتيح **4/3/2/1** لعرض القائمة السريعة، ثم المس المفتاح **4** لعرض قائمة المعلومات المعروضة.
- <span id="page-36-0"></span>**-** المس المفتاح **1** أو **2** الختيار **Select Input( تحديد الدخل(**، ثم المس المفتاح **3** للدخول إلى قائمة **Select Input( تحديد الدخل(**.

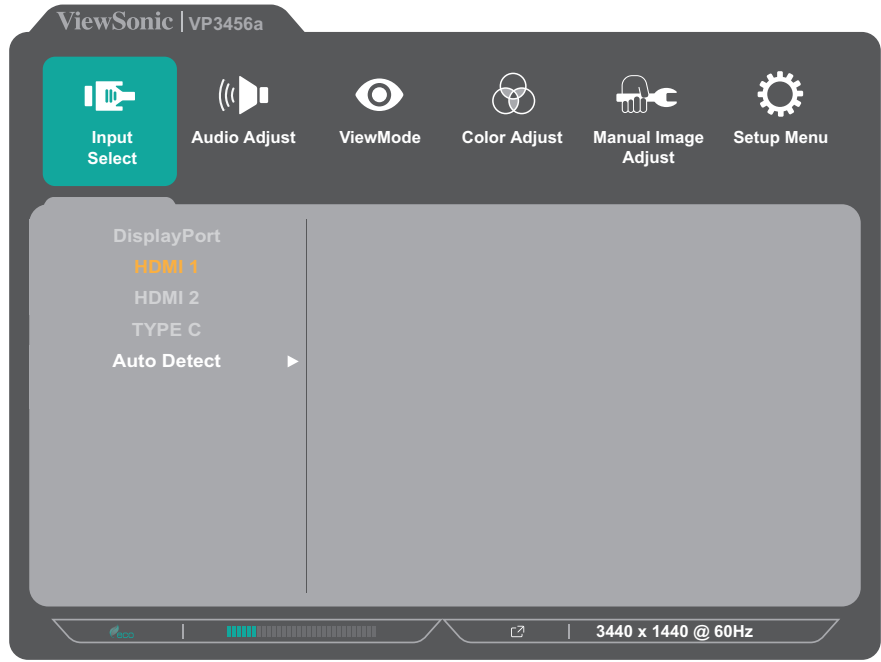

**-** المس المفتاح **1** أو **2** َّ الختيار مصدر اإلدخال المفضل. ثم المس المفتاح **3** لتأكيد االختيار.

### **Adjust Audio( ضبط الصوت(**

- **-** المس المفاتيح **4/3/2/1** لتفعيل القائمة السريعة، ثم المس المفتاح **4** لعرض قائمة المعلومات المعروضة.
- **-** المس المفتاح **1** أو **2** الختيار **Adjust Audio( ضبط الصوت(**، ثم المس المفتاح **3** للدخول إلى قائمة **Adjust Audio( ضبط الصوت(**.

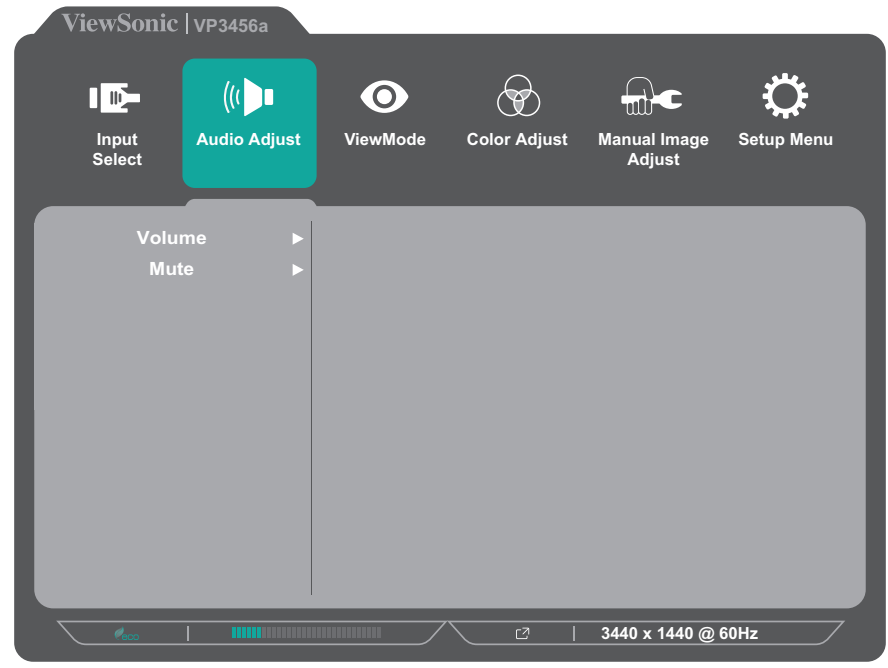

**-** المس المفتاح **1** أو **2** لتحديد خيار القائمة، ثم المس المفتاح **3** للدخول في القائمة الفرعية. **-** المس المفتاح **1** أو **2** الختيار/لضبط اإلعداد، ثم المس المفتاح **3** لتأكيد االختيار )إن أمكن(.

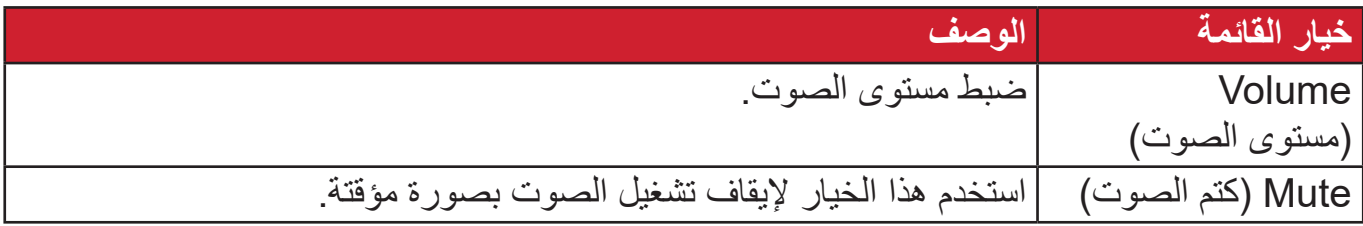

### **Menu ViewMode( قائمة ViewMode)**

**-** المس المفاتيح **4/3/2/1** لتفعيل القائمة السريعة، ثم المس المفتاح **4** لعرض قائمة المعلومات المعروضة. **-** المس المفتاح **1** أو **2** الختيار **ViewMode**، ثم المس المفتاح **3** للدخول إلى قائمة **ViewMode**.

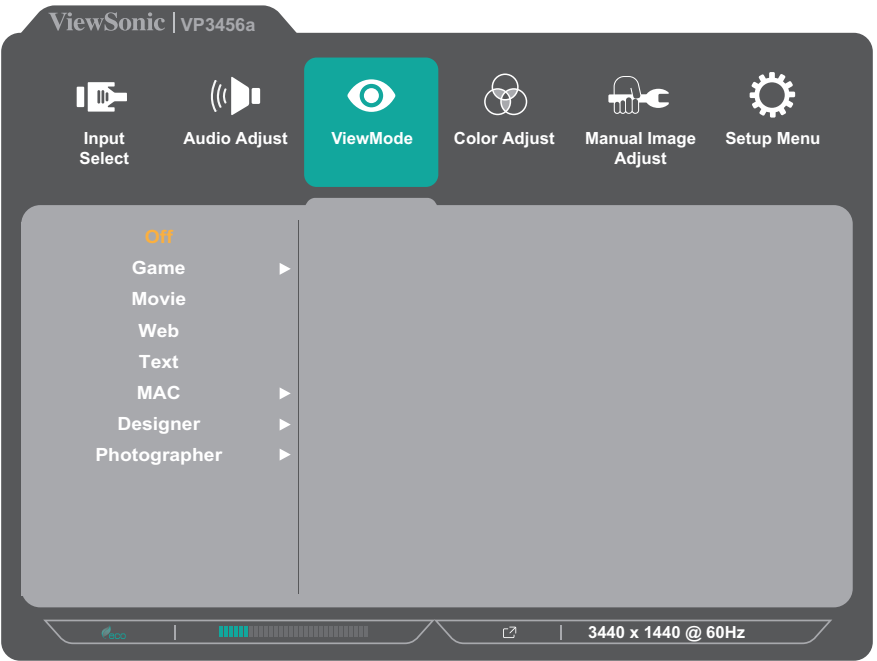

**-** المس المفتاح **1** أو **2** الختيار اإلعداد، ثم المس المفتاح **3** لتأكيد االختيار.

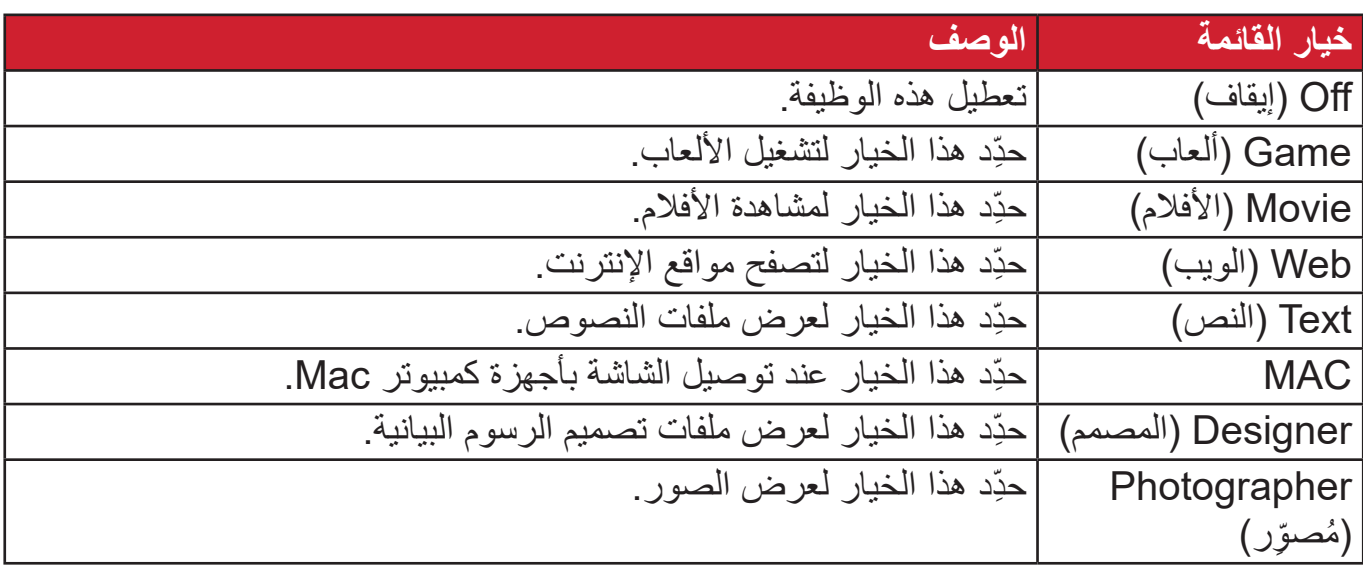

### **Menu Adjust Color( قائمة ضبط اللون(**

- **:ةظحالم**ً قد تكون بعض القوائم الفرعية غير قابلة للضبط، وذلك بناء على إعدادات المستخدم المخصصة. )على سبيل المثل إذا كان Sensor Light Ambient( مستشعر اإلضاءة المحيطة( قيد التشغيل فإنه ال يمكن تعديل DCR Advanced المتقدمة وBrightness/Contrast )السطوع/التباين((.
- **-** المس المفاتيح **4/3/2/1** لتفعيل القائمة السريعة، ثم المس المفتاح **4** لعرض قائمة المعلومات المعروضة.
- **-** المس المفتاح **1** أو **2** الختيار **Adjust Color( ضبط اللون(**، ثم المس المفتاح **3** للدخول إلى قائمة **Adjust Color( ضبط اللون(**.

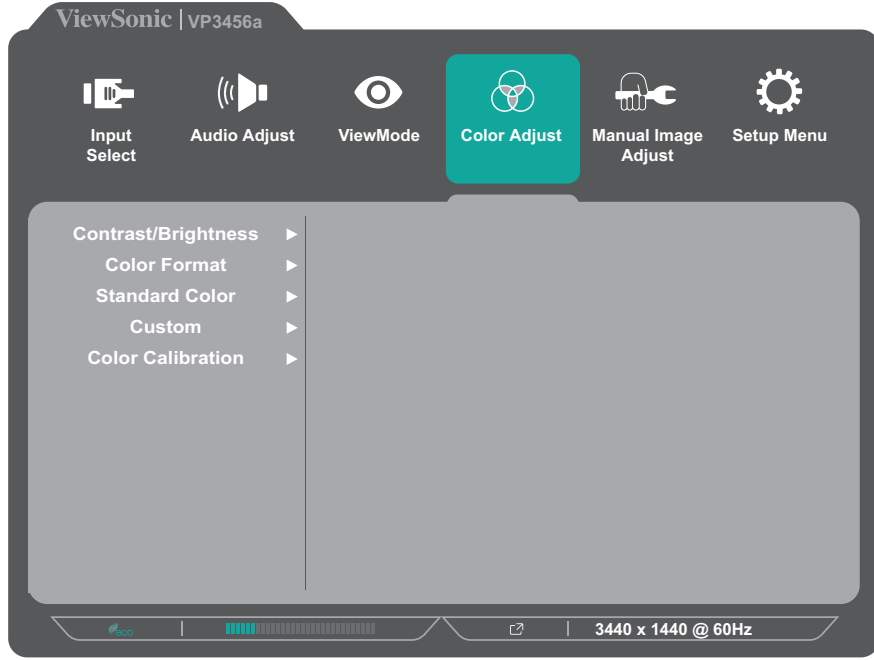

- **-** المس المفتاح **1** أو **2** لتحديد خيار القائمة، ثم المس المفتاح **3** للدخول في القائمة الفرعية. **-** المس المفتاح **1** أو **2** الختيار اإلعداد، ثم المس المفتاح **3** لتأكيد االختيار. **:ةظحالم**قد يكون لبعض خيارات القائمة الفرعية قوائم فرعية أخرى، وللدخول إلى القائمة الفرعية المعنية اضغط على المفتاح ،**3** ثم اتبع إرشادات استخدام المفاتيح المبينة أسفل الشاشة لتحديد
	- أحد الخيارات أو إجراء تعديالت.

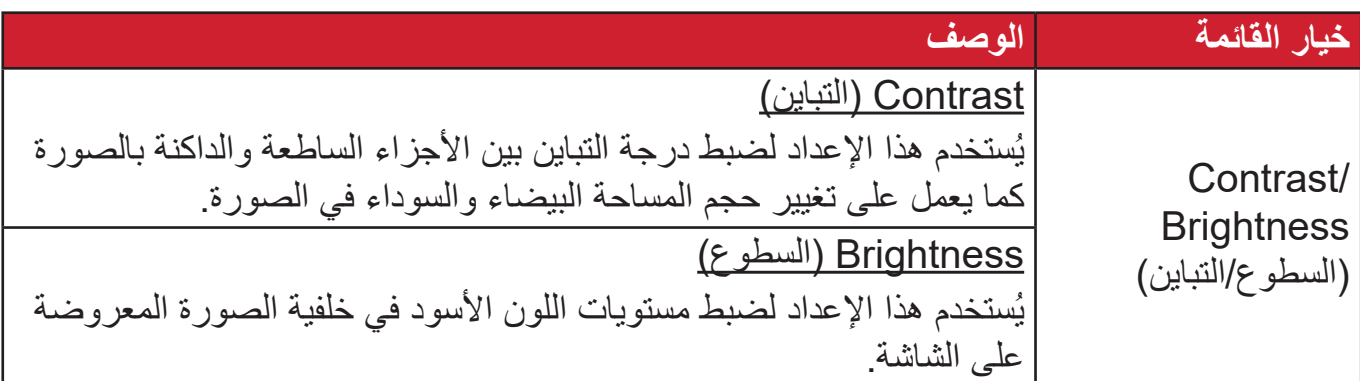

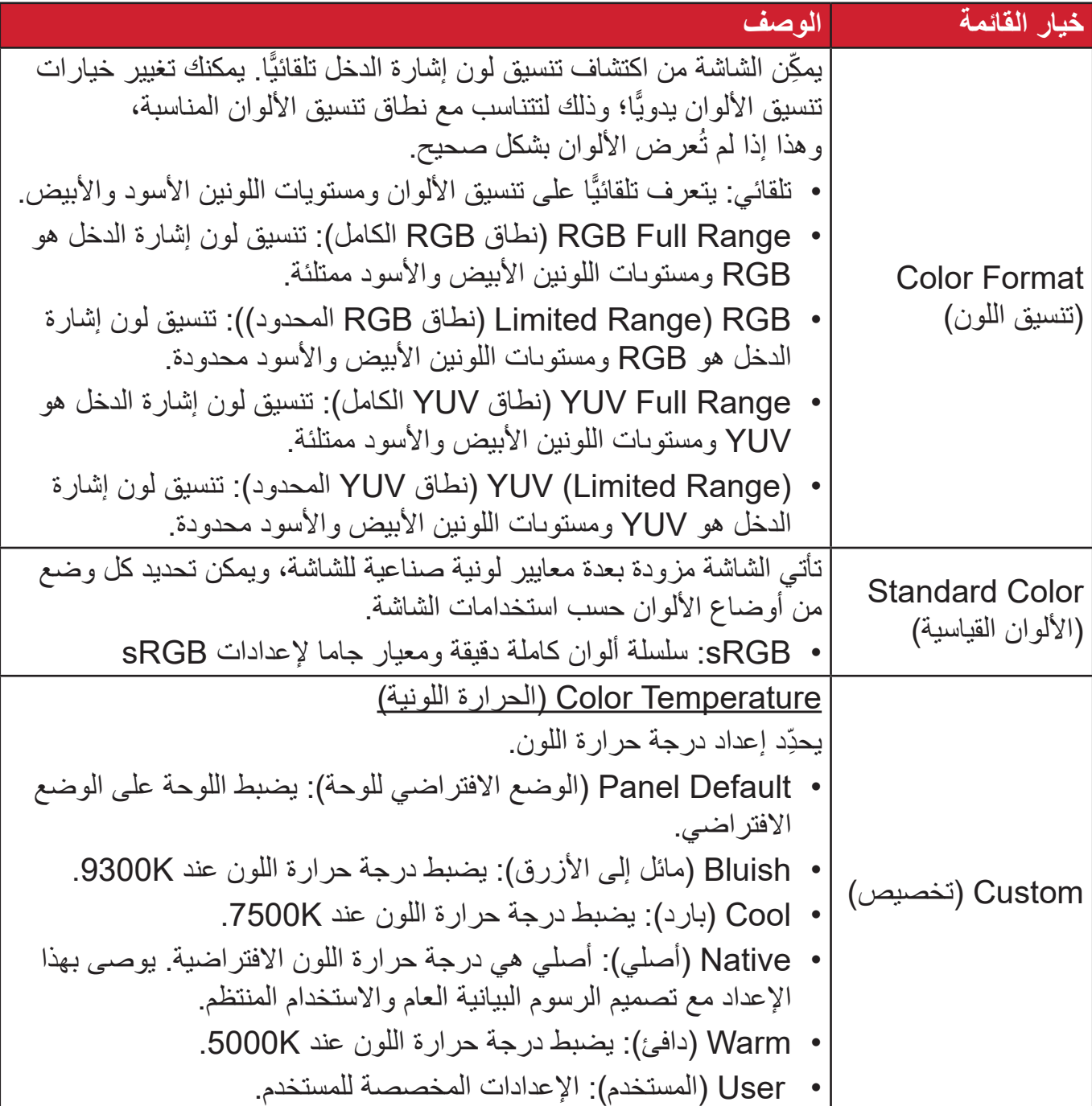

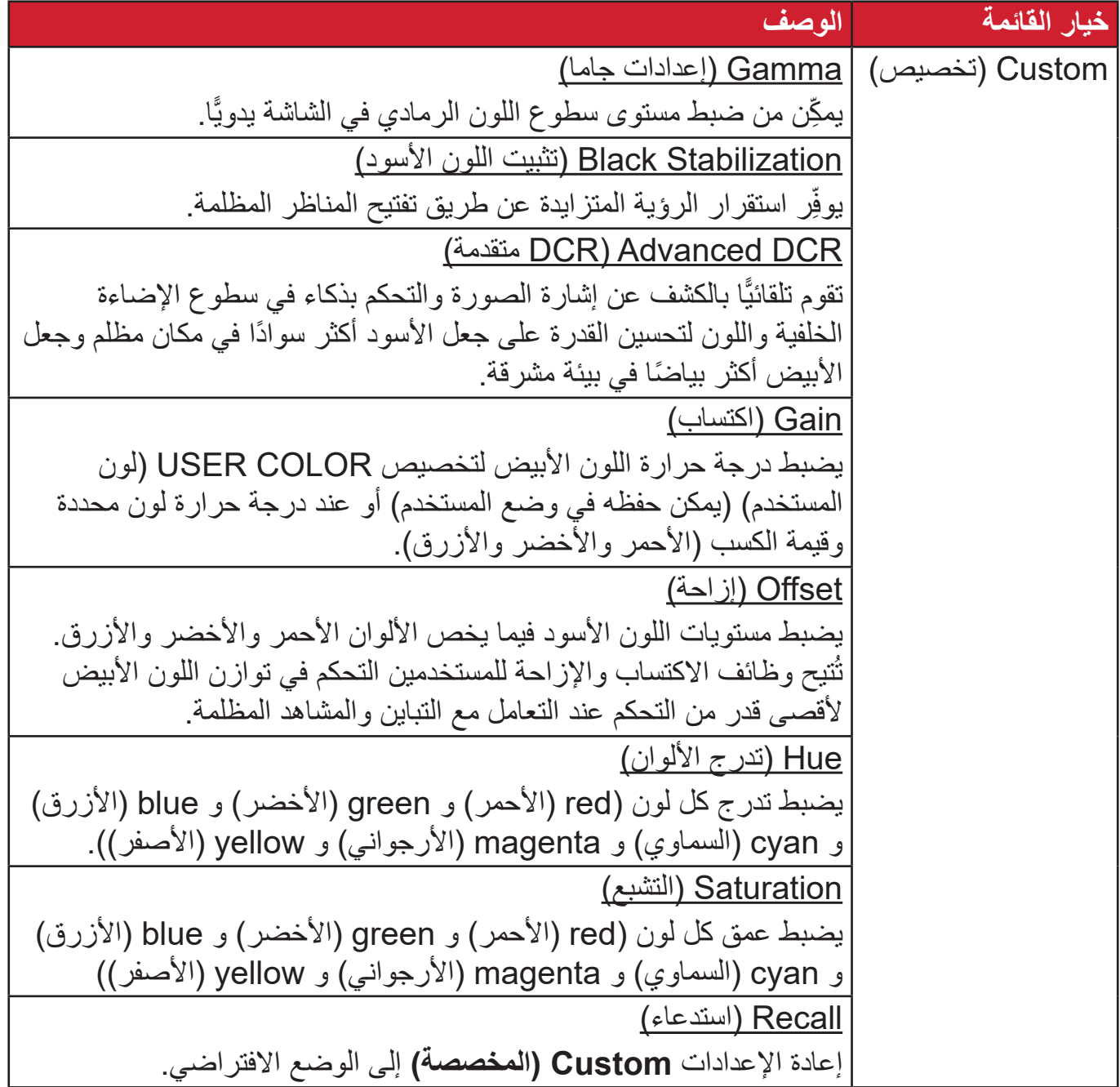

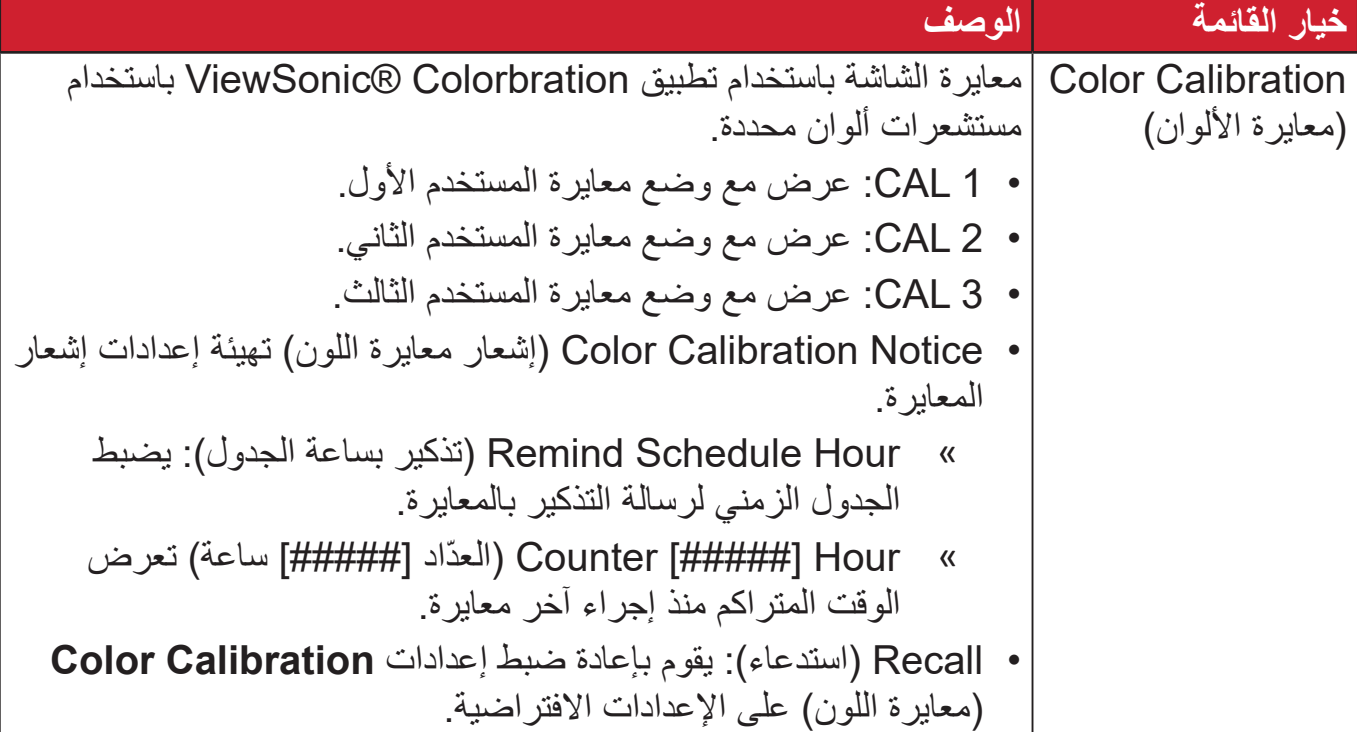

### **Menu Adjust Image Manual( قائمة الضبط اليدوي للصور(**

- **-** المس المفاتيح **4/3/2/1** لتفعيل القائمة السريعة، ثم المس المفتاح **4** لعرض قائمة المعلومات المعروضة.
	- **-** المس المفتاح **1** أو **2** الختيار **Adjust Image Manual( الضبط اليدوي للصورة(**، ثم المس المفتاح **3** للدخول إلى قائمة **Adjust Image Manual( الضبط اليدوي للصورة(**.

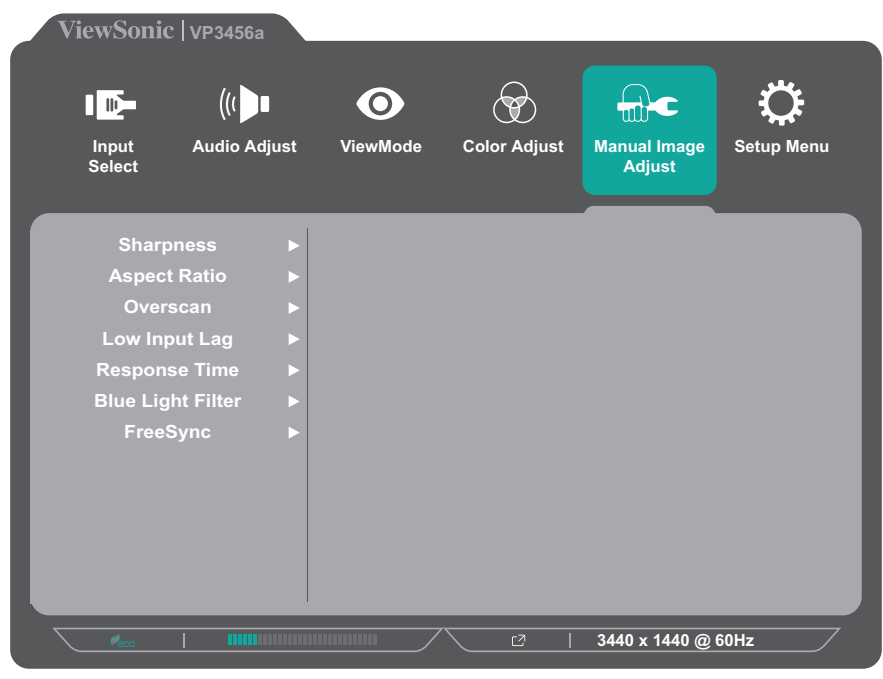

**-** المس المفتاح **1** أو **2** لتحديد خيار القائمة، ثم المس المفتاح 3 للدخول في القائمة الفرعية. **-** المس المفتاح **1** أو **2** الختيار/لضبط اإلعداد، ثم المس المفتاح **3** لتأكيد االختيار )إن أمكن(.

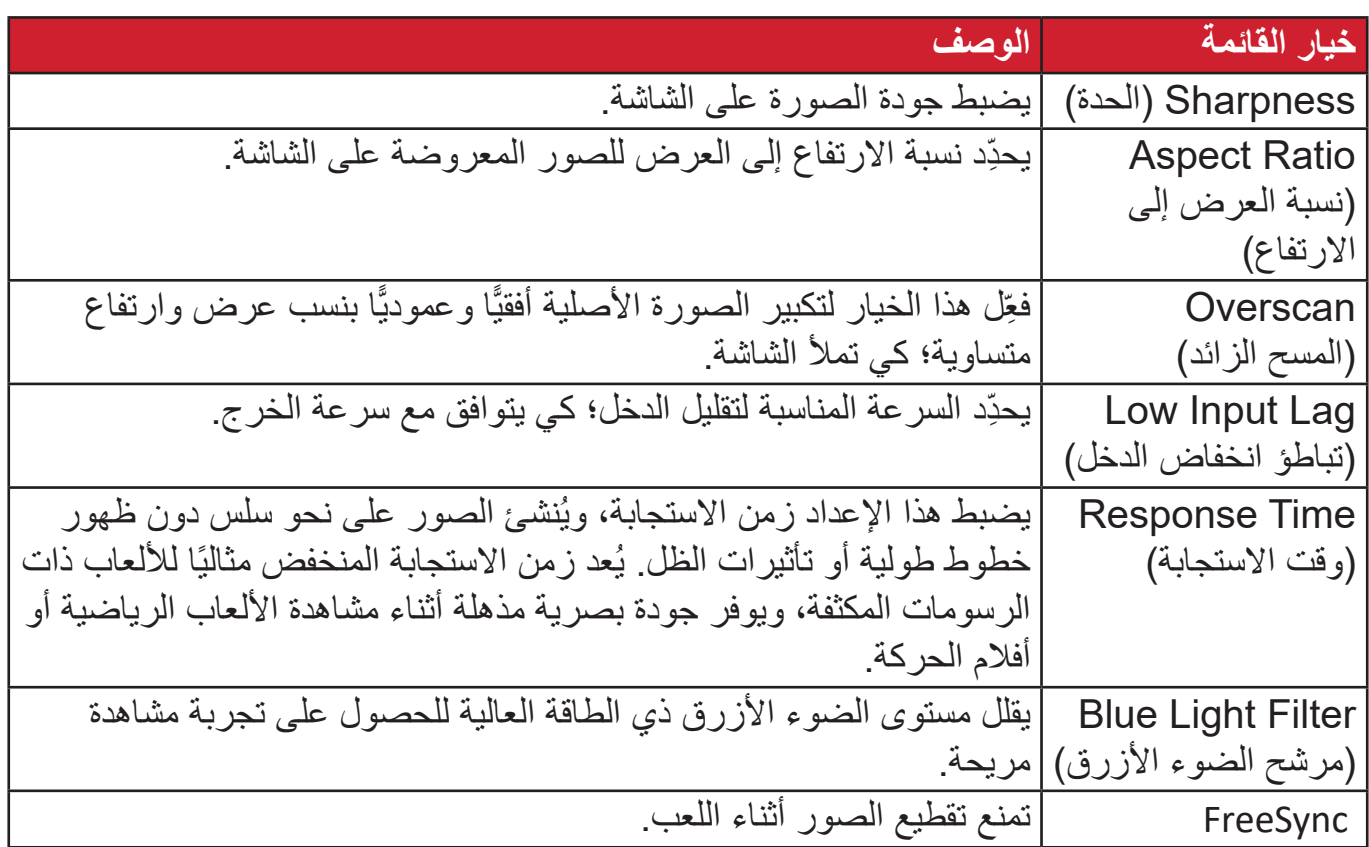

#### **Menu Setup( قائمة اإلعداد(**

**-** المس المفاتيح **4/3/2/1** لتفعيل القائمة السريعة، ثم المس المفتاح **4** لعرض قائمة المعلومات المعروضة.

**-** المس المفتاح **1** أو **2** الختيار **Menu Setup( قائمة اإلعداد(**، ثم المس المفتاح **3** للدخول إلى **Menu Setup( قائمة اإلعداد(**.

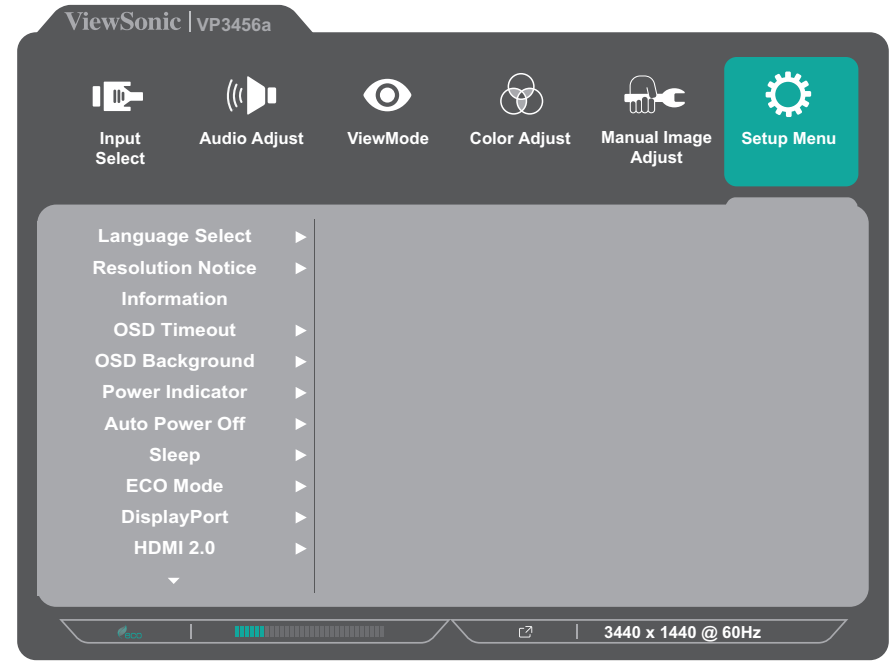

**-** المس المفتاح **1** أو **2** لتحديد خيار القائمة، ثم المس المفتاح **3** للدخول في القائمة الفرعية. **-** المس المفتاح **1** أو **2** الختيار اإلعداد، ثم المس المفتاح **3** لتأكيد االختيار.

**:ةظحالم**قد يكون لبعض خيارات القائمة الفرعية قوائم فرعية أخرى، وللدخول إلى القائمة الفرعية المعنية اضغط على المفتاح ،**3** ثم اتبع إرشادات استخدام المفاتيح المبينة أسفل الشاشة لتحديد أحد الخيارات أو إجراء تعديالت.

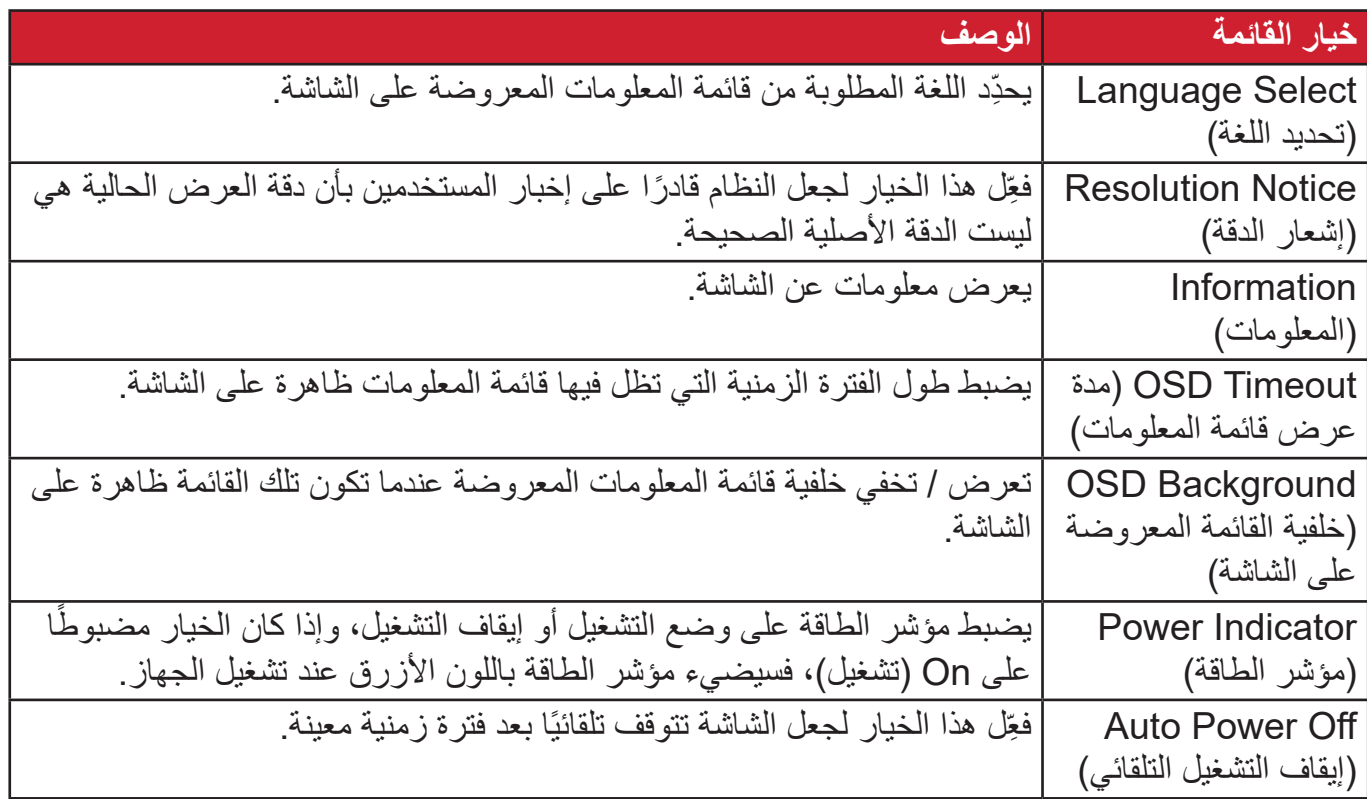

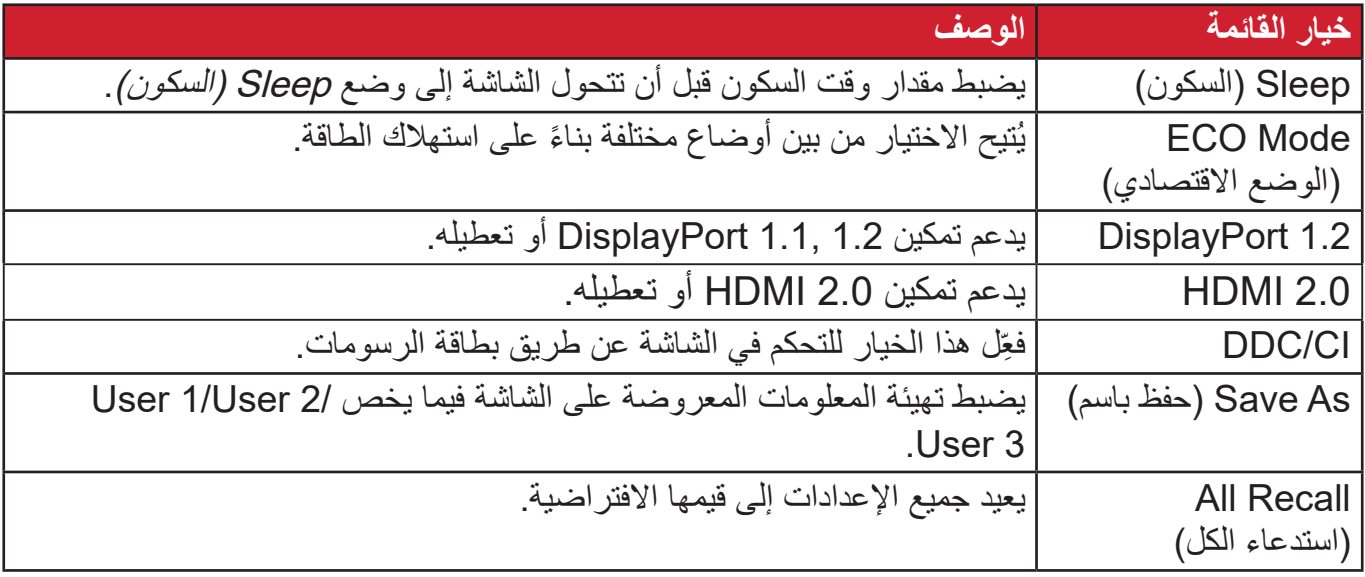

**اإلعدادات والخصائص المتقدمة**

يوضح هذا القسم خصائص الشاشة المتقدمة.

# **+Colorbration**

<span id="page-46-0"></span>تدعم بعض الطرازات وظيفة معايرة ألوان الأجهزة لضمان دقة الألوان على المدى الطويل. يمكن تنزيل ملف تثبيت تطبيق Colorbration+ من: /http://color.viewsonic.com/support/software.

ال تحتوي عبوة الشاشة العادية على مستشعر األلوان الذي يحتاج إليه تطبيق Colorbration+ في عملية المعايرة.

من مستشعر ات الألوان المتوافقة:

- X-Rite i1 Display Pro
	- $X$ -Rite i1 Pro 2  $\cdot$
	- X-Rite i1 Studio •
- Xrite Colormunki Photo •
- Xrite Colormunki Design
	- Datacolor Spyder 5 .
- Datacolor SpyderX series •

**وضع العمى اللوني** تدعم هذه الشاشة وضعي العمى اللوني من خالل برنامج vDisplayManager: • مرشح الألوان

<span id="page-47-0"></span>يمكن للمستخدمين من يعانون من العمى اللوني تنشيط خاصية *مرشح الألوان* لرؤية التفاصيل التي تظهر على الشاشة بشكل أفضل.

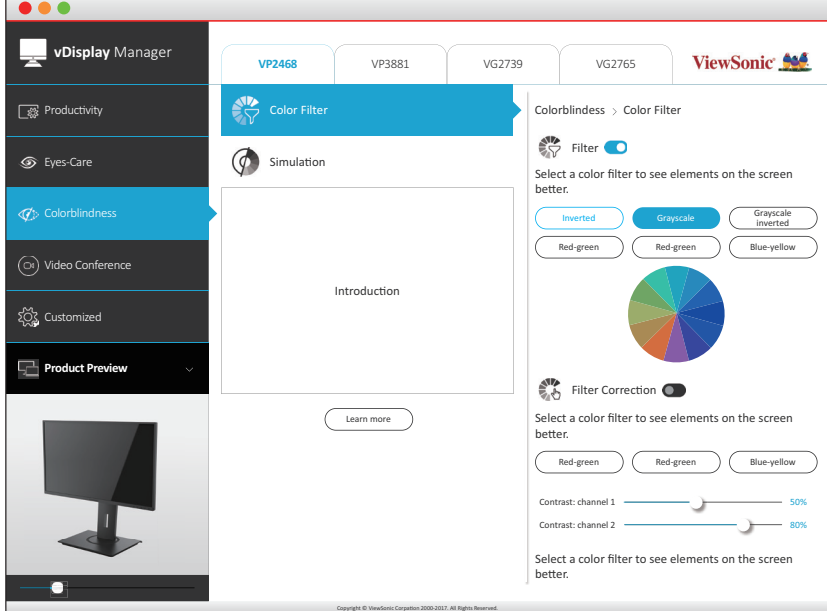

**:ةظحالم**يمكن تنزيل برنامج vDisplayManager من موقع: /https://color.viewsonic.com/support/software

# **َّتة تحديث البرامج المثب**

<span id="page-48-0"></span>للحصول على أفضل أداء للشاشة ولحل أي مشكلات قد تواجهك يُفضَّل الإبقاء على أحدث إصدار من البرامج الثابتة للشاشة. يمكن تحديث البرنامج الثابت للشاشة بسهولة من خالل كبل USB وتطبيق vDisplayManager لمصاحبين للشاشة.

لتحديث البرامج المثبَّتة:

**-**قم بتنزيل وتثبيت تطبيق vDisplayManager: .https://color.viewsonic.com/support/software/

**-** ِّ وصل الكبل الذكر الخاص بالـ USB من النوع B( مربع بزاويتين مقطوعتين( بمنفذ الـ USB من النوع B ِّ في الشاشة. ثم وصل نهاية الطرف اآلخر للكبل بمنفذ USB لجهاز الكمبيوتر.

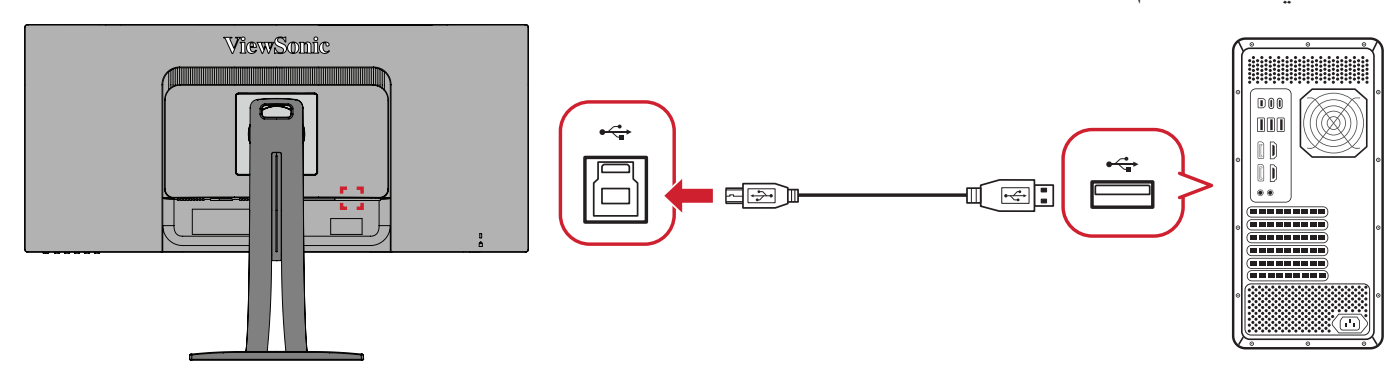

- **-**ابدأ تشغيل vDisplayManager. حدد عالمة التبويب Advanced( خيارات متقدمة( من القائمة الفرعية.
	- **-**انقر فوق **Update( تحديث(** للتحقق من موجود تحديثات لبرامج الشاشة الثابتة.
		- **-**انتظر حتى تكتمل عملية التحديث )إذا لزم األمر(.
- : إذا حدث أي انقطاع أثناء عملية تحديث البر امج المثبَّتة فقد يؤدي ذلك إلى تلف دائم للشاشة. لا تفصل كبل الـ USB، ولا توقِف تشغيل الكمبيوتر والشاشة.

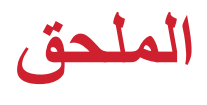

# **المواصفات**

<span id="page-49-0"></span>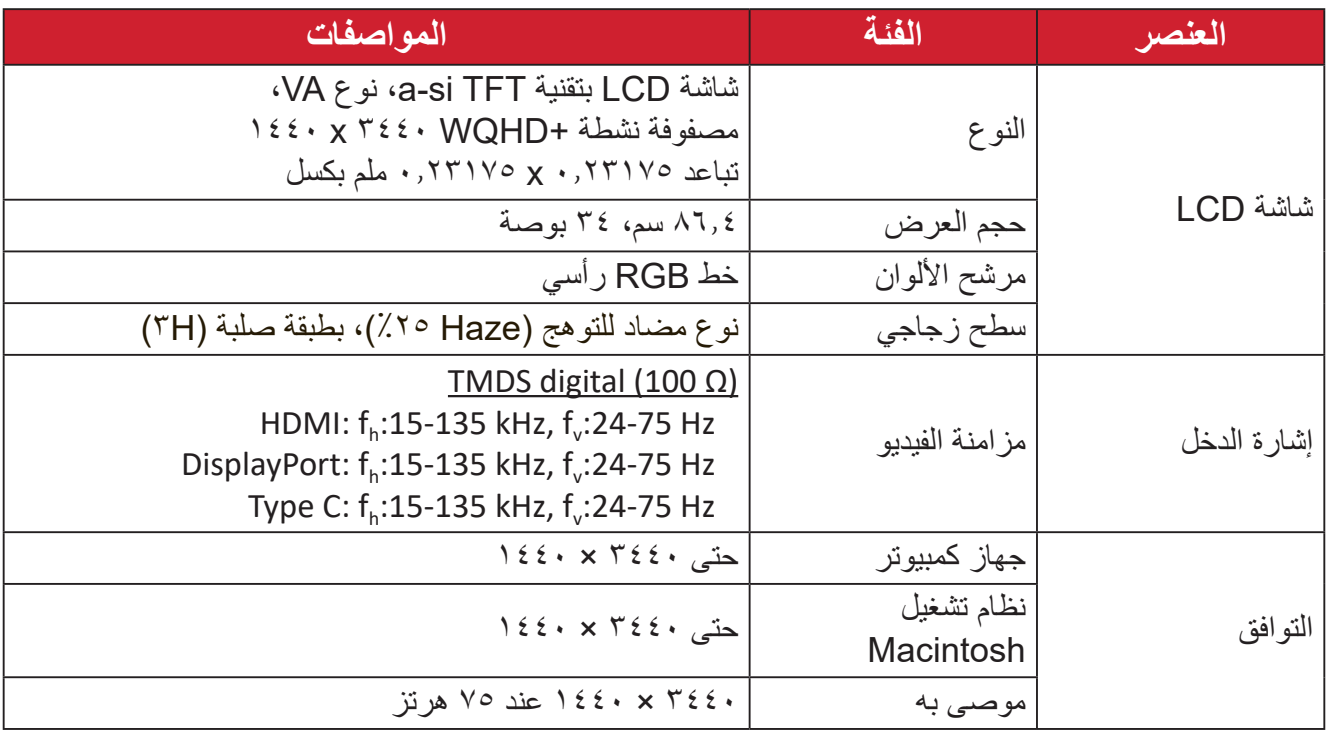

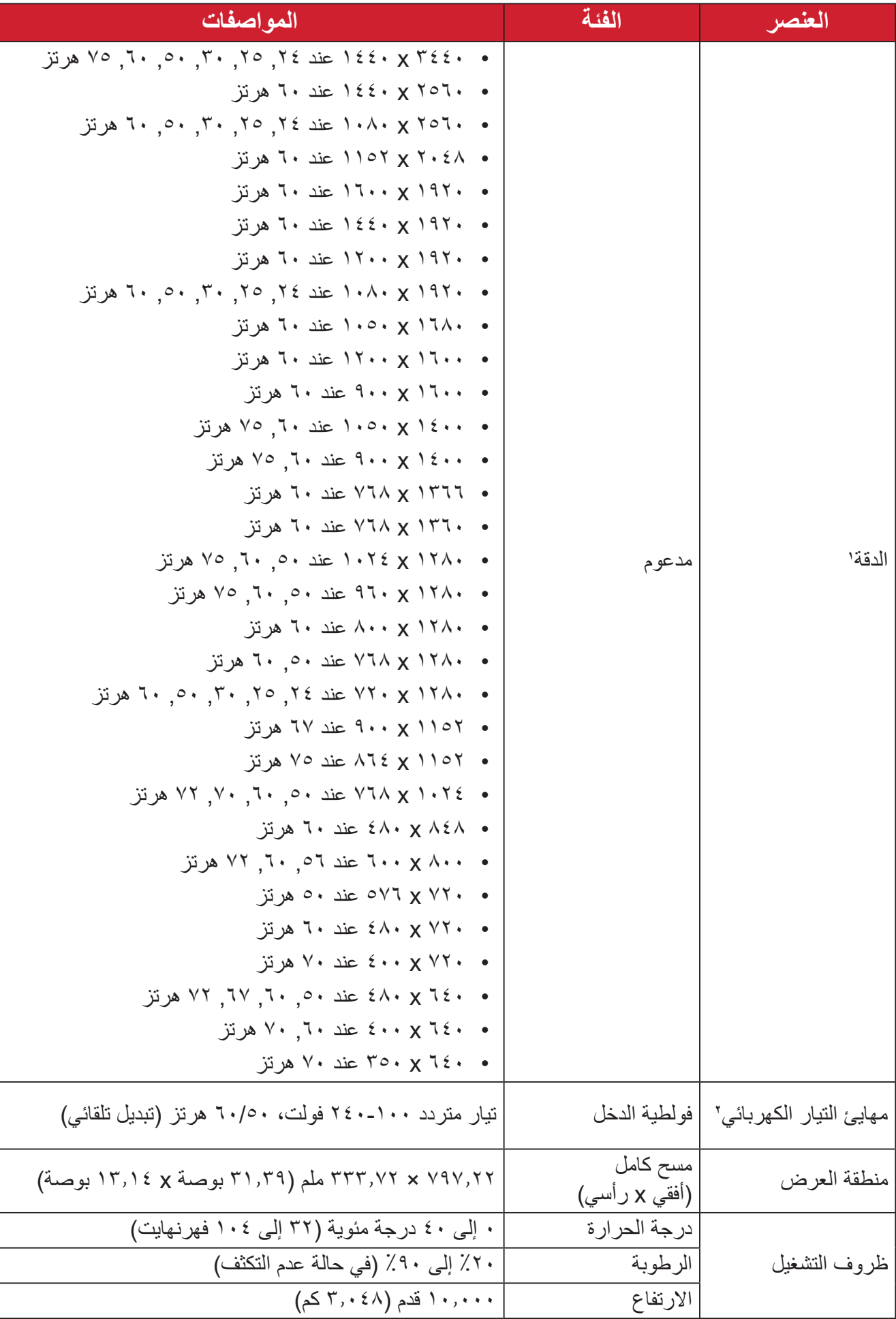

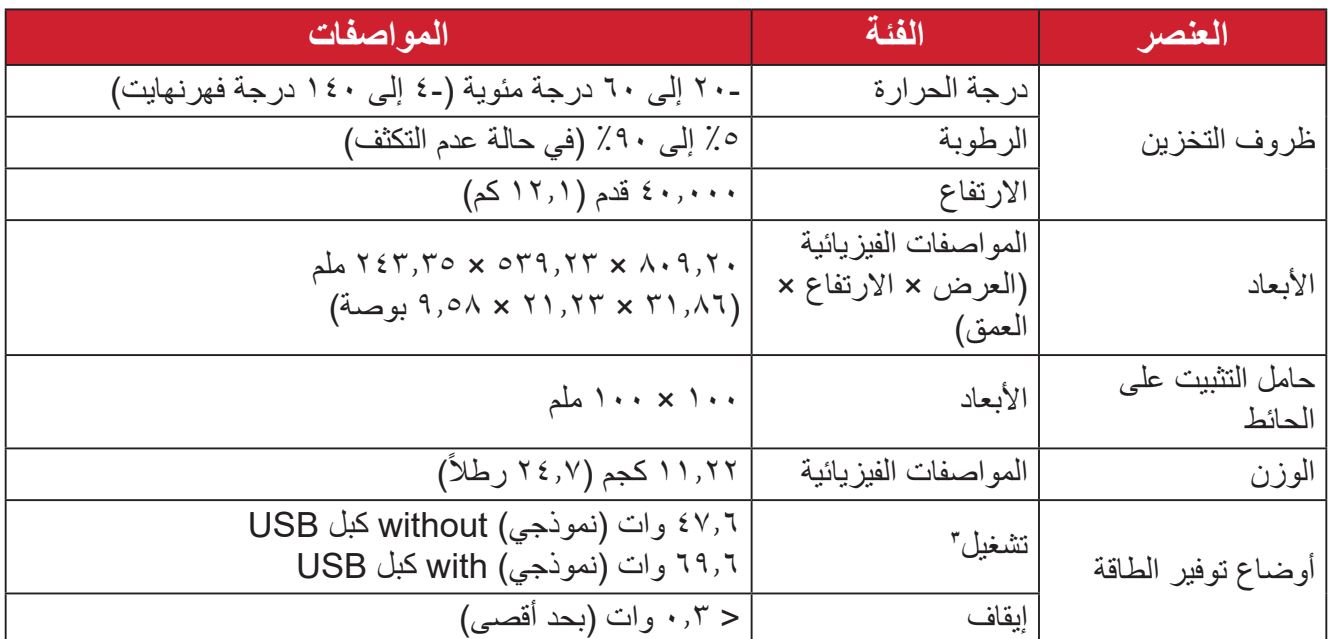

ِن بطاقة الرسومات في الكمبيوتر على قيمة تتجاوز أوضاع التوقيت؛ وإال فقد يؤدي ذلك إلى تلف دائم للشاشة. **1** ال تعيّ

**2** يرجى استخدام مهايئ الطاقة الذي توفره شركة RViewSonic أو أي شركة أخرى معتمدة فقط.

**3** تأكد من أن حالة الجهاز متوافقة مع معايير EEI.

**مسرد المصطلحات**

<span id="page-52-0"></span>يضم هذا القسم مسرد المصطلحات المعيارية المستخدمة في كل شاشات LCD ُ . ورتبت المصطلحات فيه حسب الترتيب الأبجدي. **:ةظحالم**وقد ال تنطبق بعض المصطلحات على منتجك.

**A DCR Advanced) DCR متقدمة(** تقوم تكنولوجيا DCR تلقائيًا بالكشف عن إشارة الصورة والتحكم بذكاء في سطوع الإضاءة الخلفية واللون لتحسين القدرة على جعل الأسود أكثر سوادًا في مكان مظلم وجعل الأبيض أكثر بياضًا في بيئة مشرقة. **Adjust Audio( ضبط الصوت(** تقوم هذه الوظيفة بضبط الصوت أو كتمه أو التبديل بين المدخالت إذا كان هناك أكثر من مصدر واحد. **Detect Auto( كشف تلقائي(** إذا كان مصدر الدخل الحالي بدون إشارة، فستتحول الشاشة تلقائيًّا إلى خيار الدخل التالي. قد تُعطَّل هذه الوظيفة في بعض النماذج افتر اضيًّا.

**B Stabilization Black( تثبيت اللون األسود(** يوفر تثبيت اللون الأسود استقرار الرؤية المتزايدة وبالتفصيل عن طريق إشراق المناظر المظلمة. **Filter Light Blue( مرشح الضوء األزرق(** يقلل مستوى الضوء األزرق ذي الطاقة العالية للحصول على تجربة مشاهدة مريحة. **Screen Up Boot( شاشة بدء التشغيل(** يؤدي إيقاف شاشة بدء التشغيل إلى عدم عرض الرسالة التي تظهر على الشاشة عند تشغيلها. **Brightness( اللمعان(** يضبط مستويات الخلفية السوداء للصورة المعروضة على الشاشة.

### **C Adjust Color( ضبط اللون(**

يوفر عدة أوضاع لضبط اللون للمساعدة في ضبط إعدادات األلوان لتتناسب مع احتياجات المستخدم.

### **Range Color( النطاق اللوني(**

يُمكن الشاشة من اكتشاف تنسيق لون إشارة الدخل تلقائيًّا. بمكنك تغيير خيارات الألوان بدويًّا لتتناسب مع نطاق الألوان الصحيحة، وذلك إذا لم تكن الألوان معروضنة بصورة مناسبة.

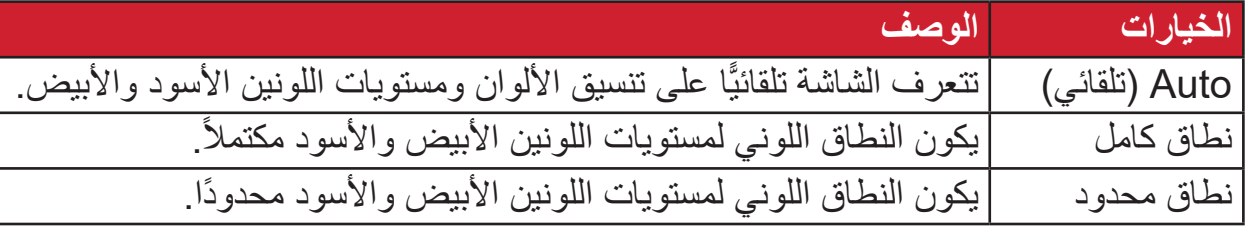

#### **Space Color( مساحة اللون(**

يسمح للمستخدمين باختيار أي مساحة ألوان يودون استخدامها لخرج لون الشاشة )YUV ،RGB).

### **Temperature Color( الحرارة اللونية(**

يتيح للمستخدمين اختيار إعدادات درجة حرارة لون محدد لتخصيص المزيد من تجارب المشاهدة.

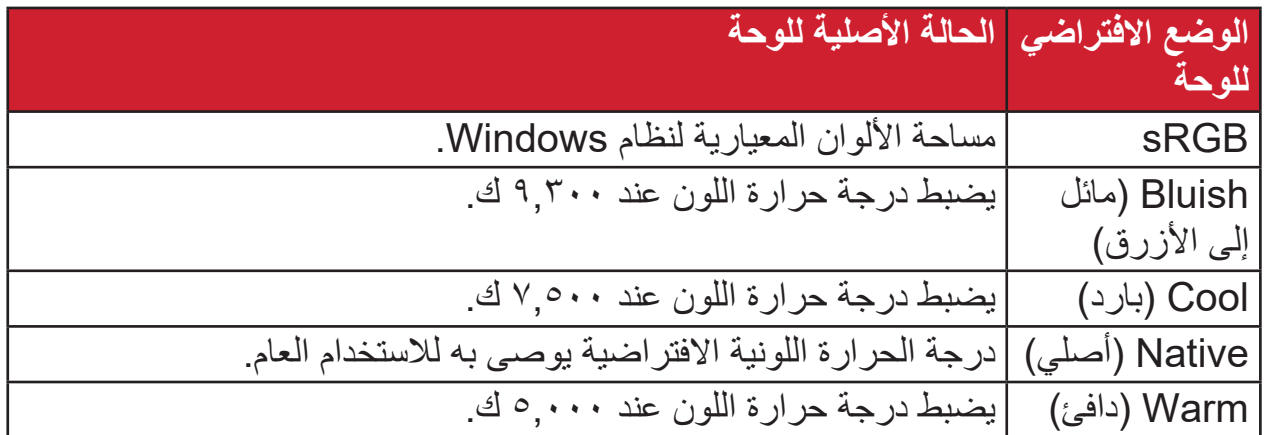

#### **Contrast( التباين(**

يضبط الفرق بين خلفية الصورة (مستوى اللون الأسود) والمقدمة (مستوى اللون الأبيض).

#### **G Gamma( إعدادات جاما(**

يسمح للمستخدمين بضبط مستوى السطوع لمستويات درجات الرمادي للشاشة يدويًا. يوجد ستة اختيارات: 1.8 و2.0 و2.2 و2.4 و2.6 و.2.8

### **H Hue( تدرج األلوان(**

يضبط تدرُّج اللون لكل لون (red( الأحمر) وgreen (الأخضر ) وblue (الأزرق) و cyan )السماوي( وmagenta( األرجواني( وyellow( األصفر((.

#### **Information( المعلومات(**

**I**

يعرض وضع التوقيت (دخل إشارة الفيديو) القادمة من بطاقة الرسومات في الكمبيوتر ، ورقم طراز LCD والرقم التسلسلي وعنوان موقع الويب URL لـ RViewSonic. راجع دليل المستخدم الخاص ببطاقة الرسومات للحصول على تعليمات حول تغيير الدقة ومعدل التحديث (التردد الرأسي).

**مالحظة:** VESA 1024 × 768 عند 60 هرتز مثال يعني أن الدقة 1024 × 768 ومعدل التحديث هو 60 هرتز.

> **Select Input( تحديد الدخل(** ُبدل بين خيارات الدخل المتاحة للشاشة. ي

#### **M Adjust Image Manual( الضبط اليدوي للصورة(**

يعرض قائمة "Manual Image Adjust" (ضبط الصورة يدويًا)، حيث يُمكنك ضبط مستوى ًّا. الجودة في العديد من الصور يدوي

#### **Recall Memory( استدعاء من الذاكرة(**

يُعيد التعديلات إلى ضبط المصنع إذا كانت الشاشة تعمل في وضع التوقيت المحدد مسبقًا المدرج في "المواصفات" الواردة في هذا الدليل.

**مالحظة:**

- (استثناء) لا يؤثر هذا التحكم على التغييرات التي تجرى على "تحديد اللغة" أو إعداد "قفل التشغيل"
- ميزة استدعاء الذاكرة أو Recall Memory هي اإلعدادات وقيم تهيئة الشاشة بالحالة ُ التي شحنت بها. واستدعاء الذاكرة هو اإلعداد الذي يتأهل فيه المنتج إلى برنامج STAR ENERGY( ®نجمة الطاقة(. وقد يؤدي إدخال أي تغيير في اإلعدادات وقيم ُ تهيئة الشاشة بالحالة التي شحنت بها إلى تغيير استهالك الطاقة، وقد يزيد استهالك الطاقة عن الحدود المطلوبة للتأهل إلى برنامج STAR ENERGY ®حسب مقتضى الحال. برنامج STAR ENERGY ®عبارة عن مجموعة من إرشادات توفير الطاقة الصادرة من وكالة حماية البيئة الأمريكية (EPA). برنامج STAR ENERGY ®هو برنامج مشترك بين وكالة حماية البيئة الأمريكية ووزارة الطاقة الأمريكية يهدف إلى مساعدتنا جميعًا على توفير المال وحماية البيئة عبر منتجات وممارسات موفرة للطاقة.

### **O Offset( إزاحة(**

ضبط مستويات اللون الأسود فيما يخص الألوان الأحمر والأخضر والأزرق تُتيح وظائف الاكتساب والإزاحة للمستخدمين التحكم في توازن اللون الأبيض لأقصى قدر من التحكم عند التعامل مع التباين والمشاهد المظلمة.

> **Pivot OSD( تدوير محوري للمعلومات المعروضة على الشاشة(** يحدد اتجاه عرض قائمة المعلومات المعروضة على الشاشة.

**Overscan( المسح الزائد(** يشير إلى صورة مقصوصة على شاشة الجهاز، وهو إعداد يعمل على تكبير المحتويات المتحركة؛ مما يعمل على إخفاء حواف الفيلم.

- **P Indicator Power( مؤشر الطاقة(** ً الضوء الذي يظهر عندما تكون الشاشة في وضع التشغيل أو اإليقاف. ويتحكم هذا اإلعداد أيضا في إضاءة الحامل. ويمكن أن يقوم المستخدم بإيقاف تأثير اإلضاءة تحت Indicator Power( مؤشر الطاقة). بالإضافة إلى ذلك، يعرض مؤشر الطاقة لون متوسط يفسر إشارة لون الدخل المستلمة على الشاشة مباشرة.
- **Q Access Quick( الوصول السريع(** يمكن بدء بعض الوظائف والأوضاع سريعًا من خلال مفتاح وقائمة الوصول السريع. ويحدد ً المستخدمون أيضا الوظائف أو األوضاع المفضلة لديهم والتي يريدون إضافتها إلى Quick Menu Access( قائمة الوصول السريع( من خالل **Menu Setup( قائمة اإلعداد(** في قائمة المعلومات المعروضة على الشاشة. ويتم تمكين الوظيفة/ الوضع بمجرد تحريك شريط الضوء على العنصر ليتم تعطيله بعد إزالة الشريط.
- **R Recall( استدعاء(** ُعيد تعيين إعدادات Veiwmode للشاشة. ي **Notice Resolution( إشعار الدقة(** يُوضِّح الإشعار للمستخدمين أن دقة العرض لا تُمثل الدقة الأصلية الصحيحة. سيظهر هذا الإشعار في نافذة إعدادات العرض عند إعداد دقة العرض.

# **S Menu Setup( قائمة اإلعداد(**

يضبط إعدادات قائمة المعلومات المعروضة على الشاشة. يمكن أن تعمل العديد من هذه اإلعدادات على تنشيط اإلشعارات المعروضة على الشاشة حتى ال يضطر المستخدمون إلى إعادة فتح القائمة. **Sharpness( الحدة(**

يضبط جودة الصورة على الشاشة.

### **V Mode View( خاصية ViewMode)**

تقدم خاصية ViewMode من ViewSonic الفريدة أوضاع "اللعب" و"أفالم" و"الويب" و"معلومات" وMAC و"أحادي" المضبوطة مسبقًا. وتهدف هذه الأوضـاع المحددة مسبقًا لتوفير تجربة المشاهدة المثلى الستخدامات الشاشة المختلفة.

# **استكشاف األعطال وإصالحها**

يوضح هذا القسم بعض الأعطال التي قد تواجهها أثناء استخدام الشاشة.

<span id="page-57-0"></span>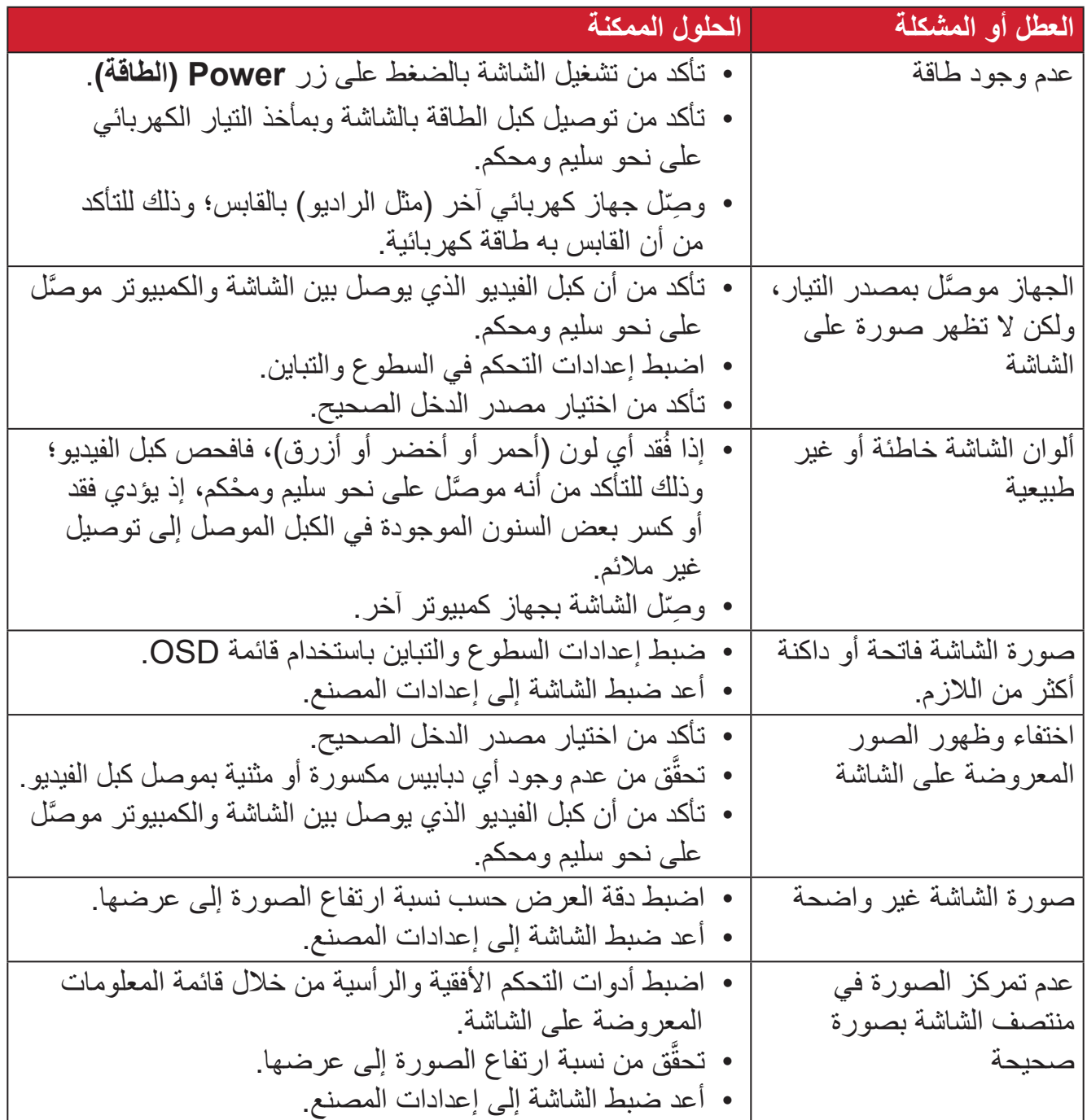

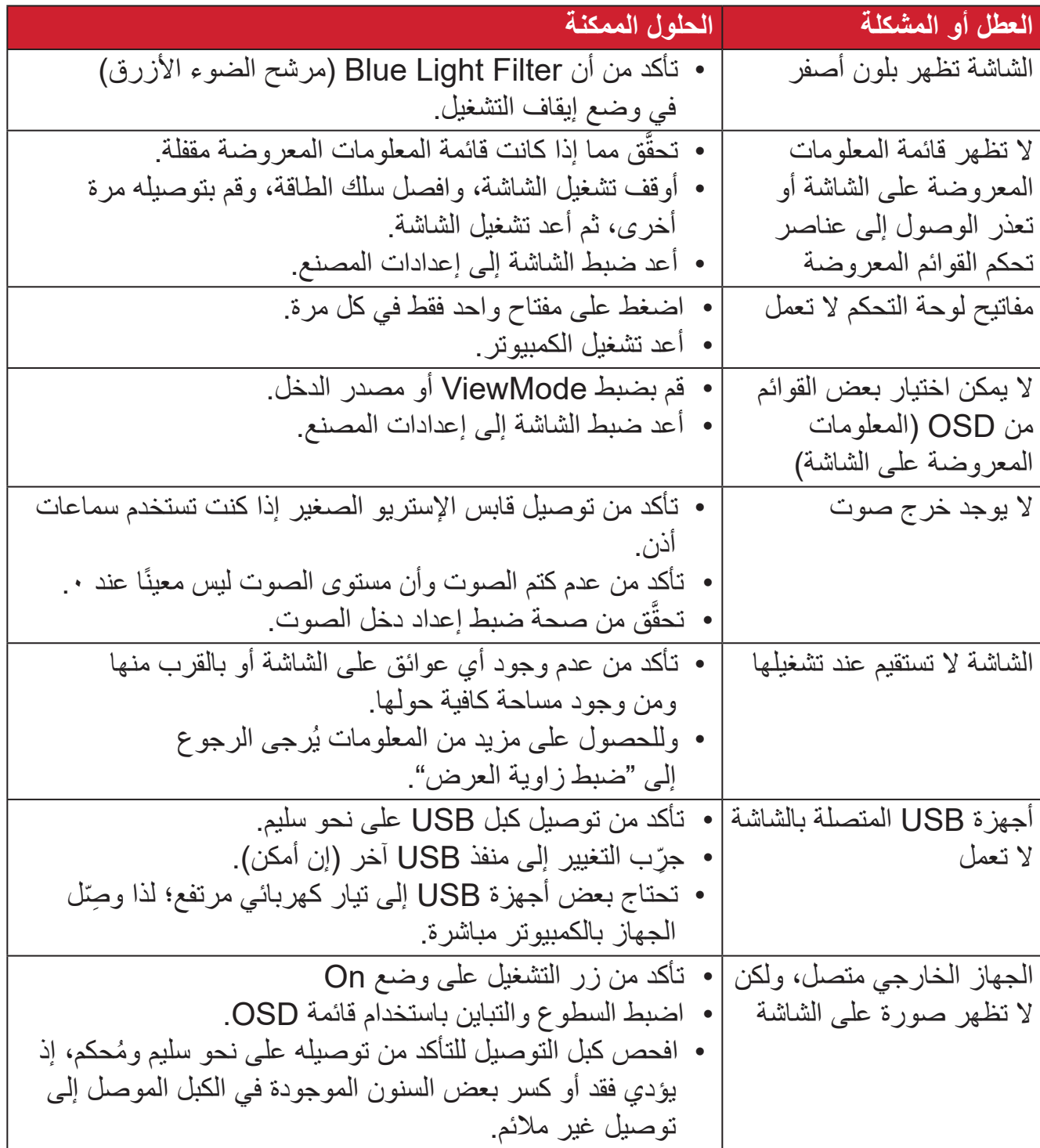

# **الصيانة**

#### **احتياطات عامة**

- <span id="page-59-0"></span> تأكد من أن الشاشة في وضع إيقاف التشغيل، مع إخراج كبل الطاقة من مقبس التيار الكهربائي.
	- يحظر رش أو صب أي سائل على الشاشة أو الغطاء الخارجي بصورة مباشرة.
- تعامل مع الشاشة برفق؛ وذلك إلمكانية ظهور خدوش أو عالمات على الشاشات الداكنة مقارنة بالشاشات ذات الألوان الفاتحة.

#### **تنظيف الشاشة**

- امسح الشاشة بقطعة قماش نظيفة وناعمة وخالية من الوبر؛ وذلك إلزالة الغبار والجسيمات األخرى.
- إذا لم تتمكن من تنظيف الشاشة كليًا، فضـع كمية قليلة من منظف زجاج خال من مادتي الأمونيا والكحول على قطعة قماش نظيفة وناعمة وخالية من الوبر ثم امسح الشاشة.

#### **تنظيف الغطاء**

- استخدام قطعة قماش ناعمة وجافة.
- إذا ظل الغطاء غير نظيف، فضع قليلاً من مادة تنظيف معتدلة وخالية من مادتي الأمونيا والكحول على قطعة قماش نظيفة وناعمة وخالية من الوبر، ثم امسح بها سطح الغطاء.

#### **إخالء المسؤولية**

- ال توصي شركة <sup>R</sup> ViewSonic باستخدام المنظفات التي تعتمد على مادتي األمونيا أو الكحول ً عند تنظيف الشاشة أو الغطاء، فقد تلحق بعض المنظفات الكيميائية أضرارا بالشاشة و/أو غطائها.
- ال تكون شركة <sup>R</sup> ViewSonic مسؤولة عن أي أضرار تنجم عن استخدام المنظفات التي تحتوي على مادة الأمونيا أو الكحول.

# **المعلومات التنظيمية والخدمية**

## **معلومات التوافق**

<span id="page-60-0"></span>يتناول هذا القسم كافة البيانات والمعلومات المتعلقة باللوائح، يجب أن تشير التطبيقات المتوافقة إلى ملصقات اللوائح االسمية والعالمات ذات الصلة على الوحدة.

#### **بيان االمتثال الخاص بلجنة االتصاالت الفيدرالية**

يتوافق هذا الجهاز مع الجزء 15 من قواعد لجنة االتصاالت الفيدرالية. ويخضع تشغيله إلى الشرطين التاليين: (١) ألا يتسبب هذا الجهاز في حدوث تداخل ضـار ، و(٢) أن يستقبل هذا الجهاز أي تداخل مستقبَل، ُ بما في ذلك التداخل الذي قد يترتب عليه أوضاع تشغيل غير مرغوبة. تم اختبار هذا الجهاز ووجد أنه متوافق مع الحدود الخاصة بجهاز رقمي من الفئة "ب"، وذلك حسب الجزء 15 من قواعد لجنة االتصاالت الفيدرالية.

وقد تم وضع هذه اللوائح لتوفير مستوى مقبول من الحماية من التداخل الضار عند التركيب داخل المنازل، ِد هذا الجهاز طاقة من ترددات موجات الراديو ويستخدمها، ومن الممكن أن يشعها كذلك. وإذا لم يتم ويول ֘ تركيبه واستخدامه وفقًا للإرشادات، فقد يتسبب في حدوث تداخل ضار في الاتصالات المعتمِدة على موجات الراديو. ومع ذلك فليس هناك ثمة ما يضمن عدم حدوث هذه التداخالت عند التركيب في مكان بعينه، وإذا كان هذا الجهاز يسبب تداخلاً ضبارًا لاستقبال الراديو أو التلفاز -وهو ما يمكن تحديده عن طريق تشغيل الجهاز وإيقاف تشغيله- فإننا نحث المستخدم على محاولة تصحيح التداخل باتباع أحد اإلجراءات التالية أو أكثر:

- إعادة توجيه هوائي االستقبال أو تغيير موضعه.
	- زيادة المسافة الفاصلة بين الجهاز والمستقبل.
- توصيل الجهاز بمقبس تيار كهربائي مختلف عن المقبس الموصل به جهاز االستقبال.
- ّ الرجوع إلى الموزع أو أحد فني الراديو أو التلفزيون المتخصصين للحصول على المساعدة الالزمة.

**تحذير :** يرجى الانتباه إلى أن القيام بتغييرات أو تعديلات غير معتمدة صراحةً من قِبل الجهة المسؤولة عن االمتثال قد يؤدي إلى إبطال حقك في تشغيل الجهاز.

> **بيان وزارة الصناعة الكندية** CAN ICES-003(B) / NMB-003(B)

التوافق مع معايير الاتحاد الأوروب*ي (CE*) للاستخدام في الدول الأوروبية

يتوافق الجهاز مع توجيه EMC رقم EU2014/30/ وتوجيه خفض الفولطية رقم 2014/35/ EU. **المعلومات التالية خاصة بالدول األعضاء في االتحاد األوروبي فقط:**

<span id="page-61-0"></span>

تشير العالمة الموجودة ناحية اليمين إلى توافق المنتج مع التوجيه EU2012/19/ الخاص بمخلفات الأجهزة الكهربائية والإلكترونية (WEEE). كما تشير العلامة إلى المطلب المتمثل في عدم التخلص من الجهاز باعتباره نفايات بلدية غير مصنفة، إلى جانب اتباع أنظمة االستعادة والجمع وفقأ للقانون المحلي.

**إعالن التوافق مع توجيه حظر استخدام المواد الخطرة 2 )2RoHS)**

صُنِّع هذا المنتج ليكون متوافقًا مع التوجيه رقم 2011/65/EU الصـادر عن البرلمان الأوروبي ֧֦֧֦֧<u>֘</u> والمجلس المعني بحظر استخدام مواد خطرة معينة في الأجهزة الكهربائية والإلكترونية (المعروف باسم RoHS2 Directive)، ومن ثَم فإن هذا المنتج يُعد متوافقًا مع أقصىي حدود تركيز هذه المواد، كما حددتها اللجنة الأوربية للتوافق الفني (TAC)، والموضحة فيما يلي:

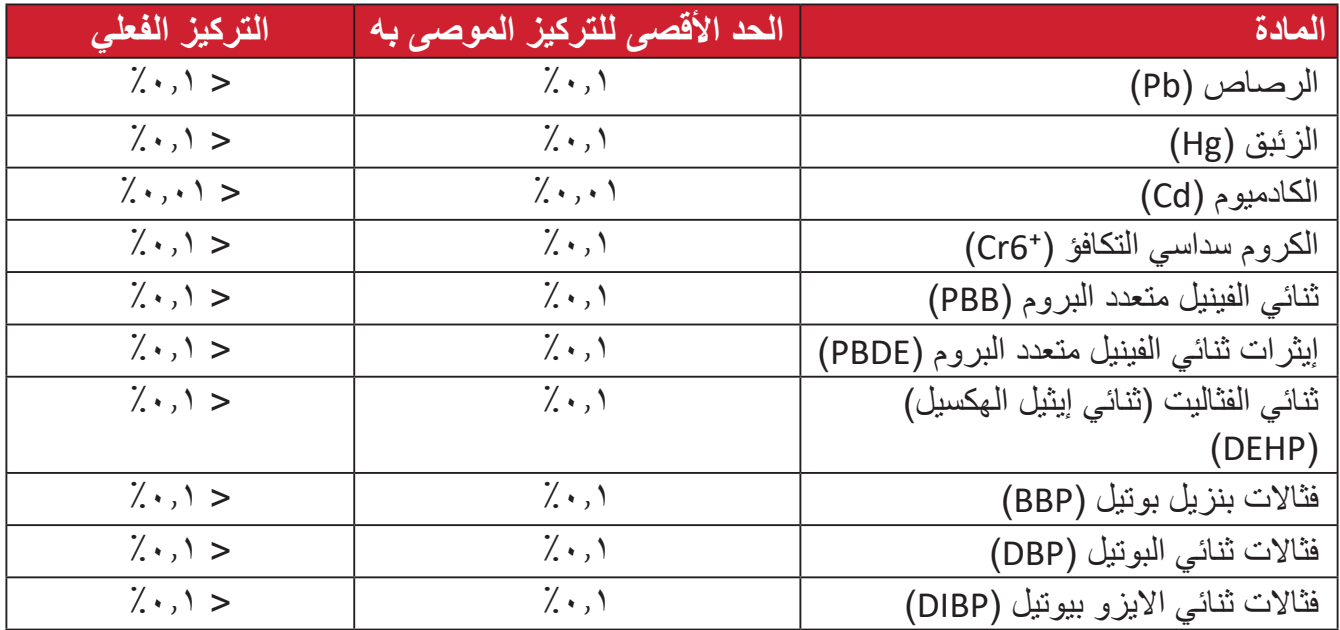

**تم استثناء بعض مكونات المنتجات المذكورة أعاله بموجب الملحق III من توجيهات 2RoHS كما هو موضح أدناه. أمثلة للمكونات المستثناة:**

- الرصاص كعنصر مسبوك بالألومنيوم بنسبة ٠,٤٪ رصاص وزنًا.
	- سبيكة نحاس تحتوي على ٤٪ رصاص وزنًا.
- الرصاص الداخل في سبائك اللحام عالية الحرارة (كالسبائك التي يمثل الرصاص نسبة ٨٥٪ أو أكثر من وزنها).
	- المكونات الكهربائية أو الإلكترونية المحتوية على الرصاص الممتزج بالزجاج أو الخزف، فضلاً عن الخزف العازل كهربيًا في المكثفات كالأجهزة الإلكتروضغطية أو في مركب المصفوف الخزفي أو الزجاجي.

#### **حظر استخدام المواد الخطرة في الهند**

<span id="page-62-0"></span>بيان حظر استخدام المواد الخطرة (الهند) يتوافق هذا المنتج مع "قانون النفايات الكهربائية والإلكترونية بالهند 2011" الذي يحظر استخدام الرصاص أو الزئبق أو الكروم سداسي التكافؤ أو المركبات ثنائية الفينيل متعدد البروم أو الإيثرات ثنائية الفينيل متعدد البروم في تركيزات يتجاوز وزنها ٠,١٪ و٠.١٪ من الكادميوم، باستثناء اإلعفاءات المنصوص عليها في الجدول 2 من القانون.

**التخلص من المنتج عند انتهاء عمره االفتراضي** تراعي شركة @ViewSonic الاعتبارات البيئية، كما تلتزم بالعمل والعيش في نطاق صديق للبيئة. كما تشكركم على االنضمام للحوسبة الذكية والخضراء. يرجى زيارة الموقع اإللكتروني لـ RViewSonic؛ لمعرفة المزيد

#### **الواليات المتحدة األمريكية وكندا:**

https://www.viewsonic.com/us/company/green/go-green-with-viewsonic/#recycle-program

**أوروبا:**

http://www.viewsoniceurope.com/eu/support/call-desk/

**تايوان:**

https://recycle.epa.gov.tw/

<span id="page-63-0"></span>A third-party certification according to ISO 14024

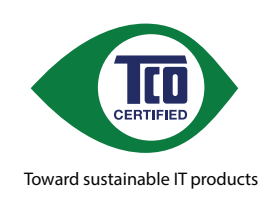

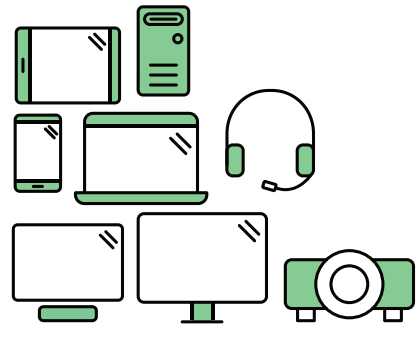

# **hello Say** to a more sustainable product

IT products are associated with a wide range of sustainability risks throughout their life cycle. Human rights violations are common in the factories. Harmful substances are used both in products and their manufacture. Products can often have a short lifespan because of poor ergonomics, low quality and when they are not able to be repaired or .upgraded

This product is a better choice . It meets all the criteria in TCO Certified, the world's most comprehensive sustainability certification for IT products. Thank you for making a responsible product choice, that help drive progress towards a more sustainable future!

Criteria in TCO Certified have a life-cycle perspective and balance environmental and social responsibility. Conformity is verified by independent and approved verifiers that specialize in IT products, social responsibility or other sustainability issues. Verification is done both before and after the certificate is issued, covering the entire validity period. The process also includes ensuring that corrective actions are implemented in all cases of factory non-conformities. And last but not least, to make sure that the certification and independent verification is accurate, both TCO Certified and the verifiers are reviewed regularly.

#### **Want to know more?**

Read information about TCO Certified, full criteria documents, news and updates at tcocertified.com. On the website you'll also find our Product Finder, which presents a complete, searchable listing of certified products.

# **شاشة معتمدة بشهادة Validated® Pantone**

<span id="page-64-0"></span>تُعنى Pantone بالألوان وتوفر لغة ألوان عمومية للمساعدة على اتخاذ القرارات الحاسمة المتعلقة باأللوان عبر كل مرحلة من مراحل سير أعمال المصممين والمنتجين وأصحاب العالمات التجارية. سلسلة 56VP ColorPro ViewSonic معتمدة بشهادة Validated PANTONE. وقد تم التحقق من سالمة دقة ألوانها المبتكرة وضبطها في المصنع باستخدام مجموعة من اختبارات ألوان ViewSonic. إضافة إلى ذلك، أجرت Pantone ً تقييما لعينة من سلسلة هذا الطراز وتبين استيفاؤها متطلبات PANTONE Validated من واقع الاختبار ات التي أجريت بمحاكاة المجموعة الكاملة المكونة من 7111 لونًا من دليل تراكيب PANTONE المطلية.

تمنحك سلسلة 56VP ColorPro ViewSonic القدرة على التصميم بثقة.

قد ال تتطابق األلوان المنشأة عبر <sup>R</sup> **:ةظحالم**PANTONE مع المعايير المحددة من PANTONE. راجع منشورات PANTONE الحالية للحصول على اللون الدقيق. RPANTONE وعالمات Pantone التجارية األخرى ملك لشركة .LLC Pantone 2020 ,LLC Pantone© .

المتغيرات

هناك العديد من المتغيرات في عملية إعادة إنتاج األلوان المنشأة بواسطة شاشة a3456VP، وقد يؤثر أي منها على جودة محاكاة ألوان PANTONE، بما في ذلك:

- أجهزة العرض
- إعدادات األجهزة المادية
- بطاقة الرسومات المستخدمة
- إعدادات لوحة اإلضاءة الخلفية
	- درجة الدقة المحددة
		- نظام التشغيل
	- معدل التحديث المحدد
		- طريقة المعايرة
	- إعدادات العرض األخرى

لضمان نتائج مثلى، نوصي باستخدام اإلعداد التالي:

 وضع sRGB

### **معلومات حقوق الطبع والنشر**

<span id="page-65-0"></span>حقوق الطبع والنشر محفوظة لمصلحة شركة 2022 RViewSonic. جميع الحقوق محفوظة.

تُعد ماكنتوش وباور ماكنتوش علامات تجارية مسجّلة لشركة أبل.

تُعد مايكروسوفت وويندوز وشعار ويندوز علامات تجارية مسجَّلة لشركة مايكروسوفت بالولايات المتحدة األمريكية ودول أخرى.

ُعد RViewSonic وشعار الطيور الثالثة وOnView وViewMatch وViewMeter هي عالمات ت َّ تجارية مسجلة لمصلحة شركة RViewSonic.

ُعد VESA هي عالمة تجارية مسجلة لمصلحة مؤسسةStandards Electronics Video ت ُعد DPMS وDisplayPort وDDC ُ عالمات تجارية مسجلة لمصلحة شركة Association. ت VESA.

تُعد @ENERGY STAR علامة تجارية مسجَّلة لمصلحة وكالة حماية البيئة بالولايات المتحدة الأمريكية.

قررت شركة PHILIPS ً -بصفتها شريكا في <sup>R</sup>STAR ENERGY- توافق هذا المنتج مع توجيهات <sup>R</sup>STAR ENERGY الخاصة بكفاءة استهالك الطاقة.

**إخالء المسؤولية:** شركة RViewSonic غير مسؤولة عن أي أخطاء فنية أو تحريرية في هذا الدليل، أو ما قد يطرأ عليه من حذف، كذلك تخلي الشركة مسؤوليتها عن أي أضرار طارئة أو مترتبة على ما ورد في هذا الدليل أو أداء المنتج أو استخدامه،

ً ونظرا لحرص شركة RViewSonic على مواصلة تحسين المنتج فإنها تحتفظ لنفسها بالحق في تغيير مواصفات المنتج دون إخطار مُسبَق بذلك، كما يمكن تغيير المعلومات الواردة في هذا الدليل أيضًا دون أي إخطار بذلك.

ال يجوز نسخ أي جزء من أجزاء هذا الدليل أو إعادة إصداره أو نقله بأي وسيلة من الوسائل وألي غرض كان دون الحصول على إذن كتابي مُسبَق من شركة ®ViewSonic.

VP3456a UG\_ARB\_1a\_20221012

### **خدمة العمالء**

ّ لطلب الدعم الفني أو خدمة صيانة المنتج راجع الجدول الموجود أدناه أو اتصل بالموزِ ع.

**ظحالم**  ستحتاج إلى الرقم التسلسلي للمنتج.

<span id="page-66-0"></span>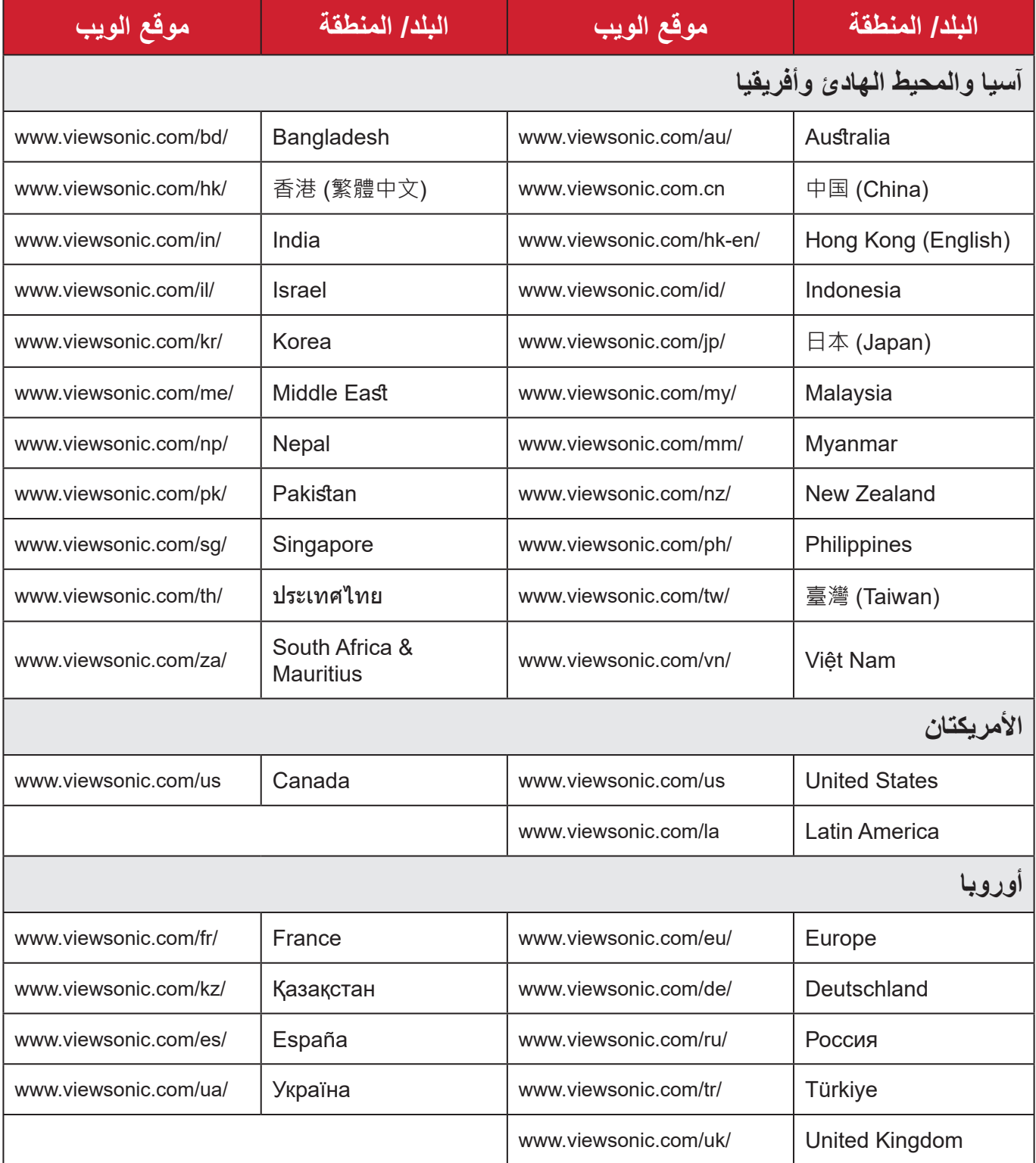

#### **الضمان المحدود** شاشة RViewSonic

**ما الذي يغطيه الضمان:**

<span id="page-67-0"></span>تضمن شركة RViewSonic ٍ بأن المنتج خال من أي عيوب في المواد والتصنيع أثناء فترة الضمان. إذا أُثبت أن هناك أي عيوب في المواد والتصنيع أثناء فترة الضمان، فسيكون الخَّيار الوحيد لدى شركة RViewSonic هو القيام بعملية إصالح المنتج أو استبداله بنفس المنتج. قد يحتوي المنتج أو األجزاء المُستبدَلة على بعض الأجزاء أو المكونات المُعاد تصنيعها أو تجديدها. وسيغطي الضمان الوحدة المُستبدَلة أو َّ التي تم إصالحها أو قطع الغيار أو المكونات طول الوقت المتبقي على الضمان األصلي المحدد المدة للعميل، حيث لن تُمدَّد فترة الضمان. لا تقدِّم @ViewSonic أي ضمان لأي برنامج تابع لجهة خارجية -سواء تم ُ تضمينه مع المنتج أم تثبيته من خالل العميل- أو تركيب أي أجزاء أو مكونات غير مصرح بها )مثل مصابيح جهاز العرض). (يرجى الرجوع إلى: قسم "ما الذي لا يغطيه الضمان وما الذي يبطله").

**ما هي المدة التي يسري فيها الضمان:** تتراوح مدة ضمان شاشات RViewSonic بين عام واحد وثالثة أعوام حسب بلد الشراء لكل األجزاء، بما في ذلك مصدر اإلضاءة وكل خدمات العمل من تاريخ أول عملية شراء للمستهلك.

> **َمن يسري عليه الضمان:** يسري الضمان فقط على المستهلك األول الذي يقوم بشراء المنتج.

### **ما الذي ال يغطيه الضمان وما الذي يبطله:** • أي منتج يُشوًه الرقم التسلسلي من عليه أو يُعدّل أو يُزال حدوث ضرر أو تلف أو عطل ناتج عن: » حادث أو سوء استخدام أو إهمال أو التعرض لنار أو ماء أو ماس كهربائي أو أي حادثة من فعل ئ ت به سبب التاس<br>الطبيعة أو إجراء أي تعديلات غير مُصرح بها أو عدم اتباع التعليمات المتاحة مع المنتج. » أي تصليح أو أي محاولة لإصلاح المنتج من خلال أي شخص غير مفوَّض من شركة .ViewSonic® » أي فقدان للبرامج أو البيانات أو وسائط التخزين القابلة للإزالة أو إلحاق الضرر بها. البىل من االستعمال العادي فك المنتج أو تركيبه. فقدان البيانات أو البرامج أثناء إجراء عملية اإلصالح أو االستبدال

 أي ضرر يلحق بالمنتج بسبب الشحن.

- أي أضرار تلحق بالمنتج نتيجة عوامل خارجية، مثل اضطرابات في التيار الكهربائي أو انقطاعه.
	- استخدام ملحقات أو أجزاء ال تتوافق مع مواصفات شركة ViewSonic.
	- فشل المالك في إجراء الصيانة الدورية للمنتج، كما هي مذكورة في دليل المستخدم.
		- أي سبب آخر ال صلة له بالعيوب الموجودة بالمنتج.
- الأضرار الناتجة عن الصور الساكنة (غير المتحركة) المعروضة لفترات طويلة من الزمن (يشار إليها أيضًا باسم حرق الصورة).
	- البرامج أي برنامج تابع لجهة خارجية تم تضمينه مع المنتج أو تثبيته من خالل العميل.
- ُ األجهزة/الملحقات/األجزاء/المكونات تركيب أي أجهزة أو ملحقات أو أجزاء أو مكونات مستهلكة غير مُصرح بها (مثل مصابيح جهاز العرض).
- تلف الطالء أو إساءة استخدامه على سطح الشاشة من خالل التنظيف غير المناسب، كما هو موضح في دليل المستخدم الخاص بالمنتج.
	- رسوم خدمات الفك والتركيب واإلعداد، بما في ذلك تثبيت المنتج على الجدار.

#### **كيفية الحصول على خدمة الصيانة:**

- لمزيد من المعلومات المتعلقة بالحصول على الخدمة في فترة الضمان اتصل بدعم عمالء <sup>R</sup> ViewSonic (يرجى الرجوع إلى صفحة "خدمة العملاء"). سيُطلب منك الرقم التسلسلي للمنتج.
	- للحصول على خدمة الضمان سيُطلب منك ما يلي: (أ) فاتورة الشراء الأصلية المؤرخة (ب) اسمك (ج) عنوانك (د) وصف المشكلة (هـ) الرقم التسلسلي للمنتج.
		- استالم المنتج أو شحنه أو النقل المسبق الدفع في الحاوية األصلية إلى حد مراكز الصيانة المعتمدة من شركة RViewSonic أو إلى الشركة نفسها.
		- للحصول على المزيد من المعلومات أو لالستفسار عن اسم أقرب مركز خدمة يرجى االتصال بشركة  $V$ iewSonic<sup>®</sup>

#### **قيود الضمانات الضمنية:**

لا توجد هناك أي ضمانات - صريحة أو ضمنية- أكثر شمولاً من تلك المبينة في هذه الوثيقة، بما في ذلك الضمانات الضمنية المتعلقة بالرواج والمالءمة لهدف معين.

**األضرار المستثناة:**

تقتصر مسؤولية شركة ViewSonic على تكاليف إصالح المنتج واستبداله. وال تتحمل الشركة المسؤولية عما يلي:

- األضرار التي تلحق بممتلكات أخرى نتيجة وجود أي عيوب بالمنتج أو األضرار الناشئة عن عدم مالءمته أو عدم القدرة على استخدامه أو ضياع الوقت أو خسارة األرباح أو فرص العمل أو السمعة أو التعارض مع المصـالح التجارية أو أي خسارة تجارية أخرى حتى لو تم الإبلاغ بإمكانية حدوث مثل هذه الأضـرار ـ
	- أي أضرار أخرى، سواء أكانت عرضية أم غير ذلك.
		- أي دعوى مقدّمة ضد العميل من قِبل طرف أخر ـ
	- َّ أي تصليح أو أي محاولة إلصالح المنتج من خالل أي شخص غير مفوض من شركة <sup>R</sup> ViewSonic.

**نفاذ قوانين الدولة:** يمنح هذا الضمان العميل حقوقًا قانونية معينة إلى جانب حقوق أخرى تختلف من دولة لأخرى. وهناك بعض الدول لا تسمح بوضع أي قيود على الضمانات الضمنية، و/أو لا تسمح باستثناء الأضرار العرضية أو الالحقة؛ لذا فإن هذه القيود واالستثناءات سالفة الذكر ال تنطبق على العميل.

### **المبيعات خارج الواليات المتحدة األمريكية وكندا:** لمزيد من المعلومات عن الضمانات والخدمات التي تقدمها شركة RViewSonic على منتجاتها المباعة خارج الواليات المتحدة وكندا يرجى االتصال بشركة RViewSonic ّ والموزِ ع المحلي لها. تخضع فترة ضمان هذا الجهاز في الأجزاء الرئيسية من الصين (باستثناء هونج كونج ومكاو وتايوان) للبنود والشروط الخاصة ببطاقة ضمان الصيانة. َّ فيما يخص المستخدمون في أوروبا وروسيا يمكن العثور على التفاصيل الكاملة للضمان المقدم على: [/eu/com.viewsonic.www://http](http://www.viewsonic.com/eu/) تحت "Information Warranty/Support " )معلومات الضمان/الدعم(.

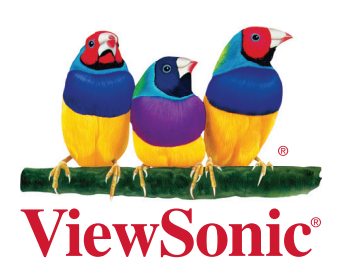